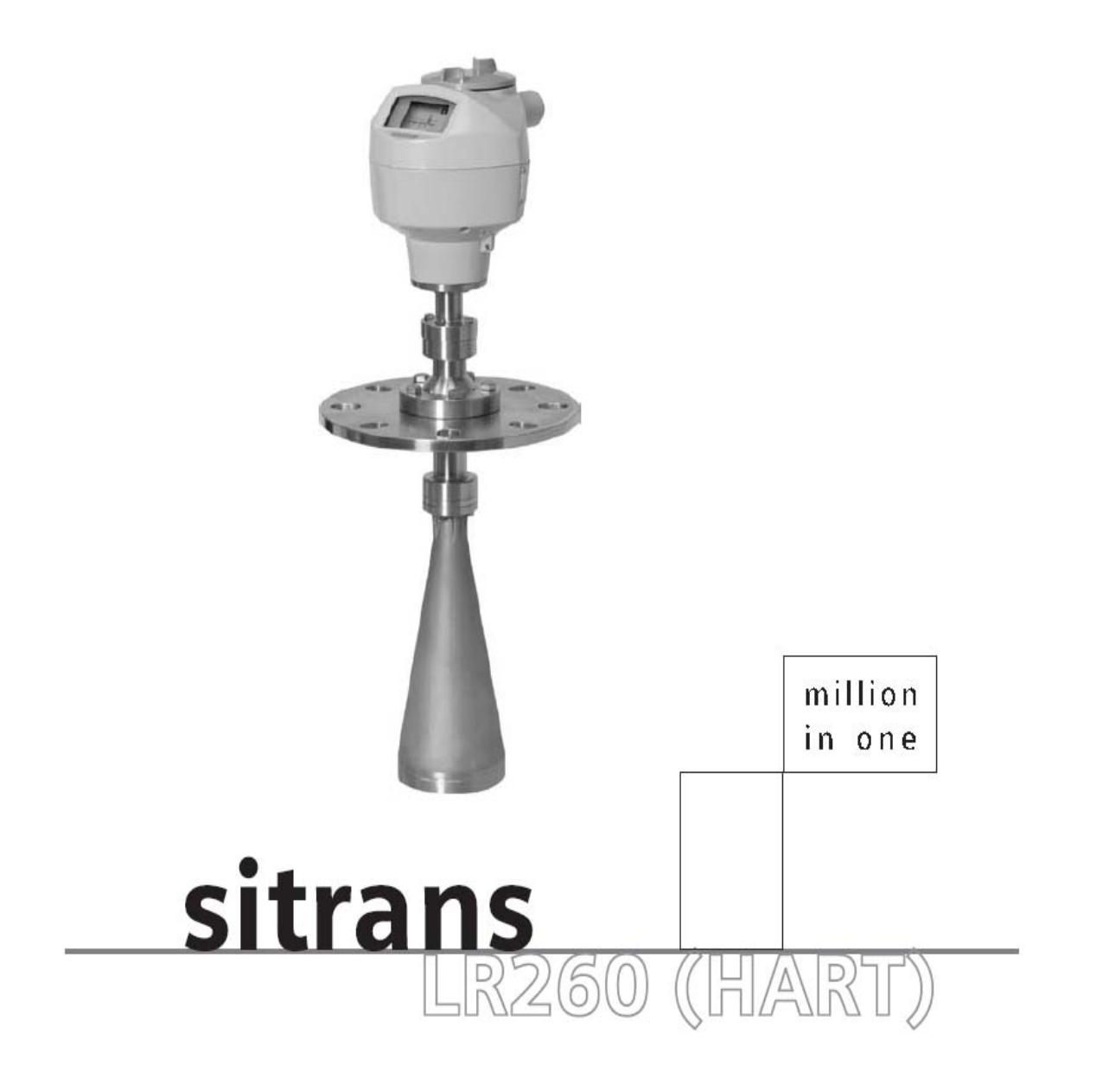

**SIEMENS** 

安全指南:必须遵守所有的警告事项,以确保自己和他人的安全以及保护产品和连接装置。这些警告 事项都按警示程度明示出等级。

有资格的人员:这个装置/系统可能只能进行与手册有关的安装和操作。有资格的人员仅被授权按照已 有的安全实践和标准来安装和操作这个设备。

### 单元维修和责任声明:

- 用户为自己或代理商对仪器做的改变和维修负责。
- 所有的新组件必须由西门子公司过程仪表部提供。
- 仅限于有故障的组件维修。
- 不要重新使用有故障的组件。

警告:此产品只有在正确运输、储存、安装、装配、操作及维护的情况下才能正确和安全的 工作。

注意:请根据说明书使用本产品。

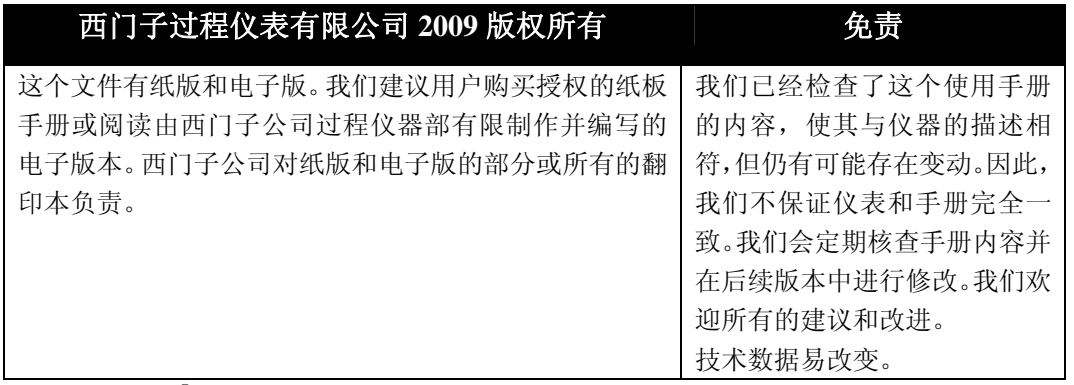

MILLTRONICS®是西门子公司过程仪表部的注册商标。

### 可通过下列地址联系 **SMPI** 技术出版部:

Technical Publications

Siemens Milltronics Process Instruments Inc.

1954 Technology Drive, P.O. Box 4225

Peterborough, Ontario, Canada, K9J 7B1

Email: techpubs.smpi@siemens.com

• 若想查找西门子妙声力物位计手册,可以到:

www.siemens.com/processautomation, 在工程仪表页面下选择 Level Measurement , 即可在产品系列下 选择列出的产品手册。

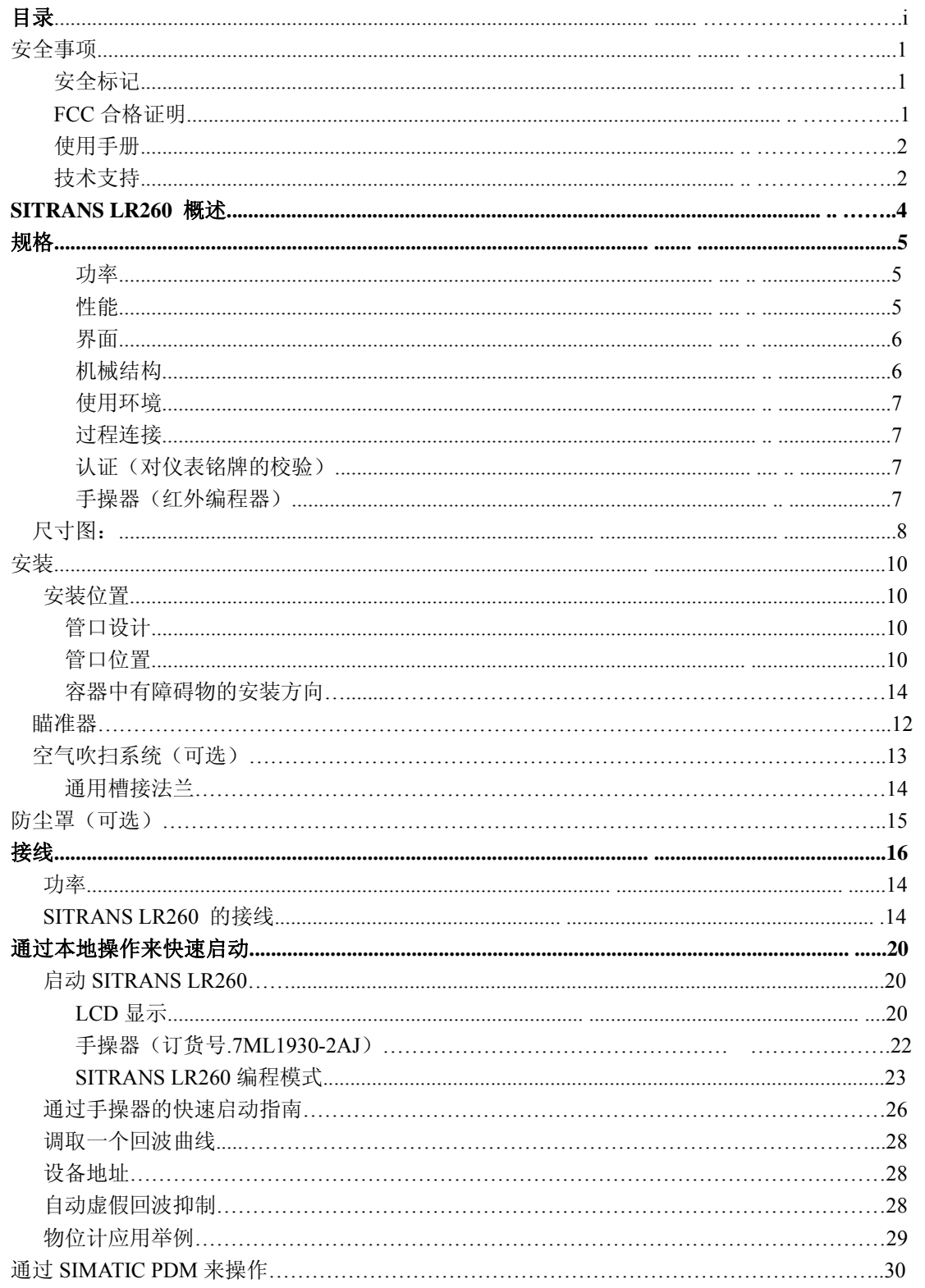

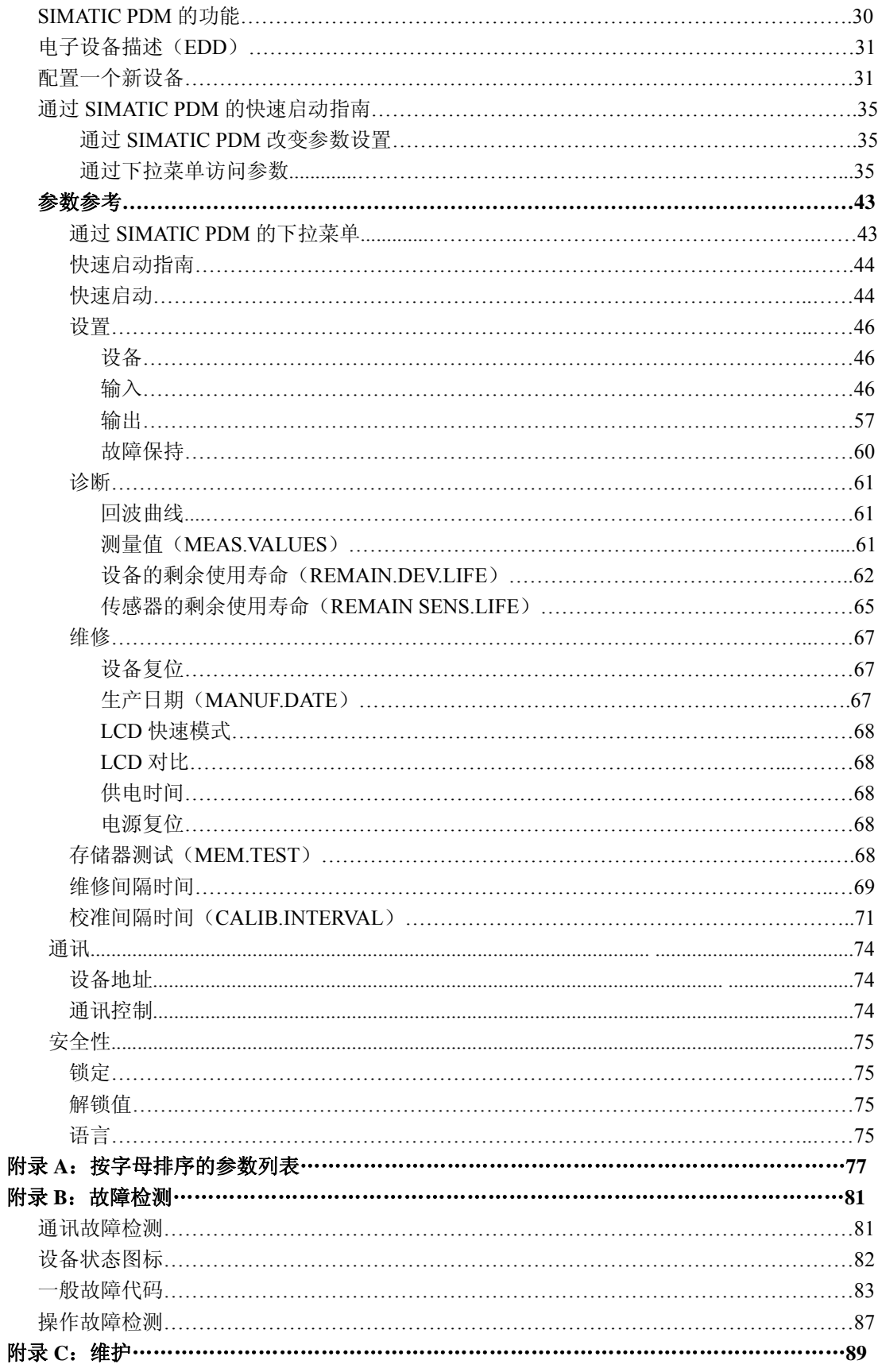

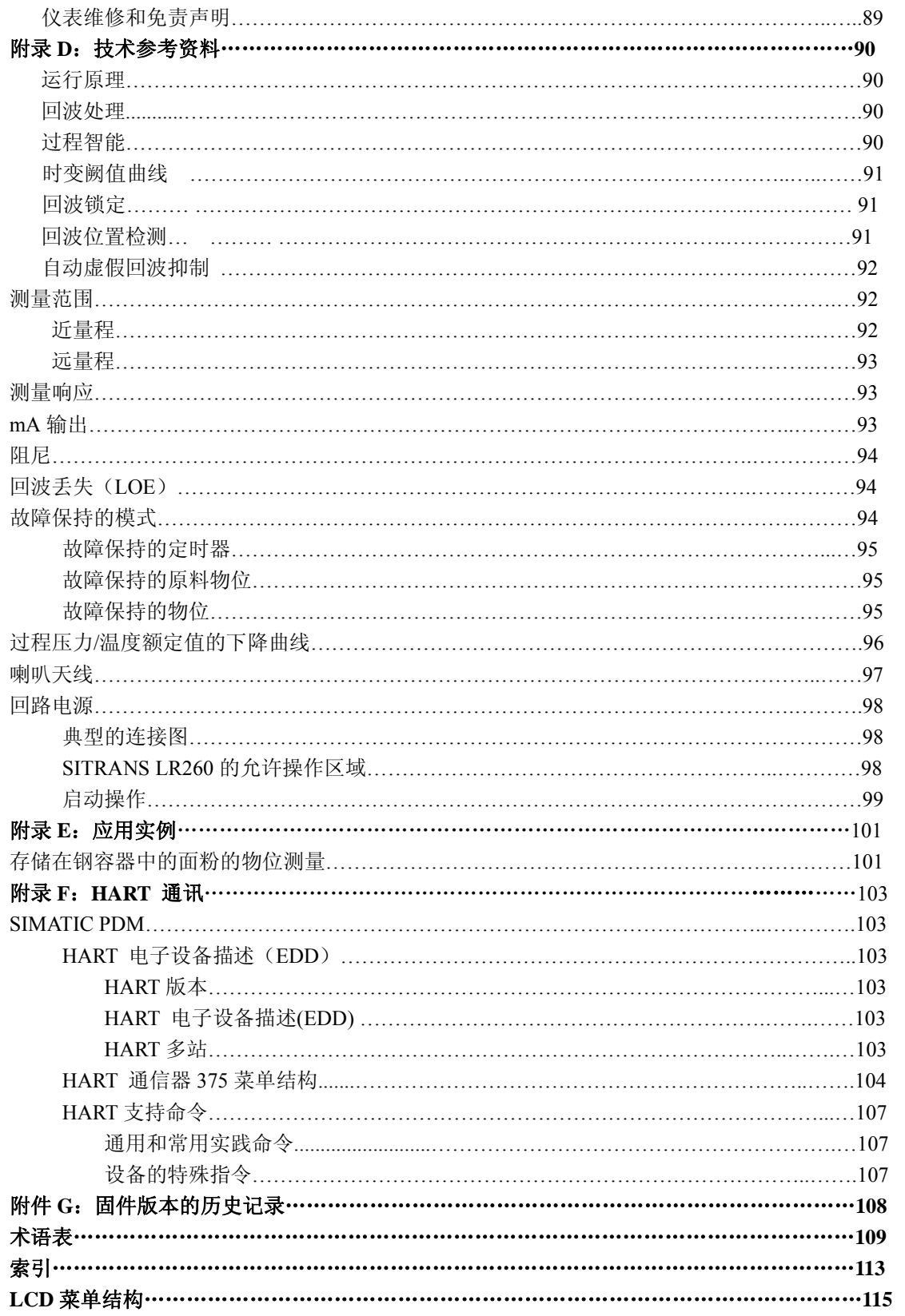

附录

## 安全注意

必须特别注意警告和注意文本中高亮的灰色框部分。

# 警告:与产品上的注意标志有关表明不给予必要的防范可能导致死亡,重伤**,**和**/**或相当 大的物资损失。

警告 **<sup>1</sup>** :**:**表明不给予必要的防范可能导致死亡**,**重伤**,**和**/** 或相当大的物资损失。

注意**:**表示产品或操作手册的重要信息。

#### 安全标志记号

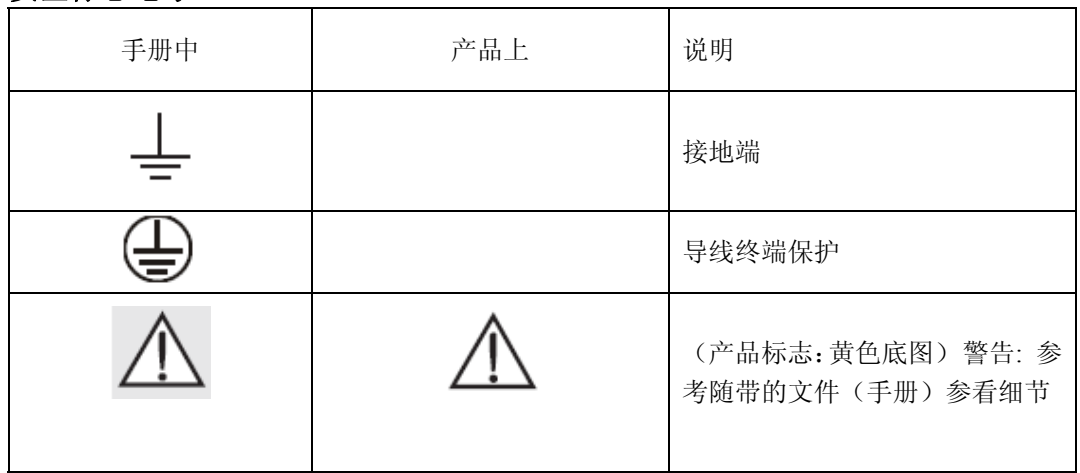

**FCC** 一致性

只针对美国安装**:**美国联邦通信委员会(**FCC**)规则

### 警告: 没有经过西门子公司认可的改动会使用户对本设备的操作权作废。

#### 注意:

·本设备已经经过测试可以用于 Class A 数字设备限制兼容,依照 FCC 准则的 Part 15。当设 备在商业环境操作时,这些限制可以提供足够的保护屏蔽有害的干扰。

·本设备产生,使用和发射电磁波频率能量。如果没有依照本手册进行安装,可能导致对于 无线电通讯的干扰。在居民区操作本设备也可能对无线电通讯产生干扰,这使得用户不得不 承受由此带来的损失

<sup>1</sup>)当产品上没有对应的警告标志时使用这个标志。

# 手册

#### 注意**:**

· 为了快捷顺利地安装和确保你的SITRANS LR 260 有最高的精度和可靠性,请按照这个安 装和操作过程.

· 此手册仅适于SITRANS LR 260(HART)

这本手册会帮助你安装 SITRANS LR 260, 以获得最佳的性能。我们始终欢迎关于手册内容,设计 和可获得性的建议和评价.请把你的评价寄到 techpubs.smpi@siemens.com. 需要西门子公司过程仪表 部物位测量仪表的其他资料,请联系西门子公司过程仪表部人员.

需要西门子公司过程仪表部的完整列表, 请访问: :www.siemens.com/processautomation. 并查看**物** 位测量应用举例

本手册使用的应用举例解释了使用 SITRANS LR260 的典型安装(参见附件 E:101 页的应用举例)。 因为通常有很多方法接近应用,而且其它的配置也可以应用。

在所有的应用中,取代了你自己的应用细节。如果例子不能应用于你运用,请检查可用选项的应 用参数参考。

### 技术支持

提供 24 小时技术支持。

 在以下网址可以找到你所在地区的西门子自动化办事处的地址,电话号码,和传真号码: www.siemens.com/automation/partner

·点击 Contacts by Product,然后找到你的产品组(+Process Automation > +Process Instrumentation > +Level Measuring Instruments).

·选择技术支持组。点击 Next。

·点击对应的大洲,然后选择对应国家下面的城市。点击 Next。

在线技术支持请访问:

www.siemens.com/automation/support-request

·输入设备名(SITRANS LR260)或订货号,然后点击 Search,并选择对应的产品类型。点击 Next。

·将提示你输入你所提出问题的关键词。然后,可以浏览相关文档,或点击 Next 来给西门子技术支 持人员发送关于你所提出问题的详细描述。

西门子 A&D 技术支持中心:电话 +49 180 50 50 222 传真 +49 180 50 50 223

# 缩写和标识

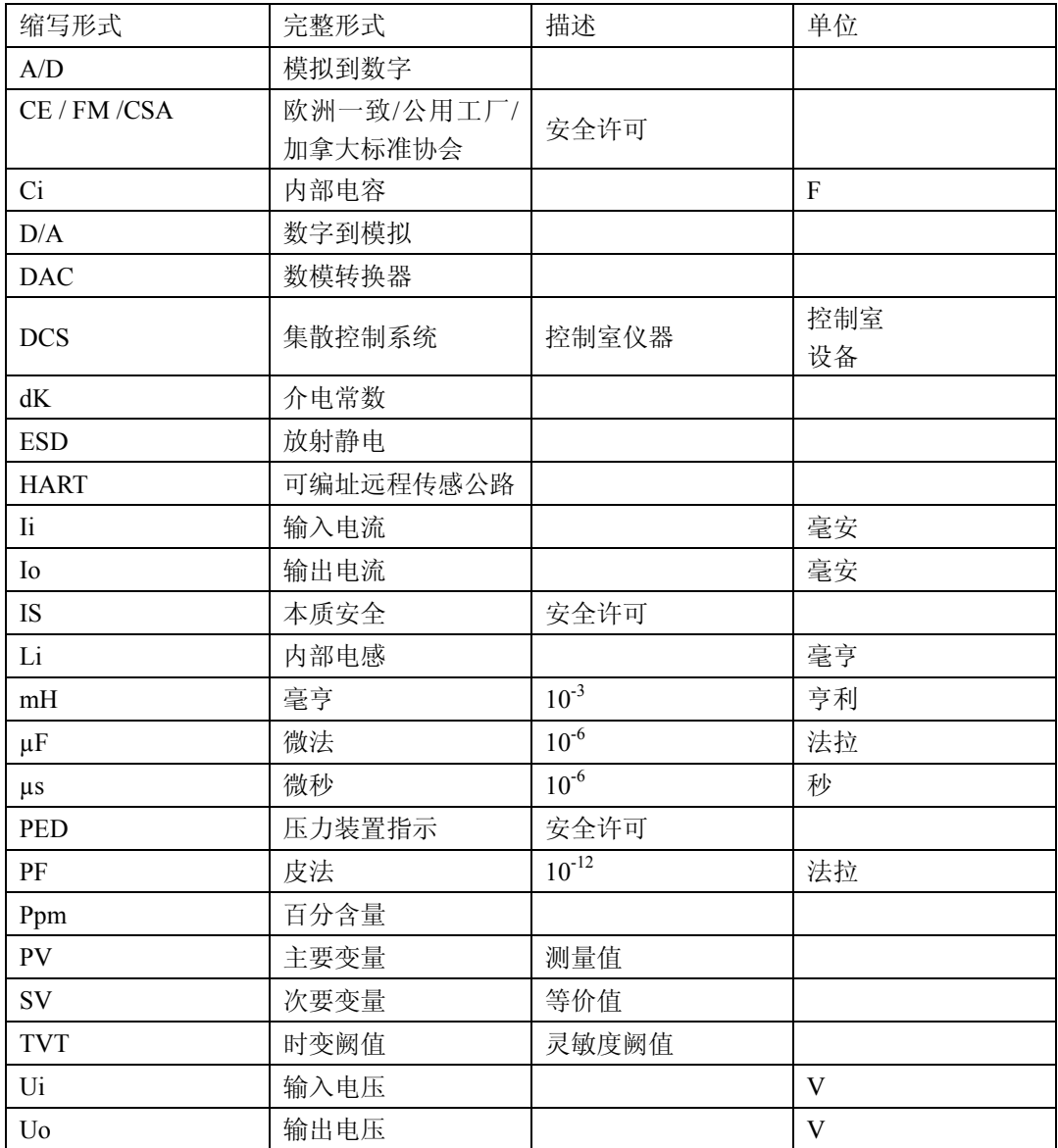

SITRANS LR260 是两线制供电,25GHz 的脉冲雷达物位测量仪表。用于容器中固体料的连续物 位测量,包括极端粉尘和高温的物位,最大范围 30m。

这个仪表是由一个集成天线的电子部件和用于快速、简便的定位法兰组成。可选用防尘罩和空气 吹扫系统。

SITRANS LR260 通过 HART<sup>1)</sup> 通讯协议, SIMATIC PDM 软件。信号处理使用已被全世界超过 1,000,000 例应用证明的过程智能技术(超声波和雷达都有)。

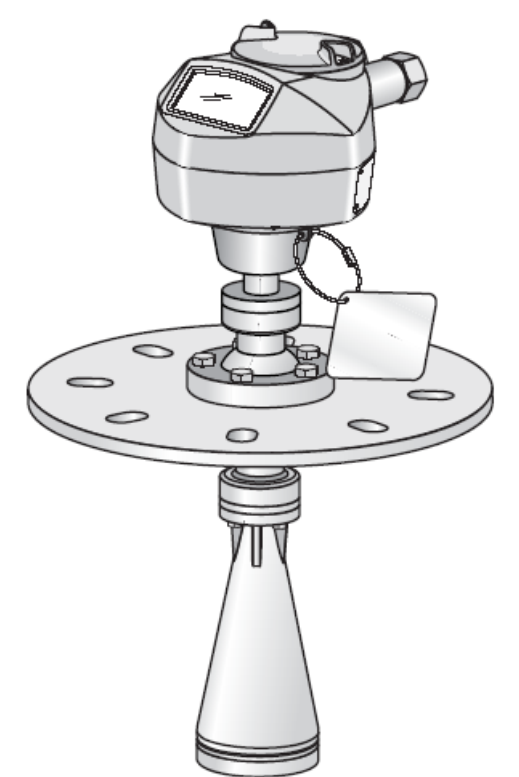

#### 编程

可使用图形化本地用户界面(LUI)来安装、配置 SITRANS LR 260。你可以通过西门子红外手操 器,或在远程区域使用 SIMATIC PDM 来改变内建的参数。

#### 应用

- ·水泥粉末,塑料粉末/颗粒,谷粒,面粉,煤,和其它应用
- ·储存固体/散料的料仓

### 许可和认证

SITRANS LR260 具有用于一般情况或危险区域的许可。详细的内容请参见第7页中的*许可*。

规格

注意: 西门子 尽力确保这些规格的准确, 但保留有随时改变的权利。

电源

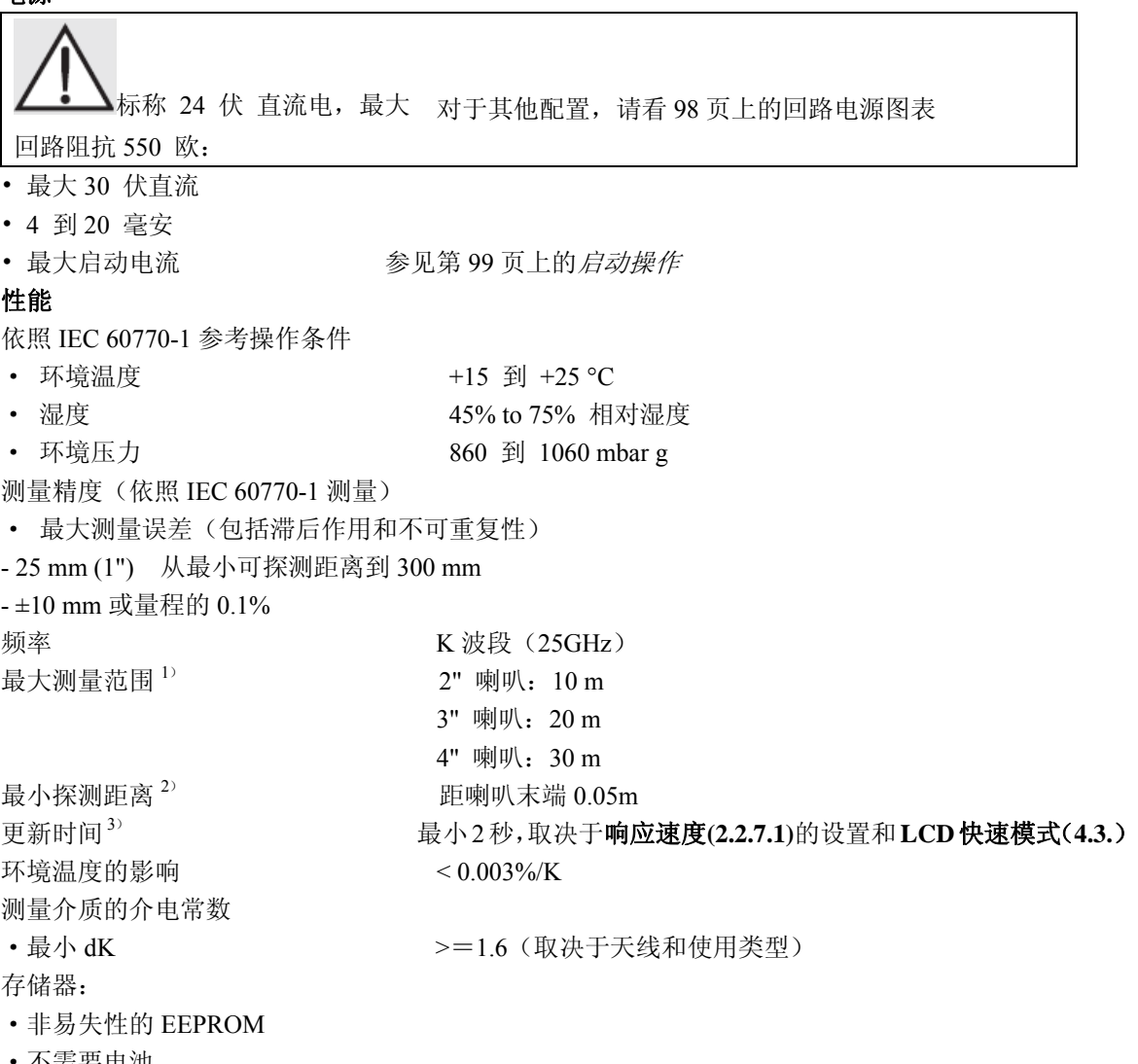

·不需要电池

1)从传感器参考点

2)参见尺寸图:第 8 页

3)参考条件:参考速度(**2.2.7.1**)设为 **FAST** 和 **LCD** 快速模式(**4.3.**)设为 **ON** 

# 接口

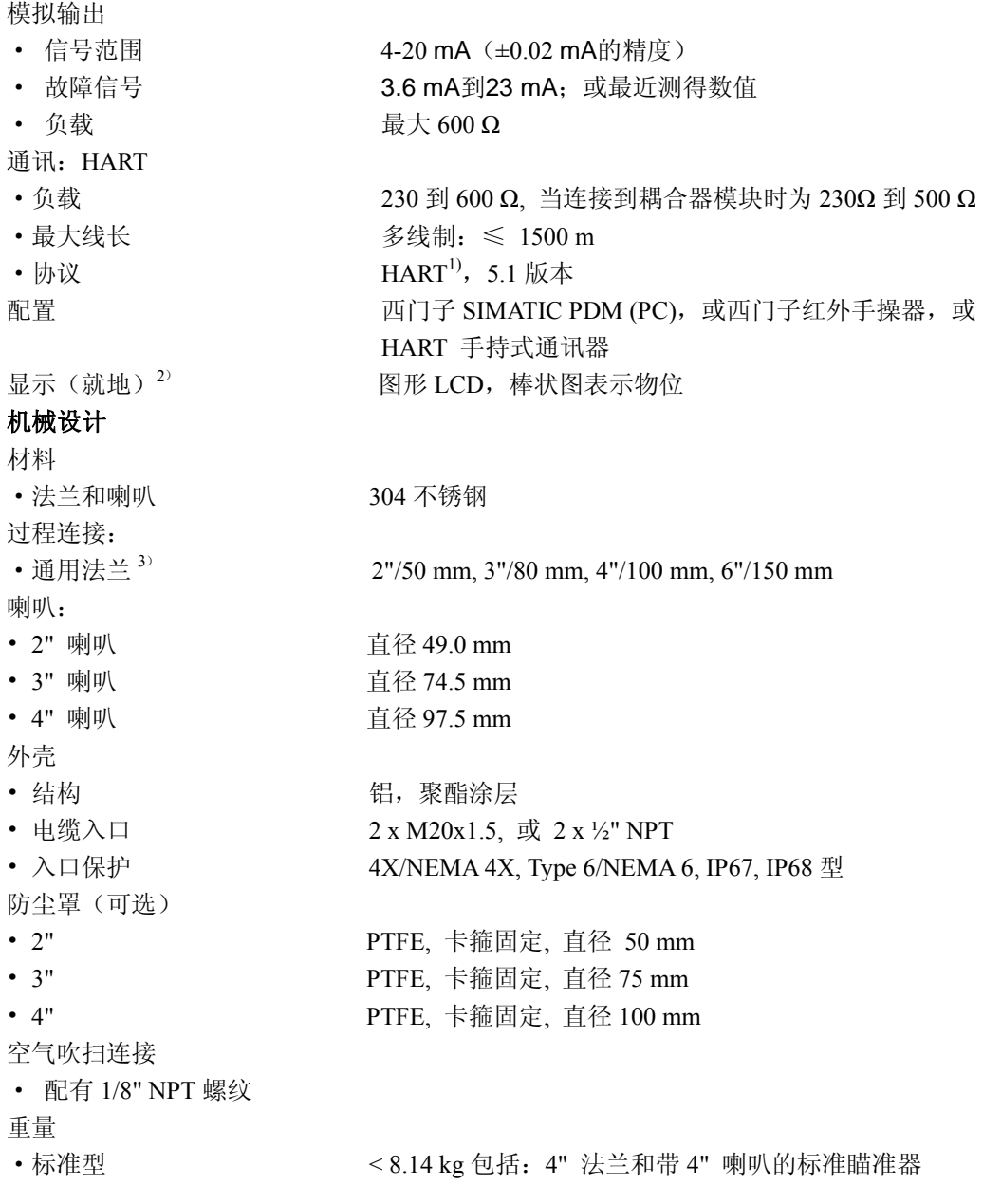

1) HART®是HART通讯基金会的注册商标

2) 在-25 ℃ 以下和+65 ℃ 以上时, 显示分辨率会降低

3)通用法兰和 EN 1092-1 (PN16)/ASME B16.5/JIS 2220 螺栓孔相匹配

# 环境

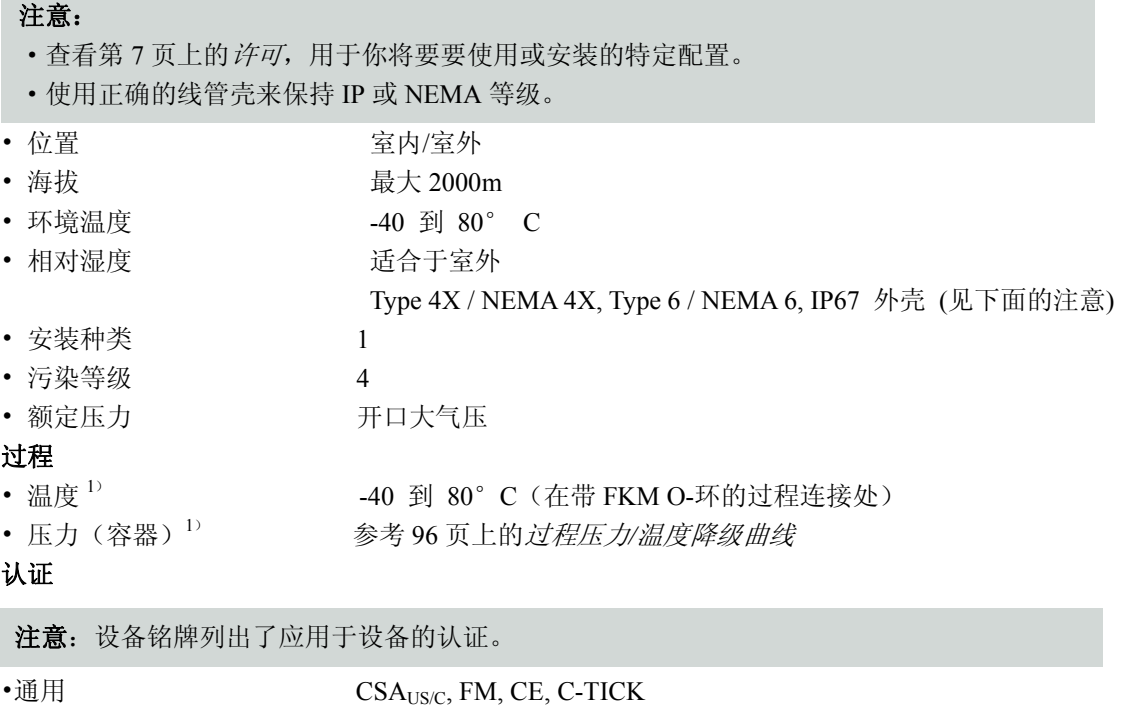

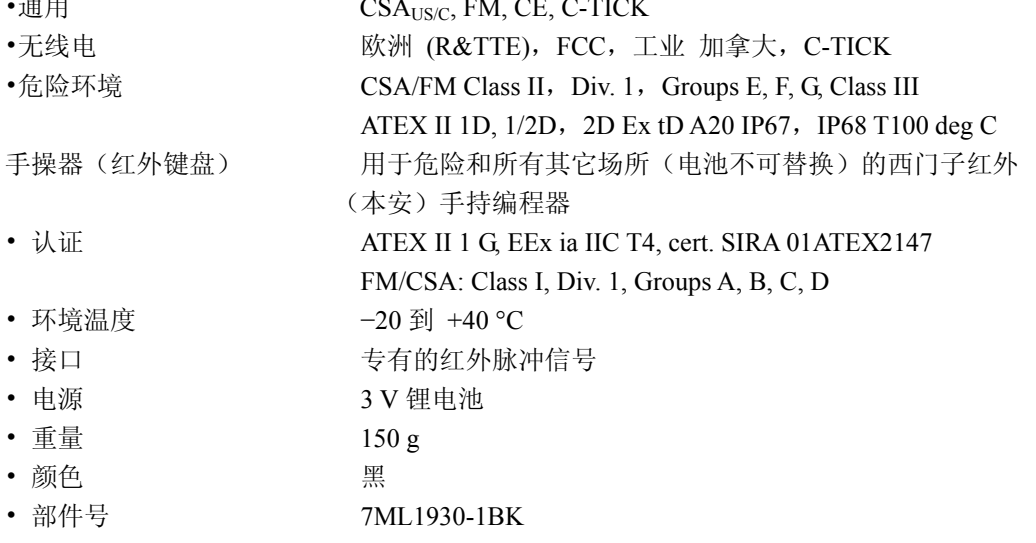

*1*)最大温度取决于环境温度和管压。更多详细的信息或其它配置,请 96 页上的参考过程压力*/*温度等 级曲线。

2)额定压力版本用于最大过程温度 80°C。

# 尺寸图

# 注意:

·过程温度和压力性能取决于过程设备标签上的信息。标签上列出的参考图可从我们的网站上 获得www.siemens.com/processautomation,, 在SITRANS LR260产品页面上, 过程连接规格。 ·信号强度随着喇叭尺寸的增加而增加,所以要使用最大的应用尺寸。

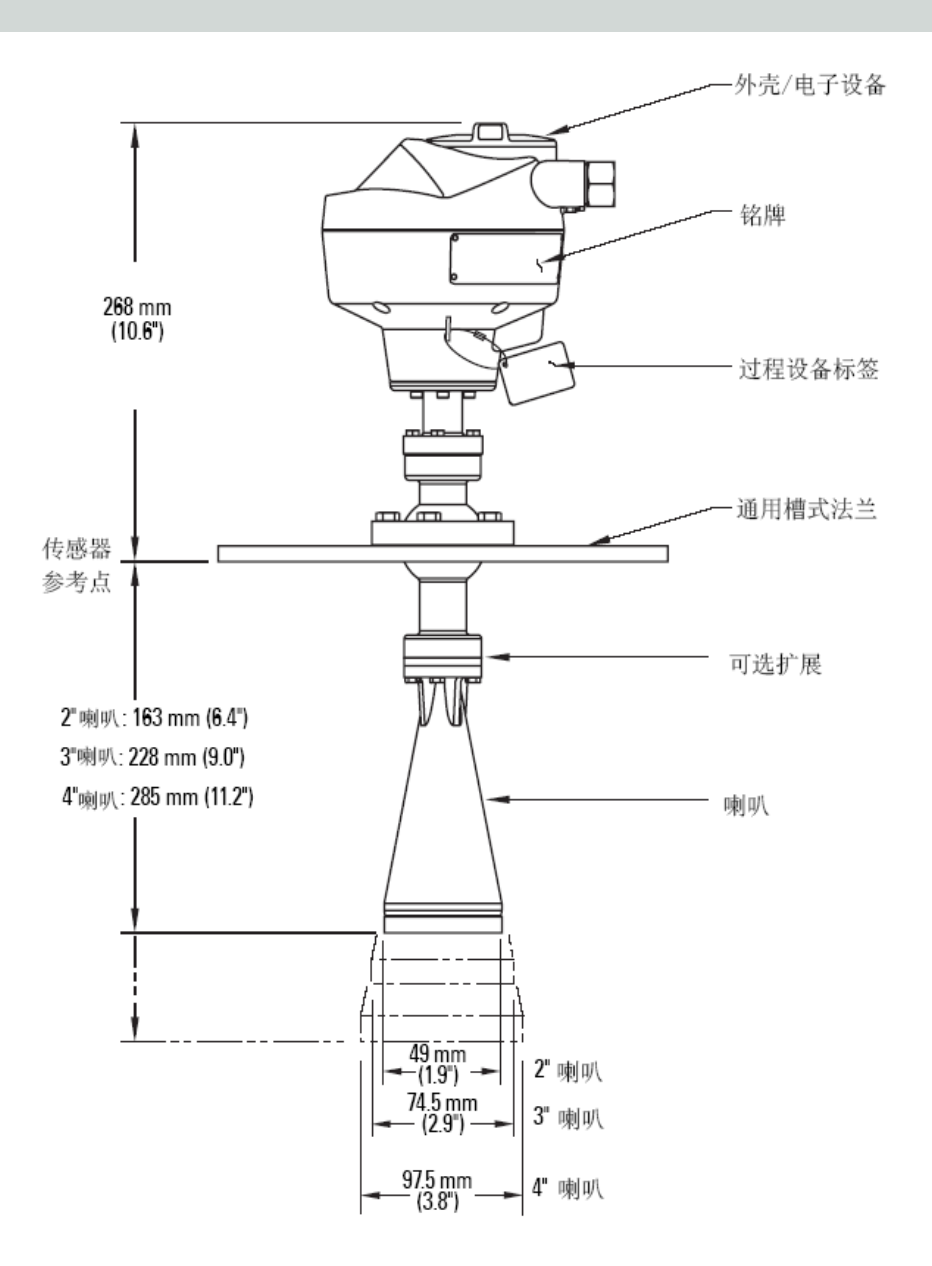

警告:

安装

·安装仅能由有资质的人员来执行,而且符合本地的管理规则。

·**SITRANS LR260** 只能按照这个手册列出的方式使用,否则会消弱设备保护。

·当容器中的物品在压力作用下时,决不要松开、移动或拆开过程连接或设备外壳。

·这个产品用作压力附件**/**指标 **97/23/EC**,不用于安全设备。

·用于一般用途的构架材料是根据其化学性能(或惰性)来选择的。若要用于特殊的环境中, 请在安装前检查化学兼容图表。

### ·用户负责螺栓和垫圈材料的选择,需符合法兰限定和其使用目的,并且要符合维修条件。 ·不正确安装会导致过程压力的损失。

#### 注意:

·在欧盟和成员国家,必须依照 ETSI EN 302372.来安装。

·关于认证信息请参考设备铭牌。

·过程设备标签属于过程压力边界配置。如果工具包被替换了,过程设备标签需要移到替换 的装置上。

· 已经测试了 SITRANS LR260 设备, 满足或胜过 ASME 压力容器和欧洲压力设备指标。

·印在过程连接体上序列号是一个了独一无二的分辨号码,它表示生产日期。

例如: MMDDYY – XXX (MM = 月, DD = 天, YY = 年, 和XXX= sequential unit produced) 其它标记(如果空间允许的话)表示法兰配置,尺寸,等价压力等级,材料,和材料热代码。

1)过程压力边界配置包含了阻止过程容器压力损失的组件。

# 安装位置

# 注意:

- ·正确的安装位置是可靠使用的关键。
- ·遵守下面的指南,避免来自容器壁和障碍物的反射干扰。

### 立管设计

- ·喇叭的末端必须至少伸出 10mm,以防止来自于立管反射的虚假回波。
- 可选的天线延伸: 100 mm, 200 mm, 500 mm, 1000 mm<sup>1)</sup>

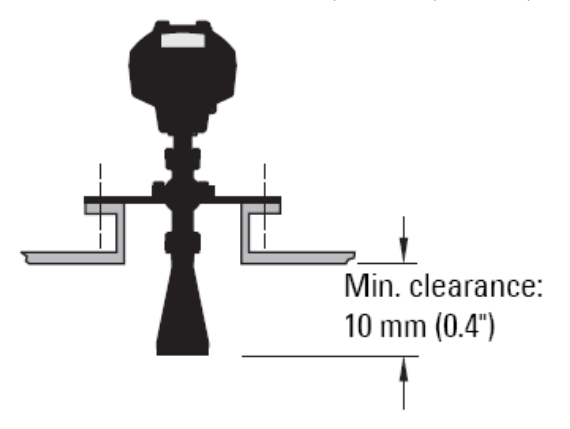

# 立管位置

### 注意:

- ·波束角取决于喇叭的尺寸:见下面。
- 关于避免虚假回波的详细内容,参考92页上的*虚假回波抑制*。
- ·让发射锥体不受梯子,管子,柱等的影响。
- ·避免把仪器安装在高、窄容器的中央位置。
- ·如果可能的话,可以调整天线角度,这样雷达发射波就和所探测材料的表 面垂直。

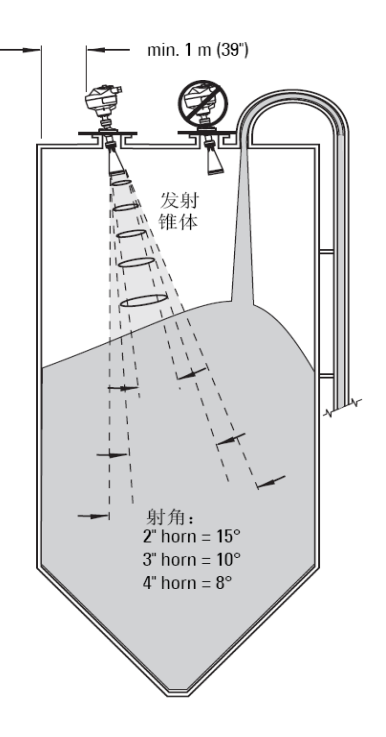

1)在有较强震动的应用中,不推荐使用天线延伸。详情请咨询厂商。

# 立管位置(续上)

- ·通过手操器来查看显示和编程。
- ·提供与机架等级和构架材料相匹配的环境。
- ·如果设备安装在阳光直照的地方,采取遮阳措施。

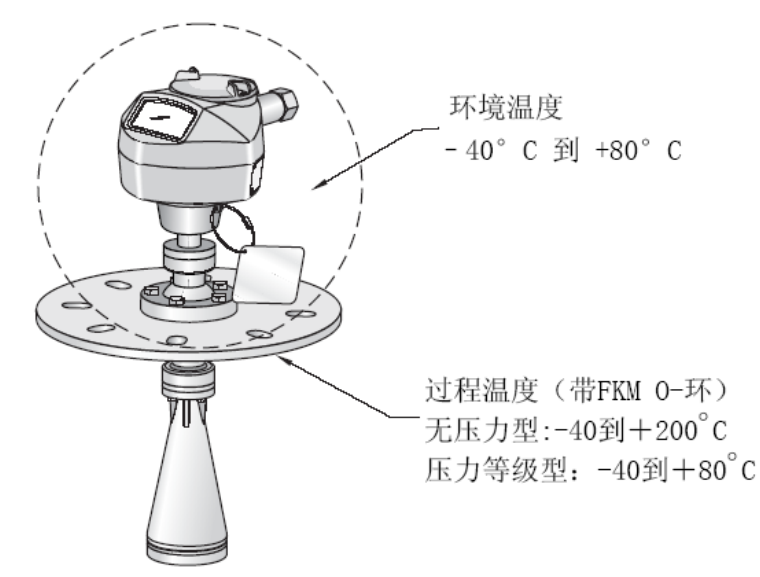

在有障碍物容器中的安装方向 极化参考点

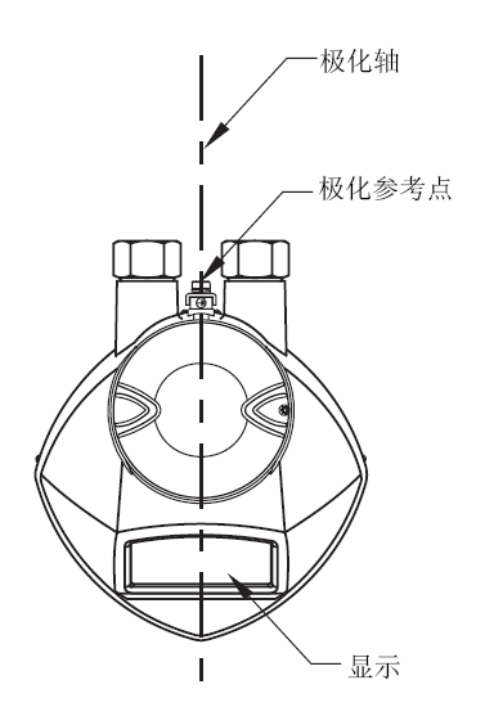

为了在有障碍物容器中获得最佳结果,应使设 备的前面或背面朝向障碍物。

# 简易瞄准器

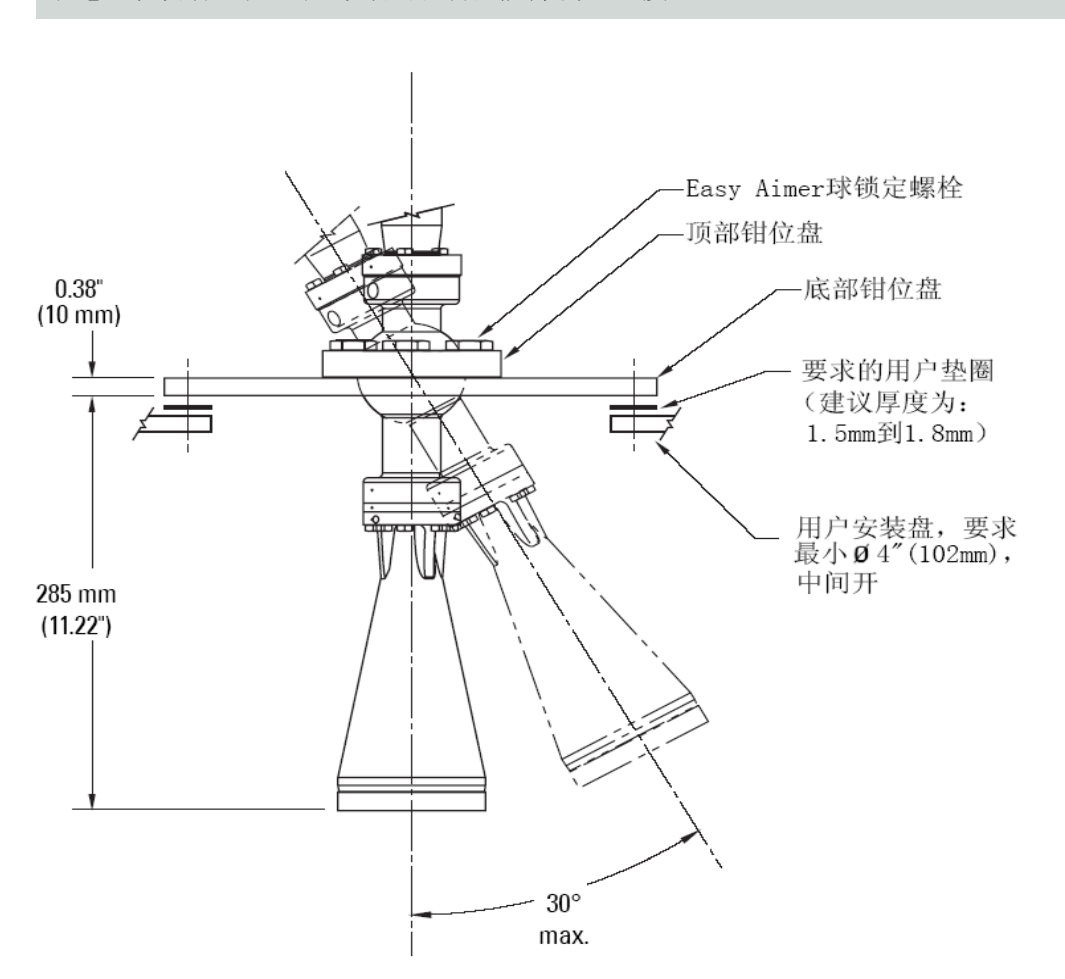

1. 扶稳电气外壳,松开简易瞄准器的锁定螺栓,然后轻轻的把外壳放 回原位。

2. 直接安装 SITRANS LR260, 如果可能的话, 喇叭天线的朝向与物 料表面垂直。

3. 当达到期望的位置,重新把 5 个螺栓固定。

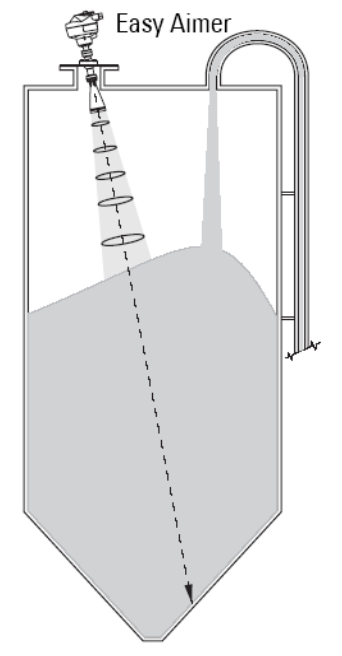

#### 注意:在松动瞄准器时,设备可以自由倾斜最大 30 度。

#### 空气吹扫系统(可选)

对于较频繁的清洗,可在法兰和喇叭天线之间安装可选吹扫系统。系统在法兰上提供 1/8"输入口, 冷却空气或清洗液通过该法兰,并位于喇叭内部,以便清洗。用户可通过手动或自动阀系统提供清洗 介质。

该选项仅通用法兰有效。

#### 注意:

·当防尘罩还在原位时,不要启动空气吹扫功能。

·在不同的使用情况下,清洗的持续时间、压力和间隔会不同。根据使用情况和清洗需要, 由用户来决定要求。

·在短时间内喷出的高压比持续的低压的清洗效果好。

·有些灰尘颗粒非常的粗糙,在清洗过程中会进入到喇叭里,从而损坏内部 PTFE 发射器的 天线。可以从你所在的当地的西门子办事处获得替换的元件。

·考虑到孔通过工艺连接和 SITRANS LR260 天线系统,用户应对确保被测容器的真空和压 力的维持负责。

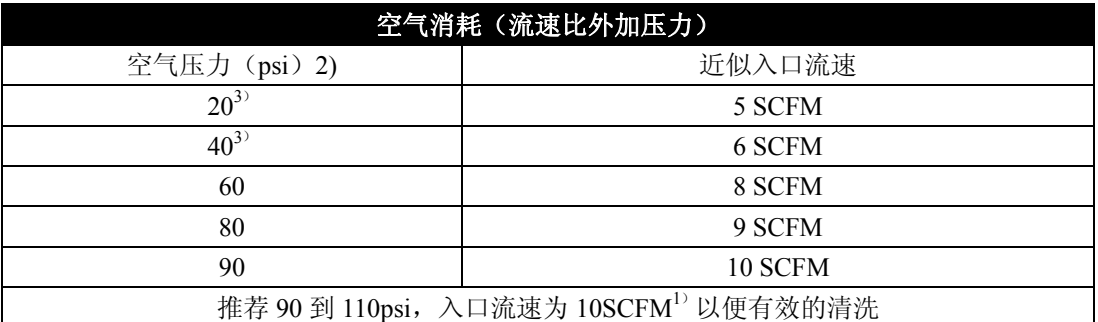

·清洗连接带工厂安装的 1/8''NPT 插头。

·在移动插头来连接吹扫系统时,操作员 要负责确保清洗电路符合"Ex"要求: 例如,安装一个 NRV 阀。

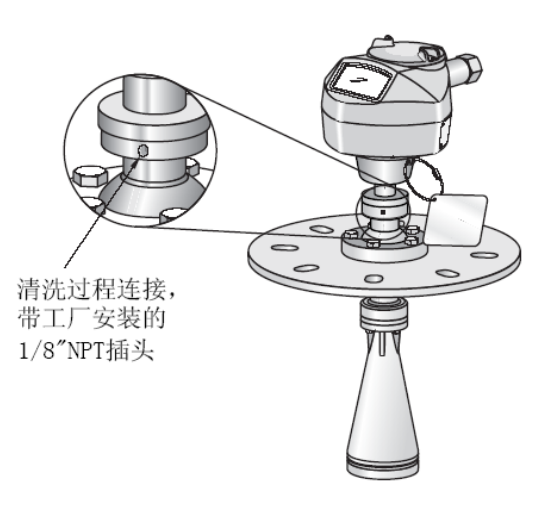

1) SCFM (标准立方英尺/分钟) 参考 14.7psia, +68 °F 和 36%的相对湿度(RH)。

2)容器中的空气压力会影响清洗操作。

3)不用于压力应用

通用槽接法兰

警告:用户对法兰限制范围内螺栓和垫圈选型及其使用及设备条件适用性负责。

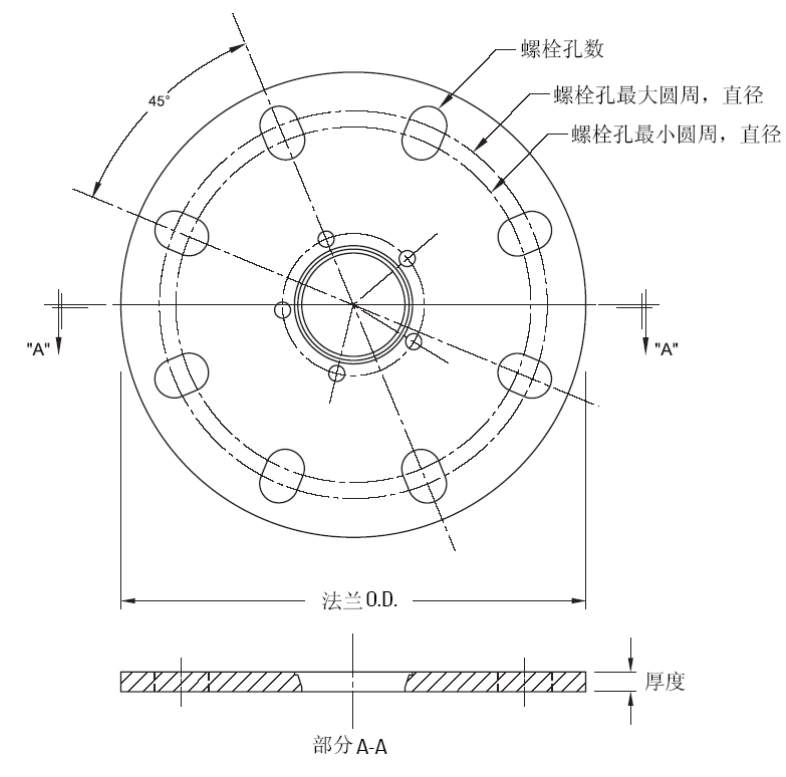

槽接法兰尺寸 $1$ )

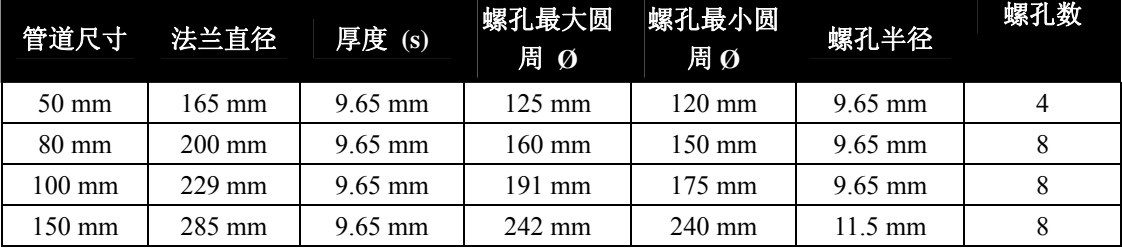

1)通用法兰与 EN 1092-1 (PN16)/ASME B16.5 (150 lb)/JIS 2220 (10K)螺栓孔的型号相匹配。

## 防尘罩(可选)

注意: 使用空气净化功能前移开防尘盖(参考13页上的空气净化系统(可选))。

在喇叭的末端安装防尘罩,以防灰尘和其它过程物质进入到喇叭里。

- ·它非常适用于高湿度环境中,或湿度含量高的大固体中。
- ·有用于 2", 3"和 4"三个尺寸喇叭的防尘罩。

#### 安装

1. 彻底清洗喇叭的内部。你如果为了清洗方便移开喇叭,请小心不要损坏或弯曲塑料发射器。

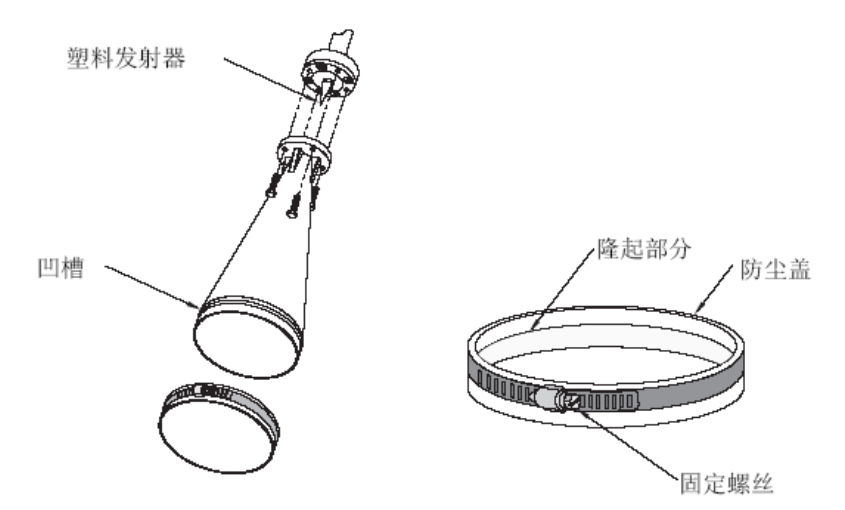

- 2. 把盖子紧紧的按到喇叭上直到盖子内部的隆起部分和喇叭外部的凹槽扣在一起。
- 3. 用手拧紧用来固定盖子的可调夹钳。
- 4. 使用螺丝起子或螺母起子来拧紧夹紧螺丝,直到它密不透风。

注意:必须保证没有湿汽可以进入到里面。

# 电源

# 警告:

为了可以满足 **IEC 61010-1** 的安装要求,直流终端将由提供输入和输出间电子隔离的地方 提供。

**!** 所有配线必须有符合额定电压的绝缘。

连接 **SITRANS LR260** 

**!**警告:

- · 检查设备的铭牌,确定认证等级。
- · 使用正确的线管壳来维持 **IP** 或 **NEMA** 等级。
- · 阅读在 **18** 页上的安装在危险区域的使用手册。

## 注意:

- 使用屏蔽的双绞线:AWG 14-22
- 隔离电缆和导管应合乎标准仪器接线做法或电气规程

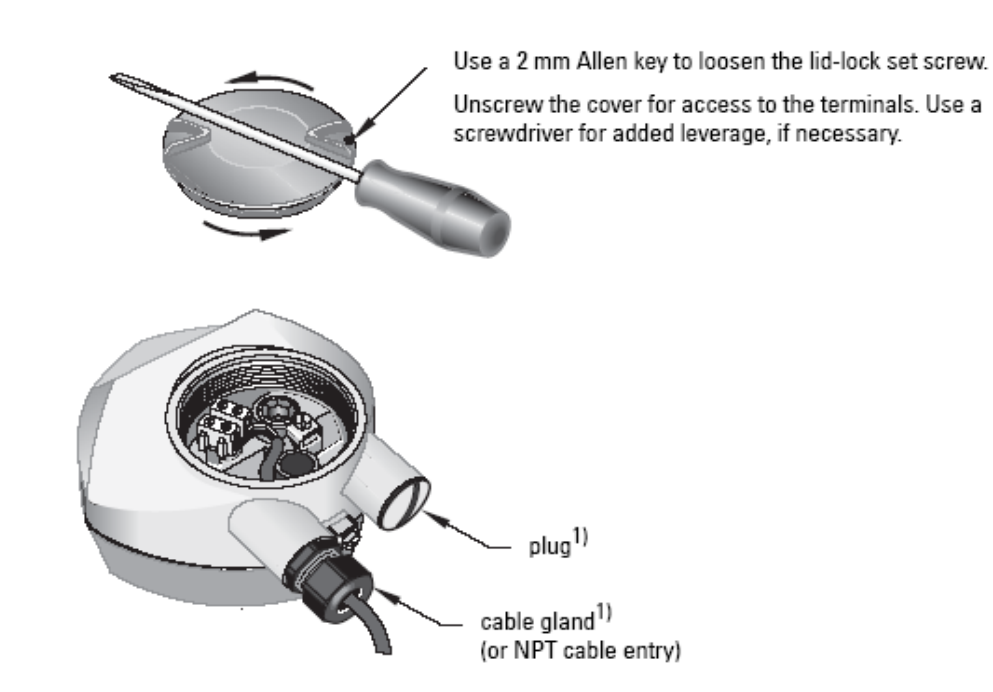

1)根据认证等级不同,电缆接头和旋塞会随设备提供

如果你想旋转外壳,请使用 2mm 的内六角来松开锁定环的固定螺丝。

- 1. 从电缆底部剥去外皮约 70mm, 从压盖下穿过电线 1)。
- 2. 按照下图所示连接电线到终端,极性标在端子盒上
- 3. 按照本地条例把设备接地
- 4. 拧紧压盖,让其具有良好密封性

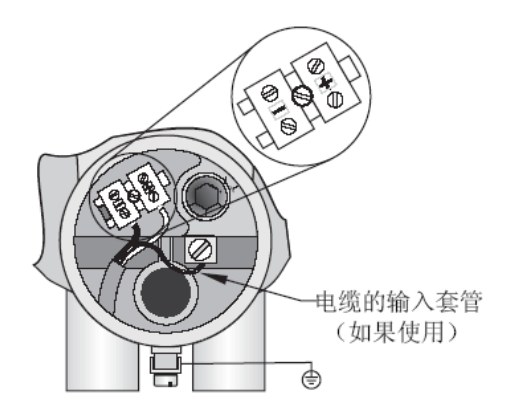

**HART** 连接 带 **HART** 的典型 **PLC/mA** 配置

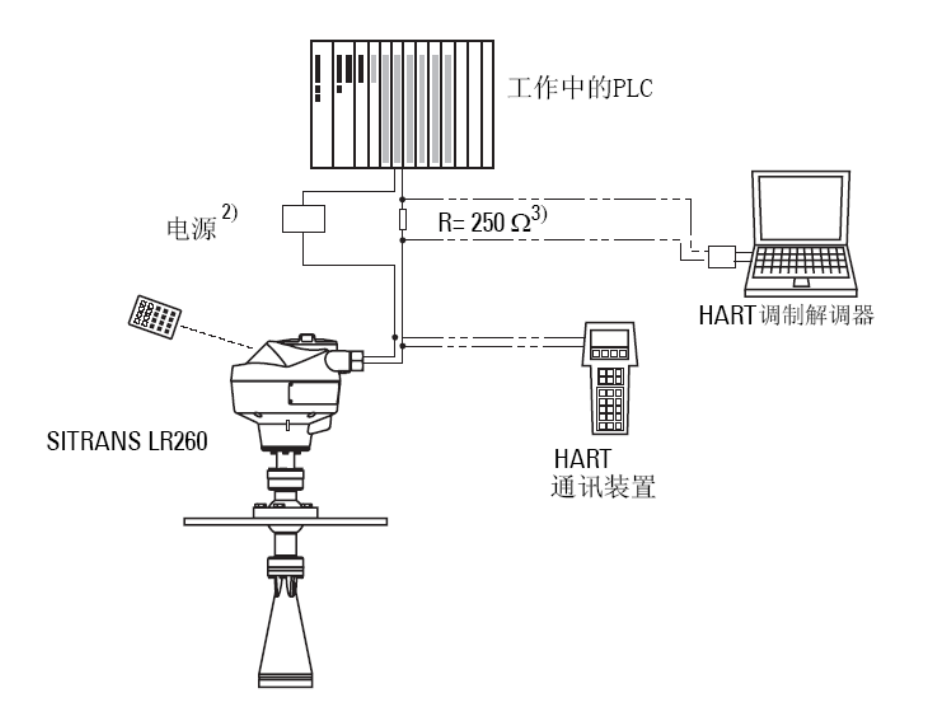

1)如果电缆穿过压盖,仅能使用许可的大小合适的集线器用于防水。

 $^{2)}$ 取决于系统的设计,电源可以和PLC分开,也可以集成到里面。

 $^{3)}$  为了使设备能正常工作, 回路阻抗必须小于550欧姆(电缆总阻抗加250欧姆[电阻器])。

### 在危险区域安装的接线

下面给出的铭牌是几个典型的例子。在任何情况下,都需要查看设备铭牌和过程设备标签来确认 认证等级。

注意:

· 根据系统设计,供电可能是独立于PLC 或整合于PLC。

· 环路阻抗(整个线阻加上250 欧姆电阻)必须小于550 欧姆,保证设备正常工作。

供电

PLC HART 调制解调器 HART 通讯器

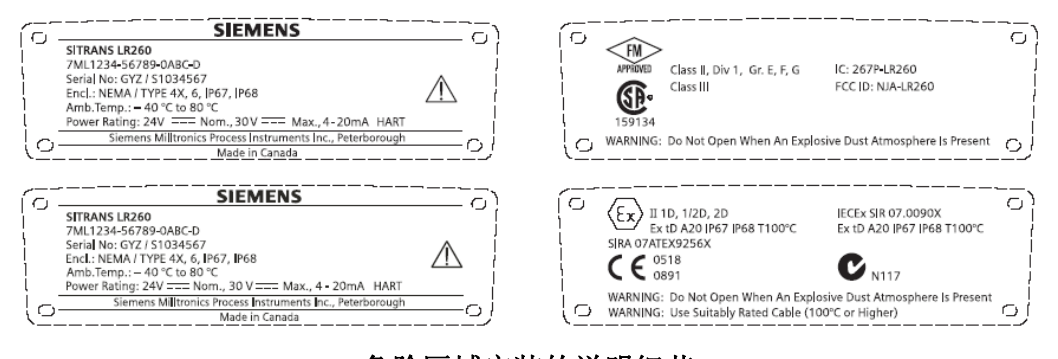

# 危险区域安装的说明细节 (参考欧洲**ATEX** 规程**94/9/EC**,**Annex**Ⅱ,**1.0.6**)

注意:应由有资质的人员来安装,并且要遵守当地政府的条例。

以下说明应用于带授权号Sira07ATEX9256X的设备:

- 1. 对于应用和装配,参考主要说明书。
- 2. 设备经鉴定作为种类1D, 1/2D和2D设备应用,可以在有粉尘的危险区域20, 21和22中使用。

3. 这个设备有一个最大表面温度T100C(环境温度80°C)。关于特定粉尘的点燃温度,请参考用于选 择这个设备的使用代码。

- 4. 设备经鉴定可以在周围温度-40°C 到80°C 的范围内应用。
- 5. 设备还没有被评定为一个安全相关设备。(作为指示94/9/EC AnnexⅡ,1.5 条的参考)
- 6. 此设备的安装和检查须由合适的经过培训并被授权的人员完成,要符合相应的应用规范。
- 7. 保护设备的电源线不受机械损坏。电线不能受到拉伸或扭转。设备制造商不负责提供电源线。
- 8. 设备的维修须由合适的经过培训并被授权的人员完成,要符合相应的应用规范。
- 9. 设备的输入电压不超过30Vdc。电源在输入和输出间有电气隔离,满足应用安全要求IEC 61010-1。

### 安全使用的特殊条件

认证号后有一个后缀"x",表与下列的安全使用的特别条件相关:

- ·不使用的电线应安装仅能用工具移开的隐消元件。
- ·任何安装到设备上的密封管,管道输入或隐消元件都应适合在有导电灰尘的场合使用,同时应由认 证机构鉴定;这些设备的安装不会遵守设备外壳的 IP6X 等级。

·对于清洗设备的使用,用户应提供确保易燃灰尘不进入不能配备清洗设备的危险区域的方法,以这 样的方式来遵守区域分类。

# 通过本地操作快速启动

 SITRANS LR260 依照参数设置来进行物位测量,可以通过本地用户界面(LUI)修改设置,本地 用户界面(LUI)包括了一个 LCD 显示器和一个手操器。

快速启动向导提供了一个简单的一步一步的指导,可以帮助你配置用于简单应用中的设备:

• 7 步, "通过手操器启动快速启动向导"请看 26 页

• 4 步, "通过 SIMATIC PDM 启动快速启动向导" 请看 31 页

关于更多的设置,请查看附录 *E*:101 页上的应用实例;关于全部参数的范围,参考 43 页的参数参考。 激活 **SITRANS LR260** 

注意: 请保证诸如笔记本电脑, 手机, PDA 等红外设备离开 SITRANS LR260, 以避免误操作。

启动设备, SITRANS LR260 自动运行于测量模式。按模式 国可以在测量模式和编程模式间切换。

# **LCD** 显示 测量模式

正常操作

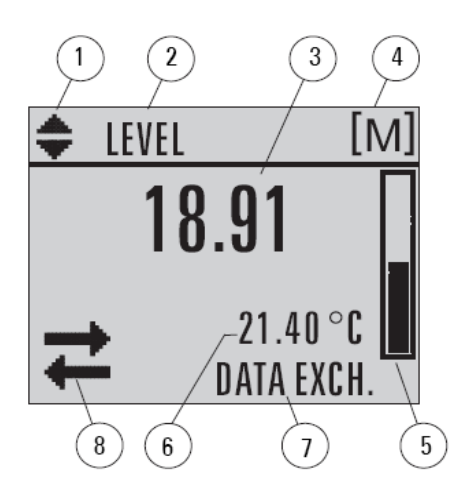

- 1- 线性单位或%双指示
- 2- 被选择的操作: level(物位),space(空间),distance(距离)
- 3- 测量值(物位或体积,空间,距离)
- 4- 单位
- 5- 棒状图
- 6- 二级区显示根据设置可为 电子部件温度,回波可信度,回路电流或距离
- 7- 文本区指示状态信息
- 8- 设备状态指示

故障指示

**S: 0 LOE** 

7 –文本区显示一个错误代码和错误信息

8 –需要维修图标出现

# 编程模式显示

# 导航视图

· 因为选项太长,可视化的菜单条不能显示所 有的选项。

· 项目条在菜单栏当中 ,表示当前项在列表 中央位置。

· 项目条的深度和相应位置表示了菜单的长

度,和当前项在整个列中的位置。

· 深色条表示项目较少。

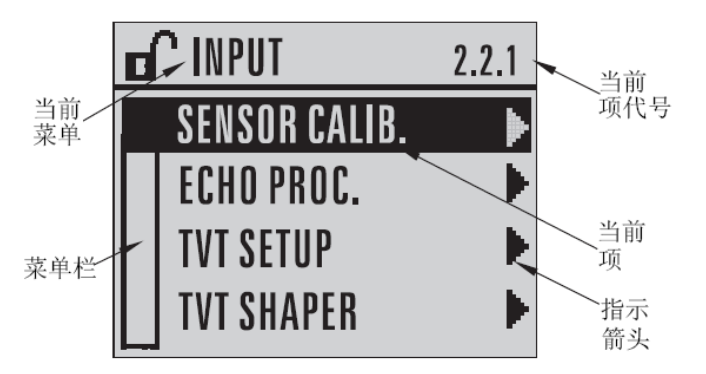

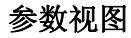

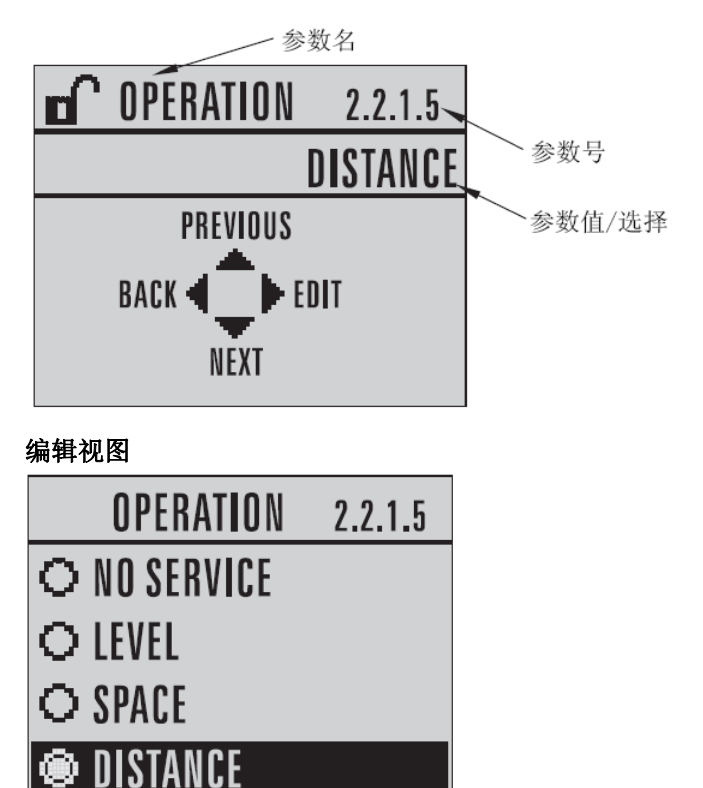

# 手操器(部件号:**7ML1930-2AJ**)

手操器需要单独定购。

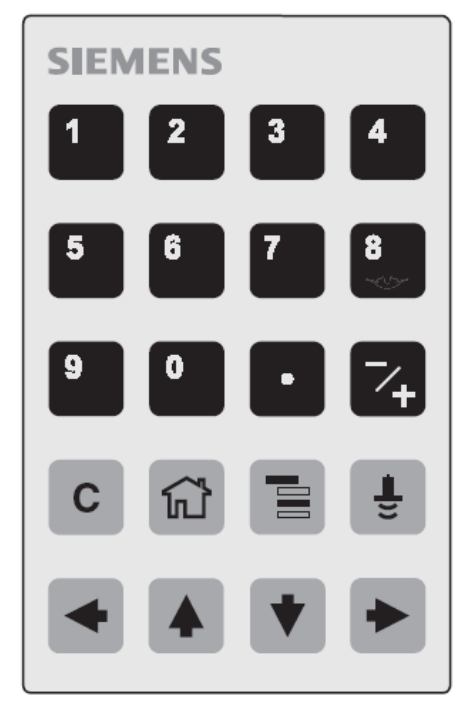

# 在测量模式中的按键功能

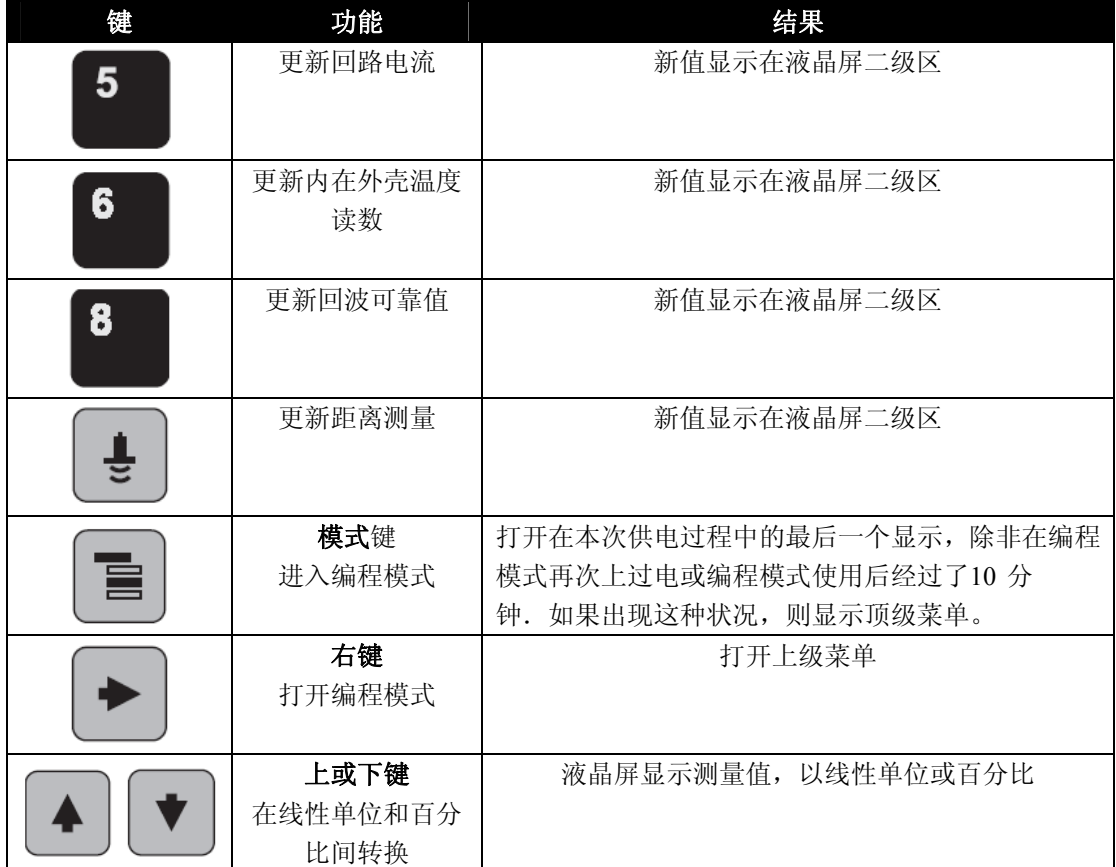

#### **SITRANS LR260** 编程

# 注意:

- · 当设备处于编程模式时,输出保持固定,并且对设备中的所有改变不做任何的响应。
- 不要同时使用手操器和SIMATIC PDM , 这可能会导致不稳定的结果
- 当SITRANS LR260 在编程模式中停止工作一段时间后(15秒到10分钟,取决于菜单等级), 会自动返回到测量模式中。

改变参数设置,并设置操作条件以满足你的应用要求。

• 关于远程操作,请参考 30 页上的,通过 SIMATIC PDM 操作。

#### 通过手操器编程

### 参数菜单

注意: 完整的带说明的参数列表, 请看参数参考, 43 页。

参数通过名称标识,并组成功能组,然后分成5个级别的菜单结构.如需要查阅所有的参数列表, 请阅读完整版手册。

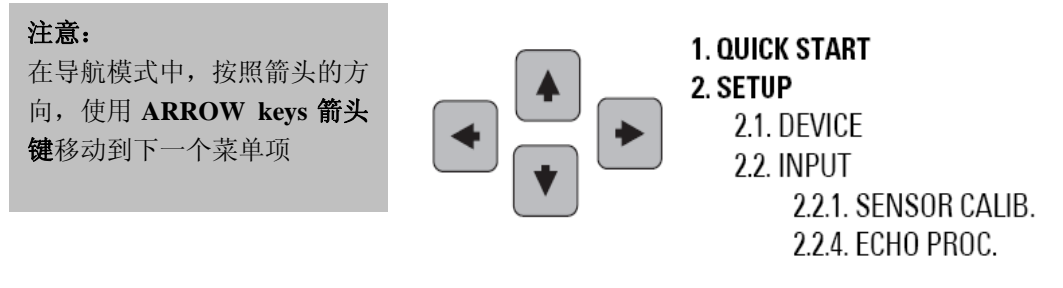

· 关于完整的带说明的参数列表,请看参数参考,43 页。

## **1.** 进入编程模式

- 把手操器指向液晶屏(最大距离 500mm)。
- 用右箭 刘激活编编程式并打开菜单级别 1。

• 用模式 - 打开在最后30 分钟内, 于编程模式中显示的 最后一个菜单级,如果重新进行回路供电,则显示菜单级1。

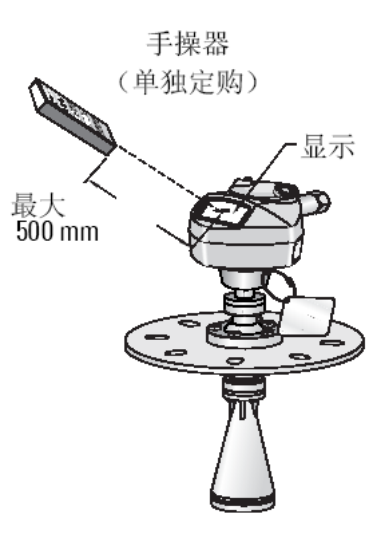

## **2.** 导航:导航模式中主要功能

# 注意:

• 在导航模式中, 根据箭头的指向,用箭头键移动到的下一个菜单项。

• 可以通过手操器来快速访问参数。点击主页 <sup>(G)</sup>, 然后输入菜单号, 例如: 2.2.1

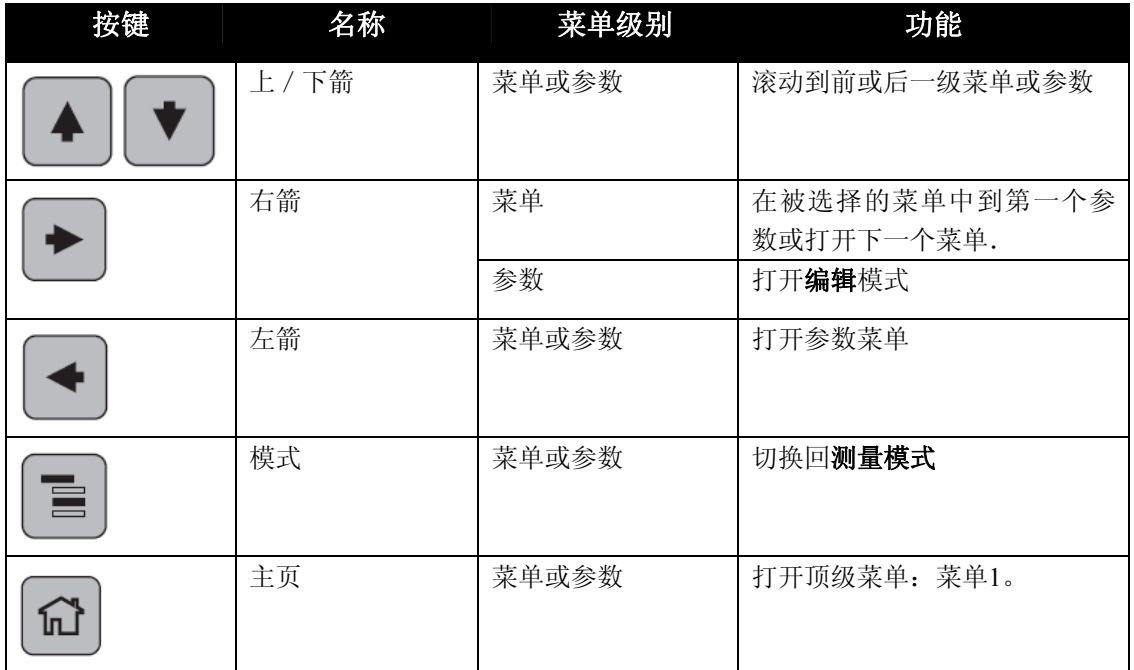

**3.** 在编程模式编辑 选择一个列出的项

- a. 移动到需要的参数
- b. 按右箭 ■打开参数查看

c. 按右箭<sup>+ 进入编辑模式。当前的选择被用背光</sup> 示出,滚动到一个新的选项。

d. 按右箭<sup>→</sup>确定选项。液晶屏回到参数查看, 显 示新的选项。

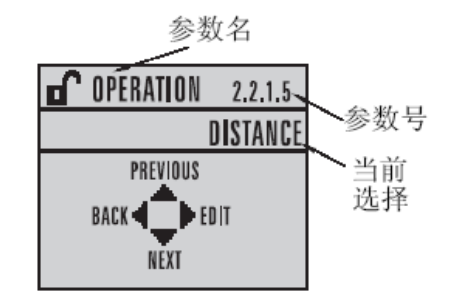

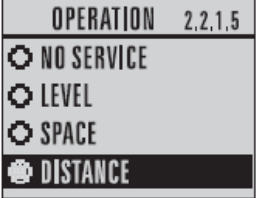

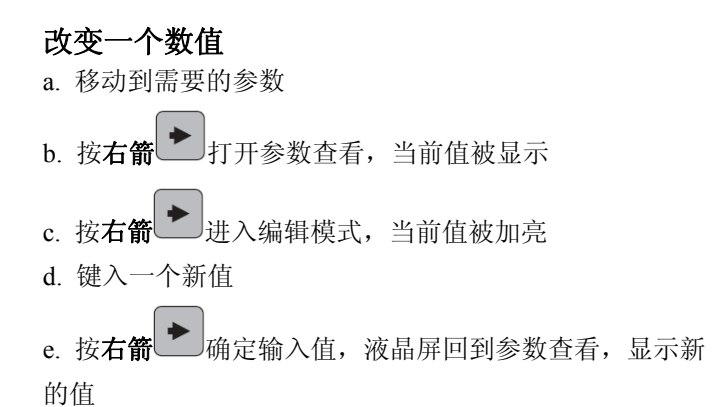

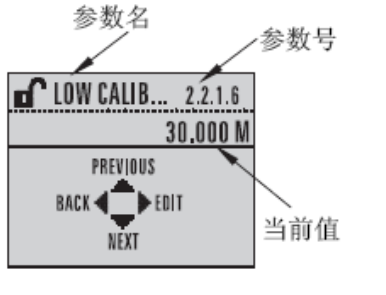

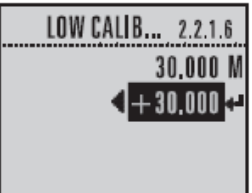

## 在编辑模式的主要功能

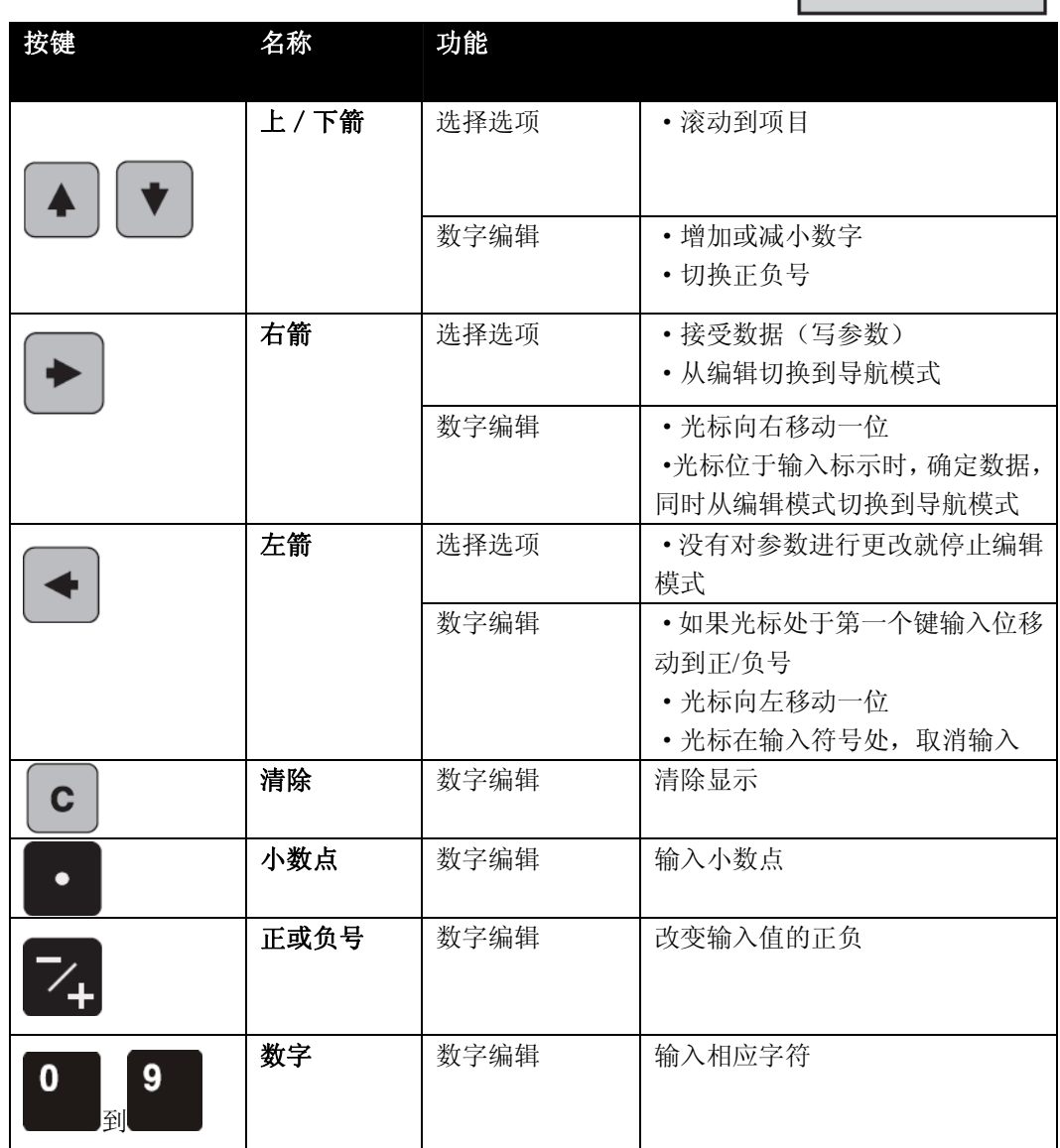

# 通过手操器启动快速启动向导

#### 注意:

·快速启动向导设置是是相互关联的,只有在你点击 Appy 中的 Yes 时,更改才有效。

·不能使用快速启动向导修改单个的参数:参见用户说明书中完整的参数列表(仅在完成快速 启动后,对你的应用执行用户化)

### **1.** 快速启动

- a. 手操器指向液晶屏 (最大间距 500mm). 按右箭 测激活编程模式并同时打开菜单级别 1。
- b. 按两下右箭▶ 导航到菜单项目 1.1 并打开参数查看。
- c. 按右箭 上打开编辑模式或下箭 起接受默认值并直接到下一个项目。
- d. 要改变设置,滚动到需要的项目或键入一个新值。
- e. 修改值后,按右箭 是接受更改并按下箭 ▼ 移动到下一个项目。
- f. 在快速启动步骤的结束处点击快速启动设置 **Apply** 中的 **Yes** 后才会生效。

### **1.1.** 应用类型

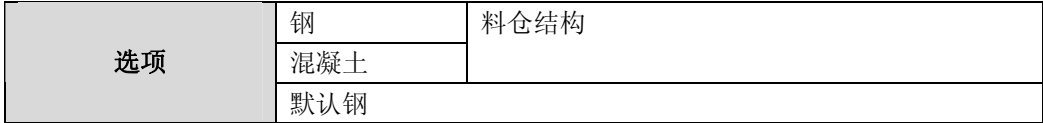

#### **1.2** 响应速度

设置设备对在目标范围内的测量值改变的反应速度。

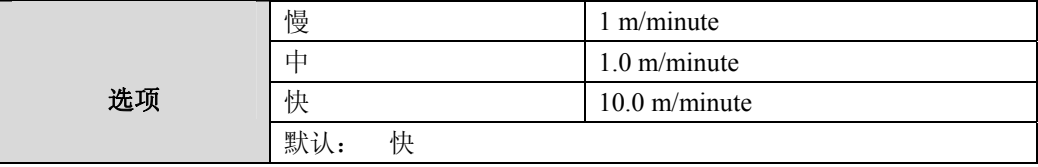

选择比最快的进/出料速度稍大的数值(不论那个更大)。

## **1.3** 单位

为快速启动变量(高和低校准点,物位,距离,或空间)选择单位。

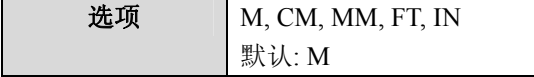

# **1.4** 操作

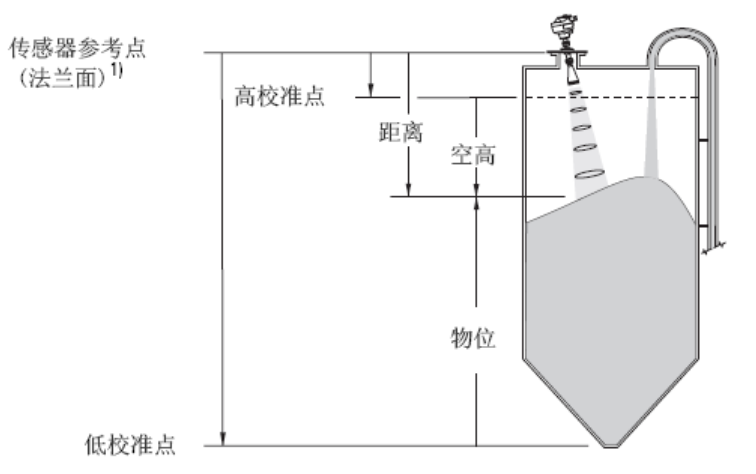

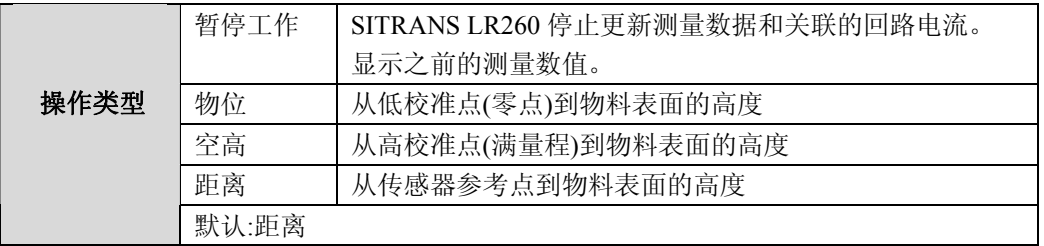

# **1.5.** 低校准点

从传感器参考点到低校准点: 通常为零点物位。见**操作**(1.4)说明。

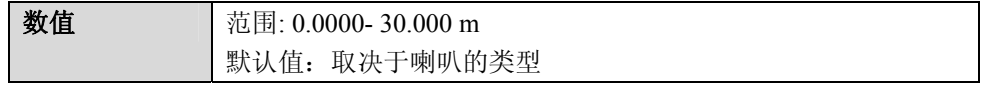

## **1.6** 高校准点

从传感器参考点到高校准点:通常是满罐。见操作(*1.4*)说明。

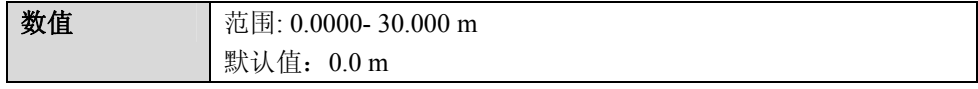

# **1.7** 确认**? (**确认修改**)**

选择 Yes 来保存之前作过的设置。

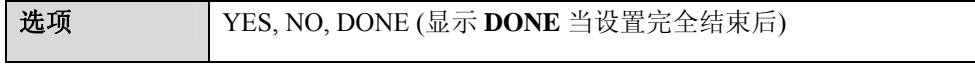

按B返回测量模式. 现在 SITRANS LR260 就可以开始工作。

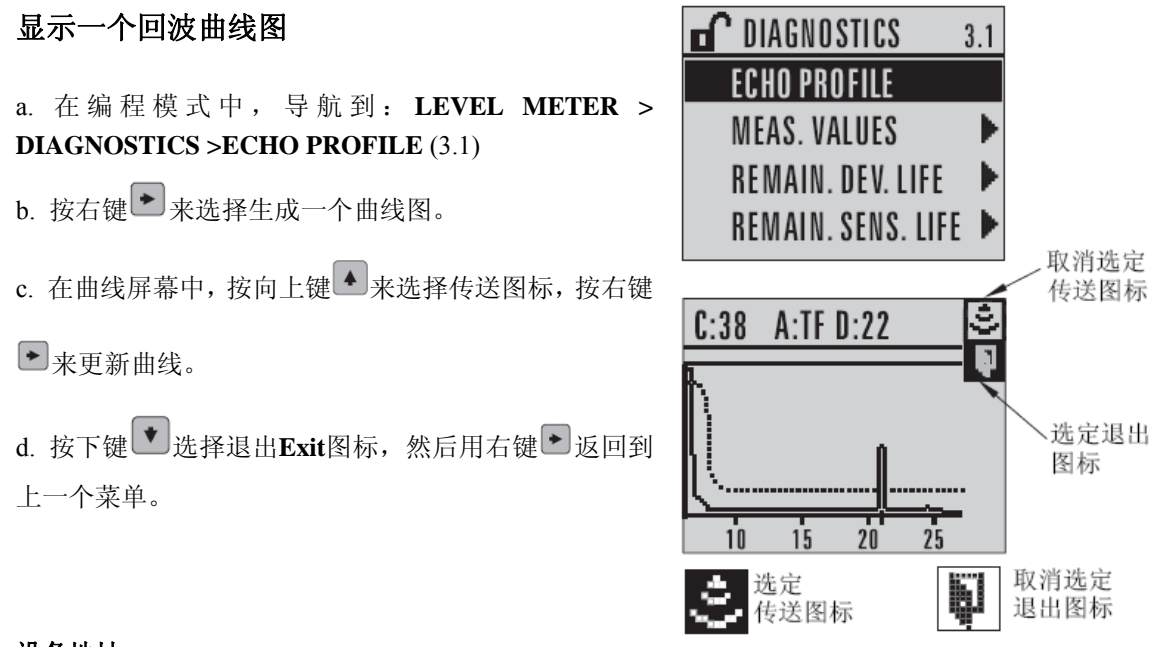

#### 设备地址

设备的默认地址为 0。通过手操器可以重设地址,参考 74 页上的设备地址。

#### 自动虚假回波抑制

如果 SITRANS LR260 显示满液位, 或者如果读数在虚假高液位和正确液位之间振荡, 你可以使用自 动虚假回波抑制参数来防止虚假回波探测。参考 2.2.5.TVT(自动虚假回波抑制)来设置(TVT SETUP)。

# 物位应用实例

这个例子是一个装有面粉的钢容器,它要3个小时装满,3个星期放空。 使用简易瞄准器调节LR260,这样波束角就几乎和物料表面垂直。

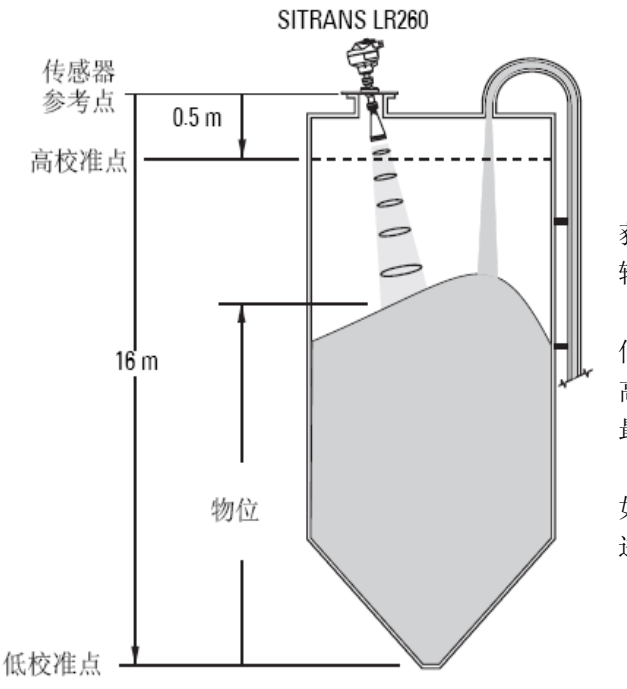

获得物位测量/相应的正比于面粉物位的4-20mA 输出。

低校准点=容器底部 高校准点=0.5m从传感器到参考点 最大量程比/占空比=0.1米/分钟

如果有回波丢失,SITRANS LR260将在2分钟后, 进入高位故障安全。

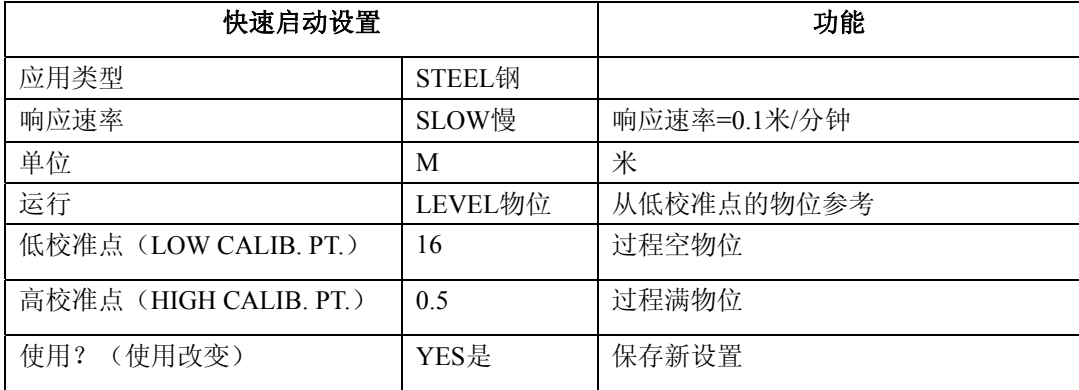

量程比= 0.09 米/分钟 (低校准点减去高校准点) / 最快的进出料时间

 $= (16 \text{ m } - 0.5 \text{ m}) / 180 \text{ min}.$ 

= 15.5 m /180 min. = 0.09 米/分钟

#### 通过 **SIMATIC PDM** 操作

#### 注意:完整的带说明的参数列表,请看 43 页上的参数参考。

SIMATIC PDM 是一种用于启动和维护 SITRANS LR260 或其他过程设备的的软件包.请参照相应 手册或在线帮助得到使用 SIMATIC PDM 的详细信息.(你可以在 www.fielddevices.com 得到更多信息, 路径:**products and solutions**>**Products and Systems>Communications andsoftware>Process Device Manager.**)

#### **SIMATIC PDM** 的功能

#### 注意:

- ·当设备在编程模式中时,输出保持不变并且对设备中的改变不响应。
- ·不要同时使用手操器和 SIMATIC PDM,否则会导致不稳定的运行。

SIAMTIC PDM 监测设备的过程值,报警和状态信号。可以让你对过程设备数据进行显示,比较,调 节,确认,和仿真。

#### SIMATIC PDM 6.0 SP3 (或更高)的特点

SITRANS LR260 的图形界面使监测和调节更为方便。

·图形式快速启动向导介绍了在简单应用中,设备设置的四个步骤。参见 31 页上的通过 *SIAMTIC PDM* 的快速启动向导。

- ·监测过程变量,参考 36 页上的显示。
- ·简单回波曲线比较,参考 36 页上的回波曲线。
- 物位趋势监测, 37 页上的参考*趋势*。
- ·调节 TVT 曲线以避免故障回波,参考 38 页上的自动虚假回波抑制和 39 页的 TVT 整形。
- ·在调试和维护期间仿真过程值,参考 42 页上的仿真 A0(模拟输出),

# 电子设备描述**(EDD)**

#### 注意: SITRANS LR260 需要 EDD 用于 SIMATIC PDM V6.0 SP3,或更高版本。

你可以在设备目录中定位 EDD 文件,在 **Sensors/Level/Echo/Siemens Milltronics/SITRANS LR260**。 在 www.siemens.com/LR260 网页点击 Downloads 查看你使用的是否是最新的 SIMATIC PDM, 最新的 维修包(SP)和最新的热门补丁(HF).如果你需要安装新的 DD 文件,请看下面的"设置一个新设备"。

# 设置一个新的设备

注意:在设备上载数据到 SIMATIC PDM 的过程中按 Cancel,停止这一过程将导致只有部分 参数被更新。

1. 检查你是否已有最新的 EDD 文件,否则请从产品网页下载.保存文件到你的电脑,然后解压缩 ZIP 文件放在一个方便查找的目录。启动 SIMATIC PDM-Manager Device Catalog, 定位到解压缩后的 EDD 文件夹然后选择它。

2. 启动 SIMATIC PDM 然后为 LR260 创建一个新的项目.通过 SIMATIC PDM 设置一个 HART 设备 的应用向导可以从 www.siemens.com/LR260 网址下载到。

3. 上传参数到 PC/PG。

### 通过 **SIMATIC PDM** 的快速启动向导

快速启动向导图介绍了在简单应用中,设备设置的四个步骤。 关于使用 SIMATIC PDM 的详细内容, 请参考操作手册或在线帮助。

1. 如果你还没有完成,检查你是否已有最新的 EDD 文件。(参考上面的*设置一个新设备。*)

2. 启动 SIMATIC PDM 然后为 LR260 创建一个新的项目. 通过 SIMATIC PDM 设置一个 HART 设备 的应用向导可以从 www.siemens.com/LR260 网址下载到。

3. 上载参数到 PC/PG。

4. 通过快速启动向导设置设备。
# 快速启动

# 注意:

· 快速启动向导是相互关联的,只有在第 4 步结束时点传送,更改才会有效。

· 不能使用快速启动向导修改单独的参数:参见用户说明书中完整的参数列表(仅在完成快 速启动后,对你的应用执行用户化)

- · 初始化快速启动参数值不是工厂默认值,并不反映当前的设备配置。
- · 点 BACK 可以回到上一步设置,点 Cancel 离开快速启动。

打开SIMATIC PDM, 进入菜单Device, 点击Quick Start, 然后遵从步骤1到4。

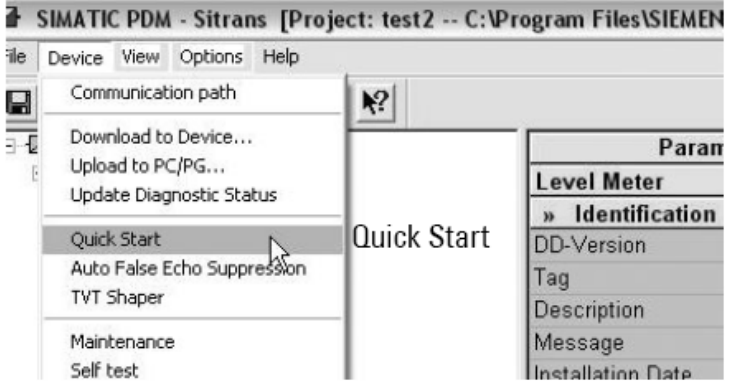

### 第一步:识别

注意:下面列出的对话框的版面可能会因为计算机分辨率设置的不同而变化。

点击NEXT确认默认值。(Description, Message, 和Installation Date可以不填。)

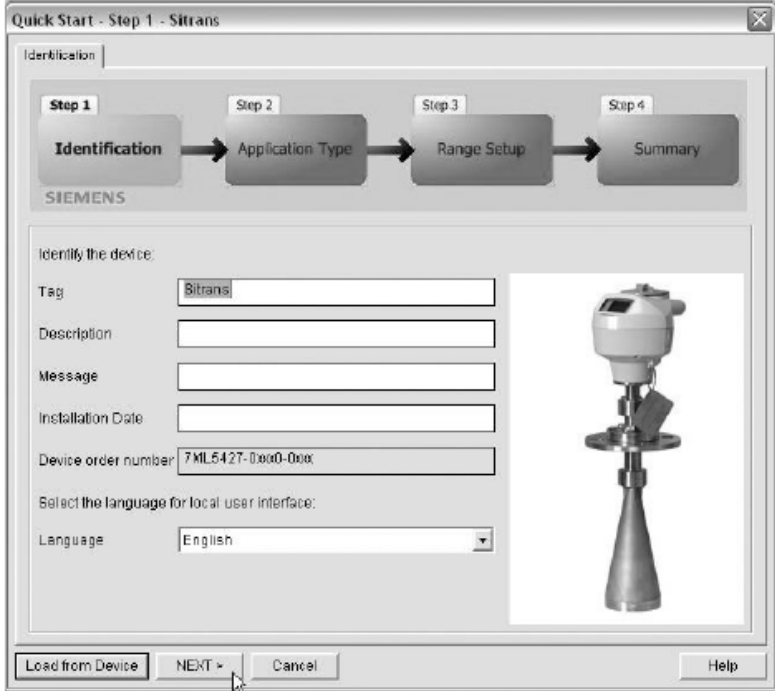

# 第**2**步**-** 应用类型

选择应用类型和操作,然后点击**NEXT**。

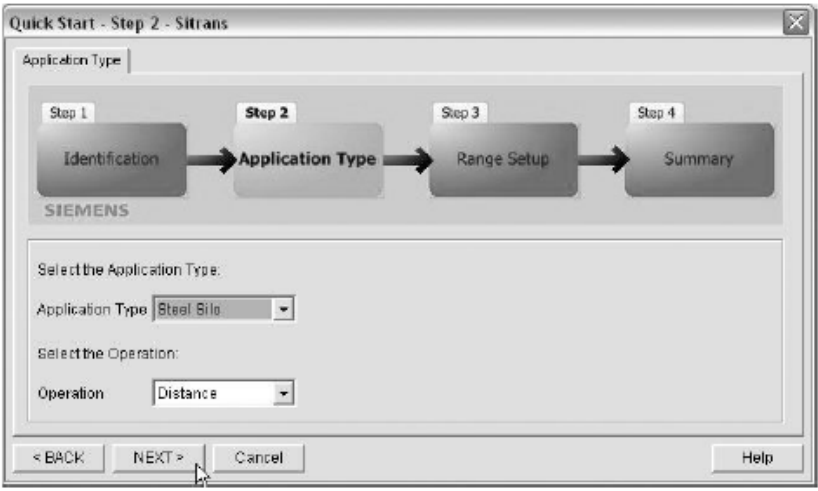

# 第**3**步**-** 范围设置

设置参数,然后点击**NEXT**。

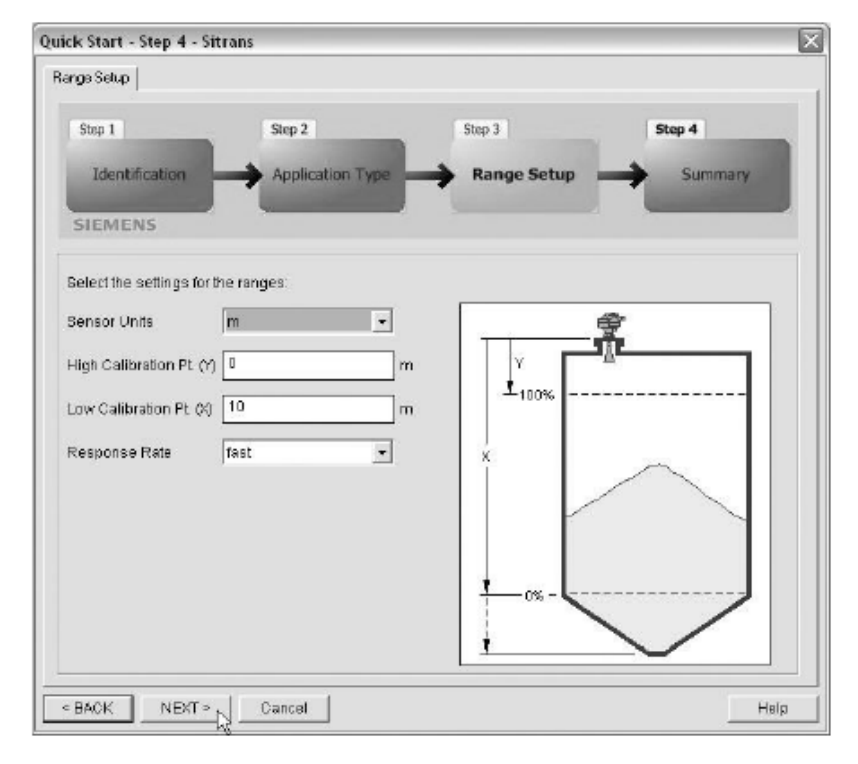

# 第**4**步**-** 总结

检查参数设置,点击**BACK**返回,并修改数值,或点击**TRANSFER**把数值传输到设备中。

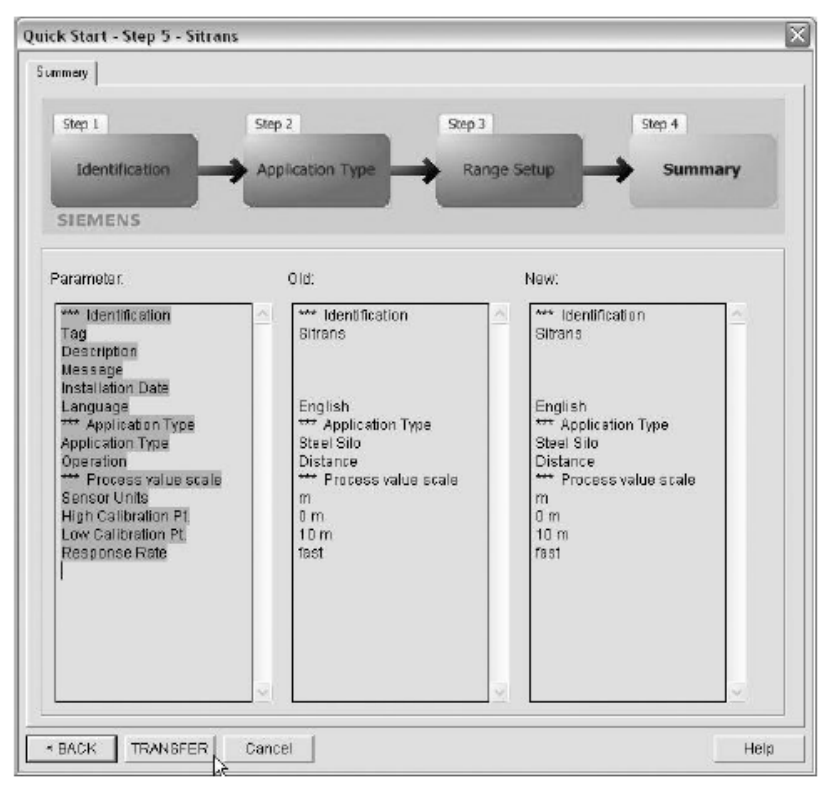

将显示**Quick Start was successful**(快速启动成功),点击**OK**,然后再次点击**OK**使其与设备同步。

# 使用**SIMATIC PDM**来改变参数设置

#### 注意:

- · 完整的带说明的参数列表,请看 43 页上的参数参考。
- · 在从设备到 SIMATIC PDM 的上传期间,点击 Cancel 会导致一些参数被更新。

1. 开启SIMATIC PDM, 把它连接到SITRANS LR260, 从设备上传数据。

2. 在更改参数值,然后按Enter键。状态区域读被改变。

3. 打开设备菜单,点击下载设备,然后使用File-Save来保存参数设置。状态区域清除。

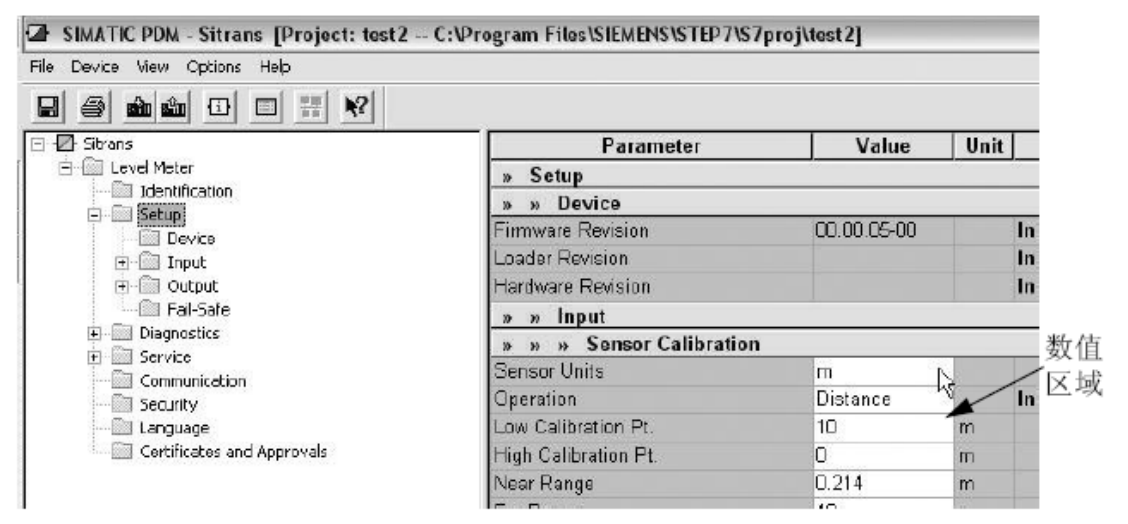

# 通过下拉菜单访问参数

你可以通过设备或视图下面的菜单栏中的下拉菜单来访问一些功能。 完整的列表请参考43页上的,通过*SIMATIC PDM*的下拉菜单。

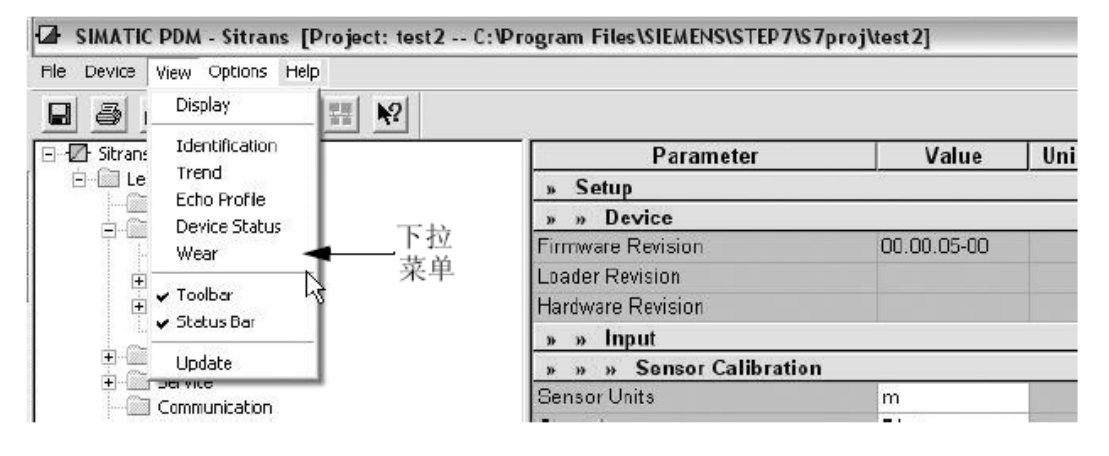

# 显示

实时比较输出,打开菜单View-Display。

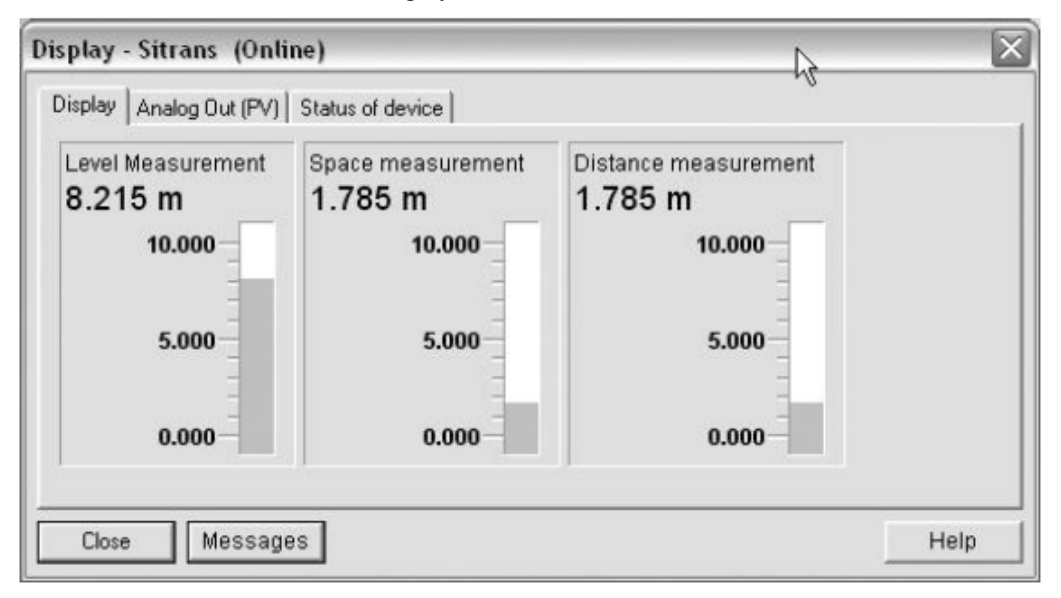

# 回波曲线

# 注意:

- ·双击每个坐标轴并记录 X 值和数据值,这样就可以通过重设这些值来存储默认值。
- ·你可以保存曲线或删除曲线。
- ·保存曲线后,打开 View-Echo profile。

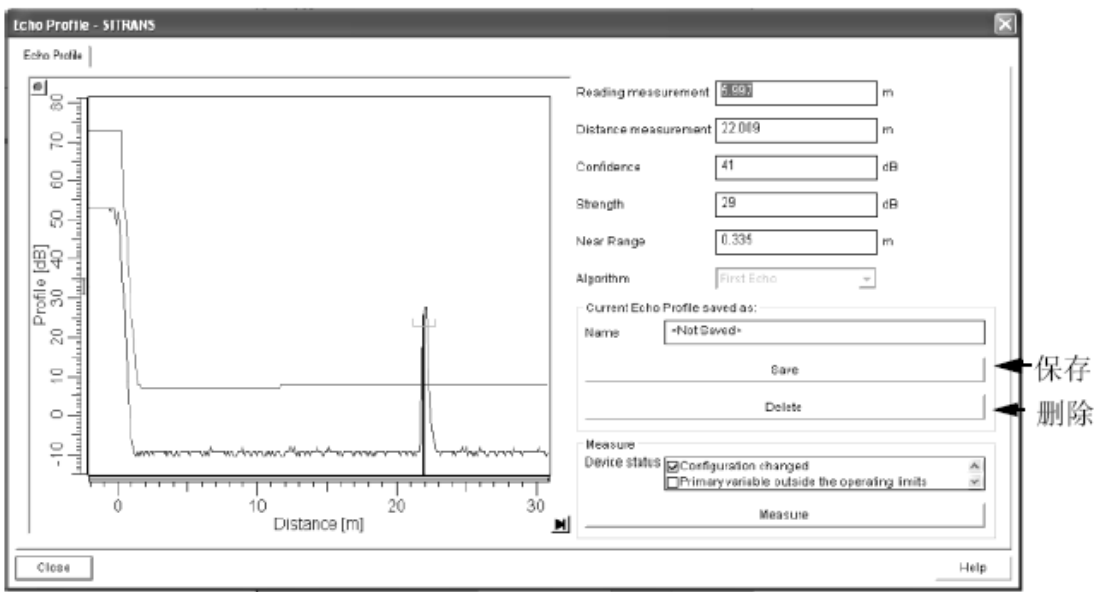

趋势

# 注意:

·双击每个坐标轴并记录 X 值和数据值,这样就可以通过重设为些值来存储默认值。

# 打开菜单**View-Trend**

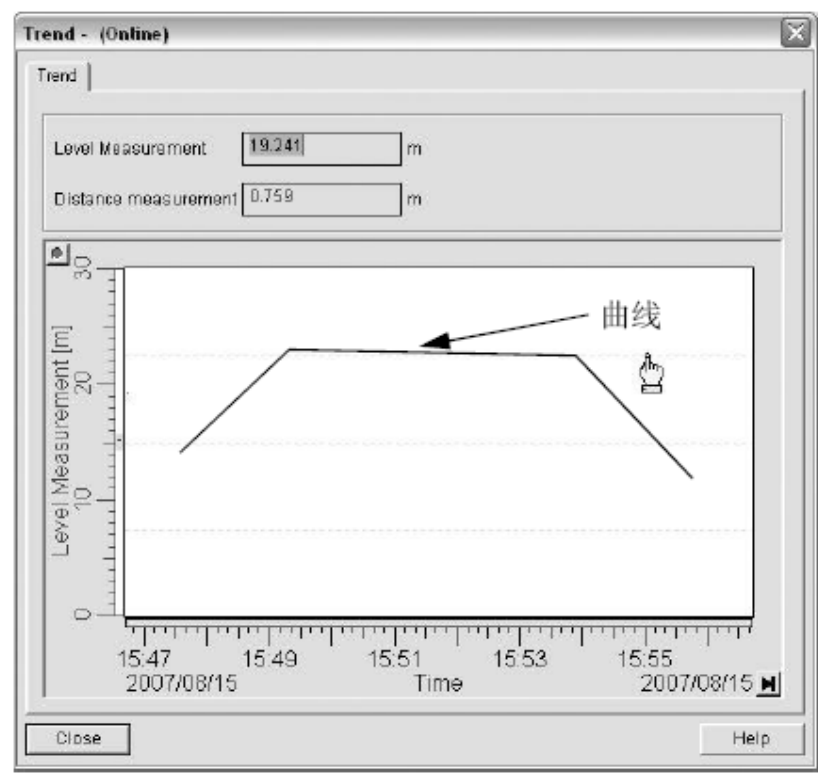

# 自动虚假回波抑制

注意:

- ·如果可能,应在容器是空或几乎为空时调节自动虚假回波抑制参数。
- ·如果可能,应在启动期间设置自动虚假回波抑制和自动抑制范围。
- ·在调节这些参数前,旋转设备到一个最佳的角度(低虚假回波幅度)。

SITRANS LR260 先学习回波曲线,然后使用学习过的曲线或曲线的一部分,来消除这些虚假回波。(更 详细的解释,请参考 92 页上的自动虚假回波抑制)

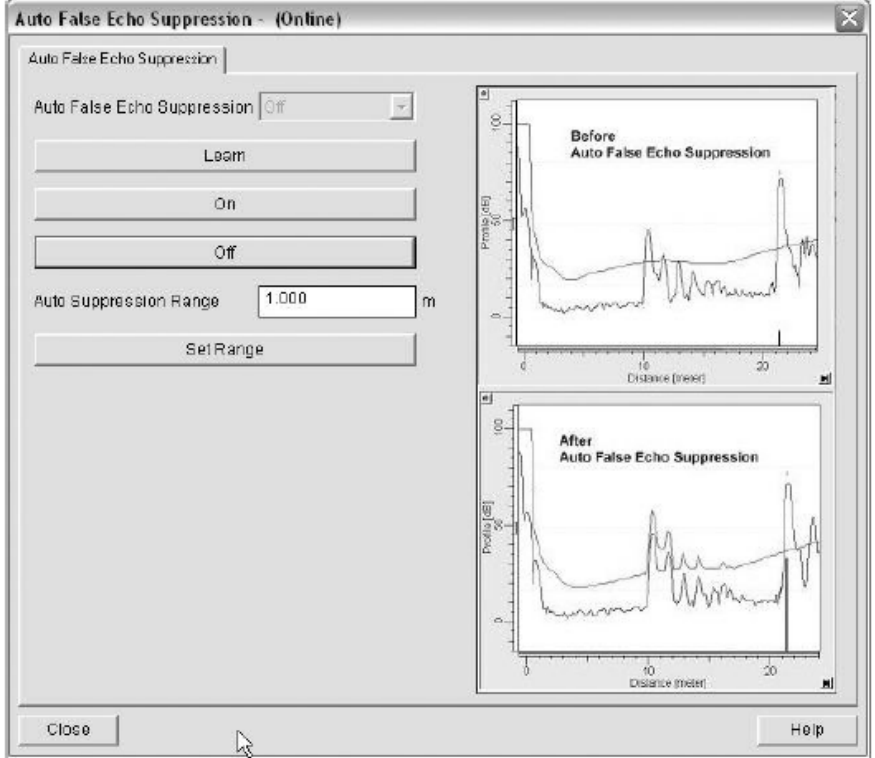

1、确定自动抑制范围(如果在 TVT 学习范围内,则替换默认 TVT)。用绳子或卷尺测量从天线参考 点到物料表面的实际距离,给 LR260 预留一些余差。从这个距离中减去 2m,使用结果值。

2、打开菜单**Device** – **Auto False Echo Suppression**。

3、给**Auto Suppression Range**输入值,并点击**Set Range**。

4、点击**Learn**。在学习新曲线时,所有的按键都不能使用。除非计算是瞬态的,直到完成按键才显示。

5、当按键可见时,点击**Close**。自动TVT出现,将使用学习过的TVT曲线。

6、关闭或打开自动虚假回波抑制, 重新打开菜单Device - Auto False Echo Suppression, 然后点击 Off 或**On**。

# **TVT**整形

注意:

· 双击每个坐标轴并记录 X 值和数据值, 这样就可以通过重设这些数值来存储默认值视图。

这个功能允许你手动调节TVT曲线,从而避免由障碍物引起的故障回波。(参考92页上的自动虚假回 波抑制。)

打开菜单**Device** – **TVT Shaper**

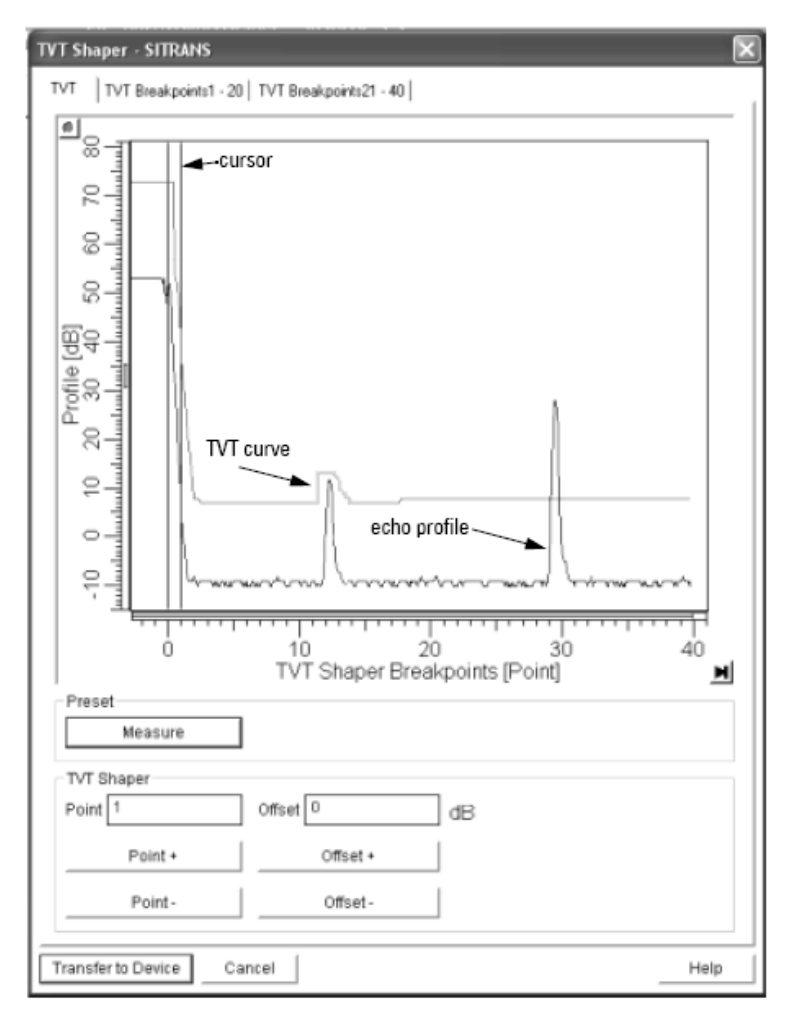

- ·点击**Measure**来刷新回波曲线,从设备下载当前TVT曲线。
- ·使用**Point+**和**Point**–按钮来改变TVT曲线上的光标位置:使用**Offset+**和**Offset**–来升高或降低曲线。
- ·直接在对话框里输入**Point**或**Offset**的值。
- ·按**Transfer to Device**。

# 设备状态

打开菜单**View**–**Device Status**来参看设备状态,维护,和诊断状态。

·参考诊断,61页。

·参考设备剩余使用寿命(*REMAIN. DEV.LIFE*)62页,传感器剩余使用寿命(*REMAIN SENS. LIFE*) 65页。

## 损耗

打开菜单**View**–**Wear**来查看:

- ·工作时间
- ·开机复位

### 维护

你可以给下列设置维护日常列表:

- ·基于其设计使用寿命的设备维护
- ·基于其设计使用寿命的传感器维护
- ·维修
- ·校准

# 设置设备**/**传感器维护日常列表:

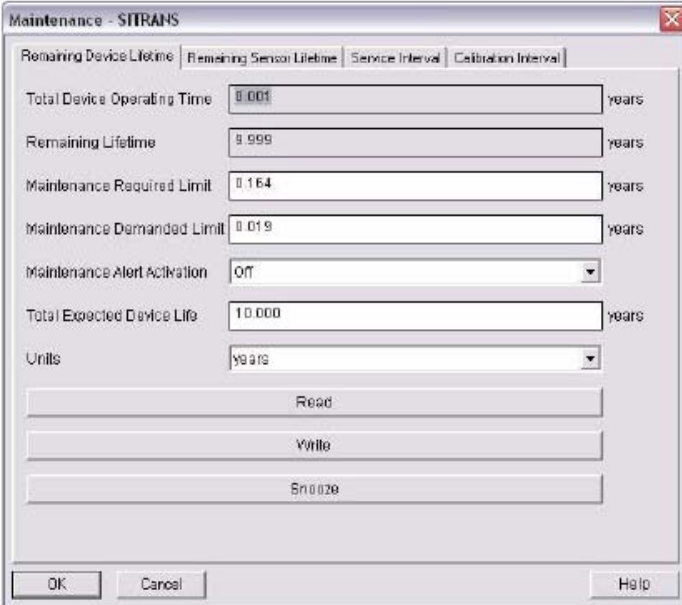

- 1、打开菜单**Device** – **Maintenance**,点击**Remaining Device/Sensor Lifetime**。
- 2、修改期望值,点击**Write**。
- 3、点击**Read**,查看修改的效果。
- 4、如果需要,可以激活**Maintenance Required/Maintenance Demanded**的报警。
- 5、点击**Snooze**来添加设备期望总寿命的年数。

# 设置维修**/**校准日常列表:

- 1、打开菜单**Device** – **Maintenance**,点击**Remaining Device/Sensor Lifetime**。
- 2、修改期望值,点击**Write**。
- 3、点击**Read**,查看修改的效果。
- 4、如果需要,激活报警。
- 5、点击**Service Performed**来重设日常列表。

# 设备复位

# 出厂默认值

使用Device Reset 把所有参数(包括: 设备地址,参数块分辨和日常维护列表参数)都复位为默 认值。

1、打开菜单Device - Device Reset,点击OK来完成复位为默认值。

2、复位完成后,上传参数到PC/PG。(如果你用另一个不同的仪器替换设备后,再执行复位,不要上 传参数到PC/PG)

### 配置标记复位

把配置标记复位为0,打开菜单Device - Configuration Flag Reset, 执行复位。

#### **D/A**(数字**/**模拟)调整

为了校准mA输出,可以调整4mA和20 mA点。 开的菜单**Device**–**D/A Trim**。系统会提示你添加校准表,并输入4 mA 和20 mA处的值。

#### 选择模拟输出

你可以选择下面三种运行类型中的一种:

- ·物位
- ·空间
- ·距离
- 1)打开菜单**Device**–**Select AnalogOut**。
- 2)**Select AnalogOut**窗口显示当前设置:点击**OK**。
- 3)选择需要的选项,点击**OK**。
- 4)**Select AnalogOut**窗口显示新的设置,点击**Ok**。

### **AO**仿真(模拟输出)

在设备的调试或维护期间,为了测试mA连接的功能,可以输入仿真值。 仿真用户定义的mA值:

- 1、打开菜单**Device**–**Simulate AO**。
- 2、选择**Other**,输入仿真值,然后点击**OK**。显示'Field Device fixed at new value',点击**OK**。
- 3、当你准备终止仿真时,选择**End**,点击**OK**,设备返回到原始输出物位。

### **HART**通讯

设置请求*/*响应参数的代号(*5*分钟) 打开菜单**Device**–**HART Communication**。 如何设置设备地址 设备的默认地址是0。通过手操器重设地址,参考74页的*5.1* 设备地址。

# 参数参考

## 注意:

- · 详细的用法说明请参考 23 页上的通过通过手操器设置。
- · 不要同时使用 SIMATIC PDM 和手操器,这可能会导致不稳定的结果。
- Mode **E** 在 **PROGRAM** 和 Measurement 模式间切换。
- 按 Home <sup>61</sup>, 然后输入菜单号, 例如: 2.2.1.
- · 在导航模式中,**ARROWS** 按照箭头的方向来导航。
- · 按右箭来打开 **Edit** 模式或保存修改。

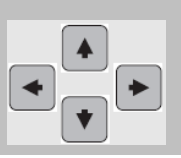

参数通过名称来标识,并组成功能组。菜单最多分为 5 级来访问相关功能和选项。(参考 115 页上的 *LCD* 菜单结构图。)

通过手操器访问的参数前加有编号。

没有编号的参数只能通过 SIMATIC PDM 来访问。

在 SIMATIC PDM 中,有些参数可以通过下拉菜单来访问(见下面)。

这些参数如果在编号列表中,也可以通过手操器来范围。

通过 SIMATIC PDM 的下拉菜单

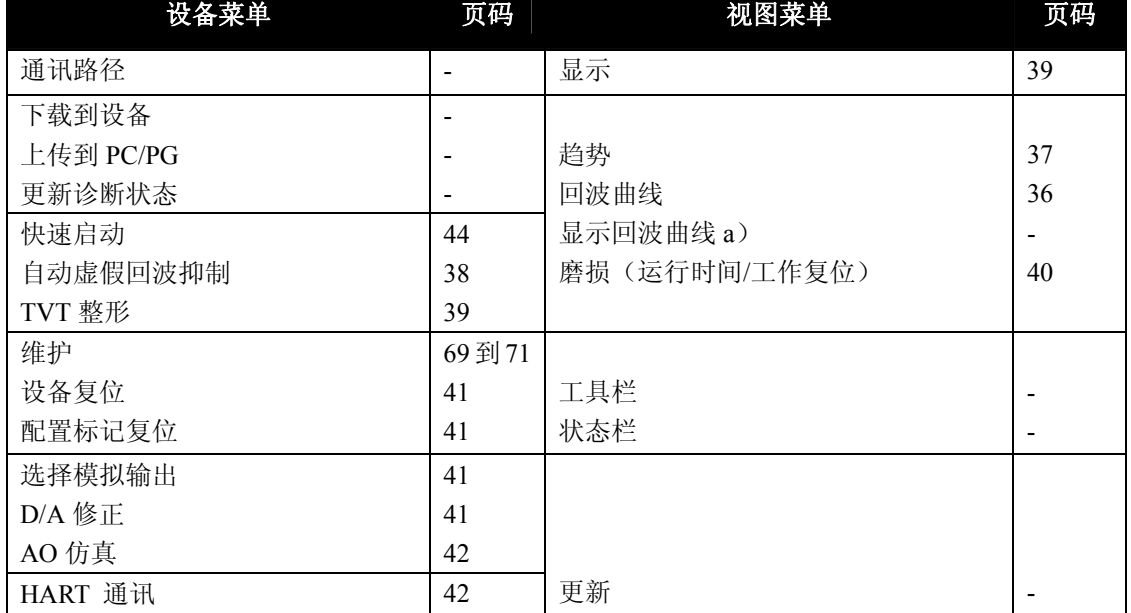

# 快速启动向导

# 快速启动

# **1.1.** 应用类型

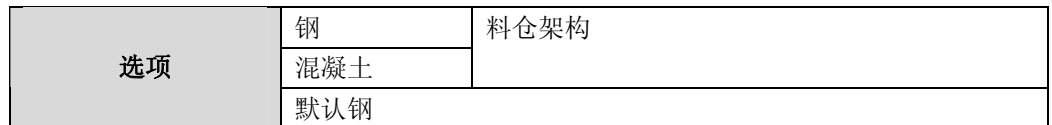

# **1.2** 响应速度

设置设备对在目标范围内的测量值改变的反应速度。

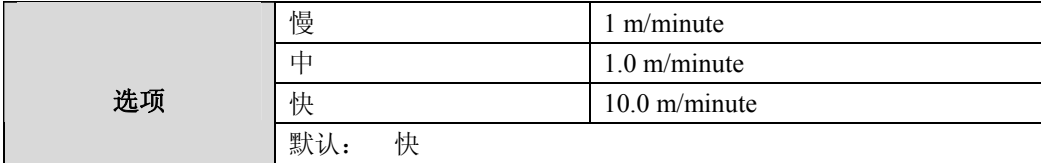

选择比最快的进/出料速度稍大的数值(不论那个更大)。

# **1.3** 单位

为快速启动变量(高和低校准点, 物位, 距离, 或空间)选择单位。

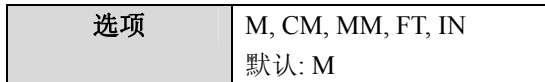

# **1.4** 操作

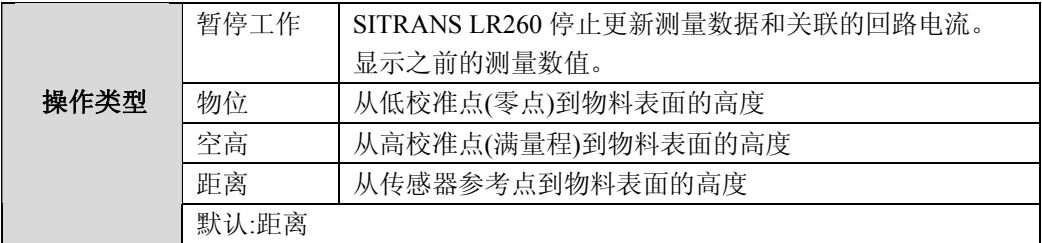

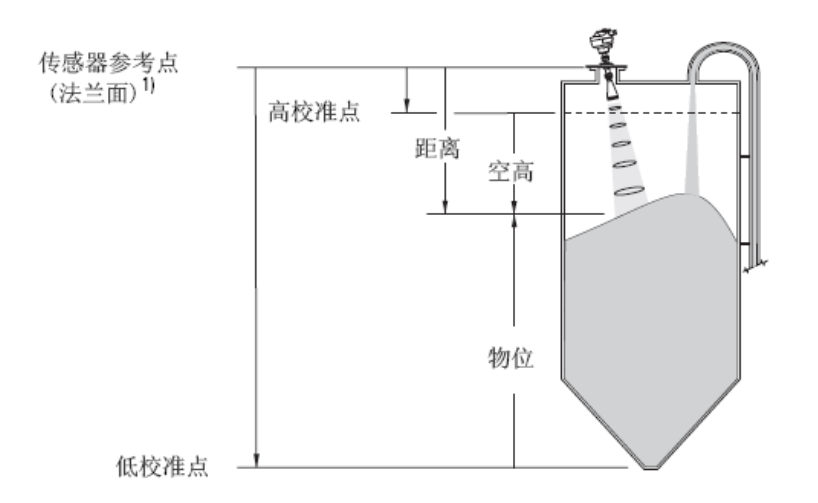

# **1.5.** 低校准点

从传感器参考点到低校准点*:*通常是零点:通常为零点物位。见操作(1.4)说明。

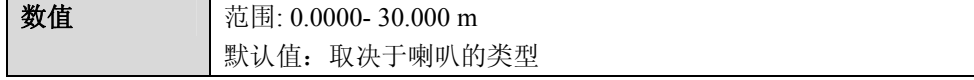

# **1.6** 高校准点

从传感器参考点到高校准点:通常是满罐。见操作(*1.4*)说明。

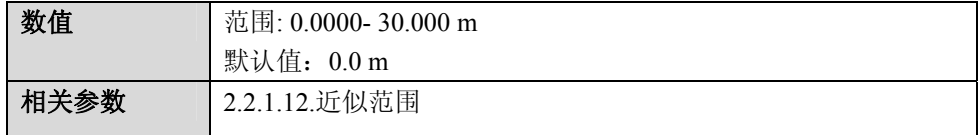

当设置高校正点值时,注意到在近似范围 2.2.1.12.中回波被忽略了。

# **1.7** 确认**? (**确认修改**)**

选择 Yes 来保存之前作过的设置。

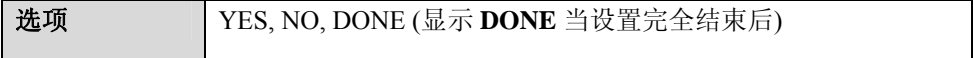

• 按 国返回测量模式. 现在 SITRANS LR260 就可以开始工作。

# **2.** 设置

# 注意:

- · 参考 23 页上的通过手操器编程或 30 页上的通过 *SIMATIC PDM* 操作的使用说明。
- · 在参数表格中的默认设置除非明确规定,否则都用星号标出(\*)。
- · 出现在下面表格中的值可以通过手操器输出。

### **2.1** 设备

### **2.1.1** 固件版本(**FIRMWARE REV.**)

相对应的软件或固件已经装入到*SITRANS LR260*中,只读。

**2.1.2 Loader** 版本(**LOADER REV.**)

对应用来更新*SITRANS LR260*的软件,只读。

### **2.1.3** 硬件版本(**HARDWARE REV.**)

对应*SITRANS LR260*的电子硬件,只读。

### **2.2** 输入

## **2.2.1** 传感器校准(**SENSOR CALIB.**)

可以配置每一个相关参数,来满足你的使用要求。

2.2.1.1 天线

设置天线类型

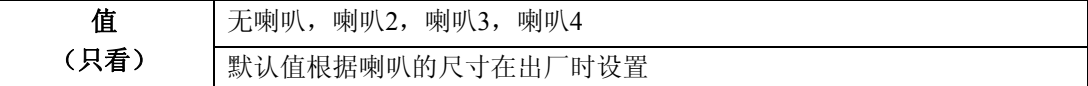

2.2.1.4 传感器单位

传感器测量的单位是:

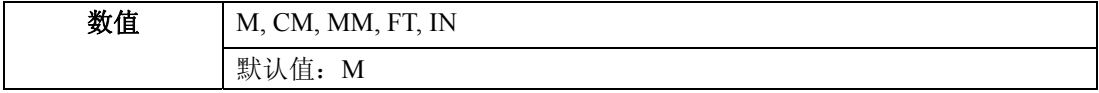

2.2.1.5 操作

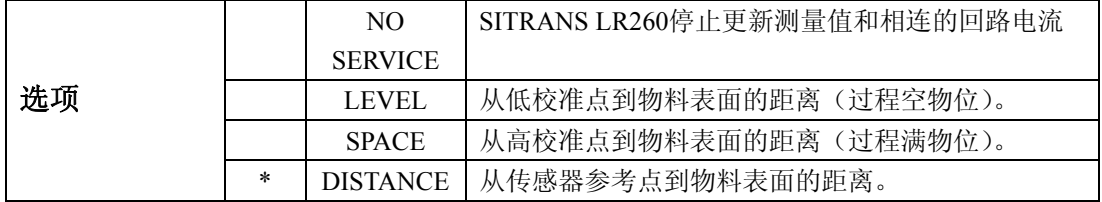

# 操作类型

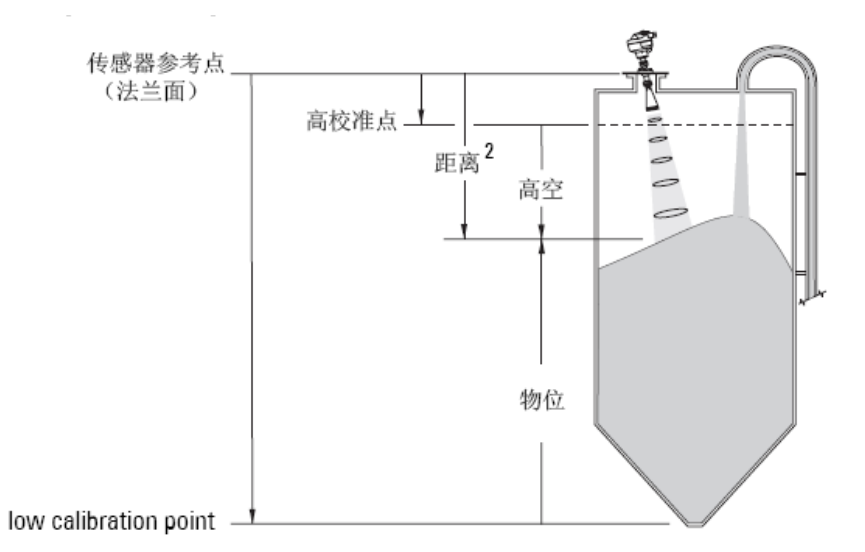

2.2.1.6 低校准点(LOW CALIB. PT.)

从传感器到低校准点的距离(对应低校准点)。

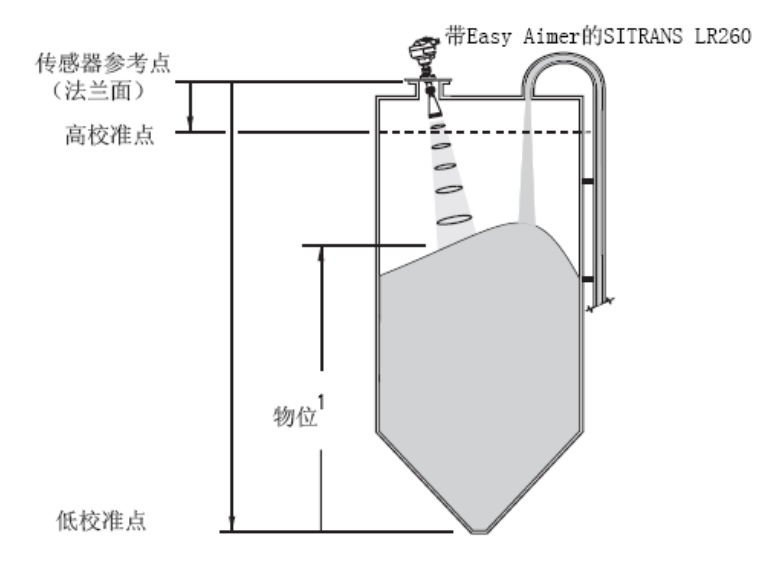

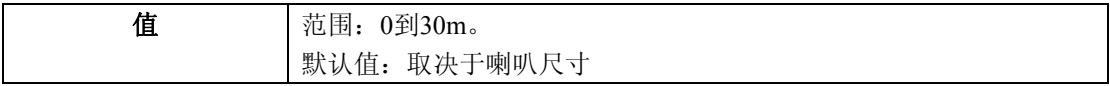

### 2.2.1.7. 高校准点(HIGH CALIB. PT.)

从传感器到高校准点的距离(对应高校准点)。单位在传感器单位中定义。(参考操作类型)

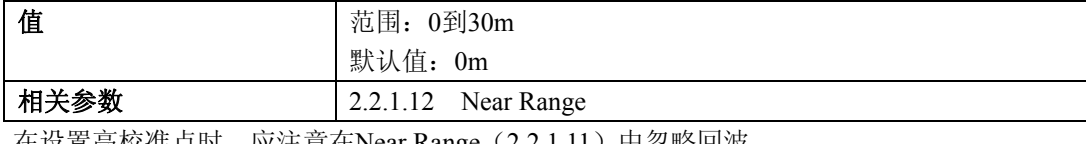

在设置高校准点时,应注意在Near Range(2.2.1.11)中忽略回波。

1)物位测量的参考点。参见第8页的尺寸图。

2)从传感器参考点到目标的距离。

2.2.1.8 限制传感器值

当为ON时,把传感器的值限制在低校准点和高校准点之间。

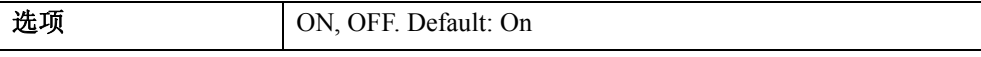

2.2.1.12 近量程

 在设备之前的范围中(从传感器的参考点测量)的回波都可以忽略。它有时被指为空白或死区。 出厂设置超出喇叭末端50mm,范围取决于喇叭类型和所有的扩展。

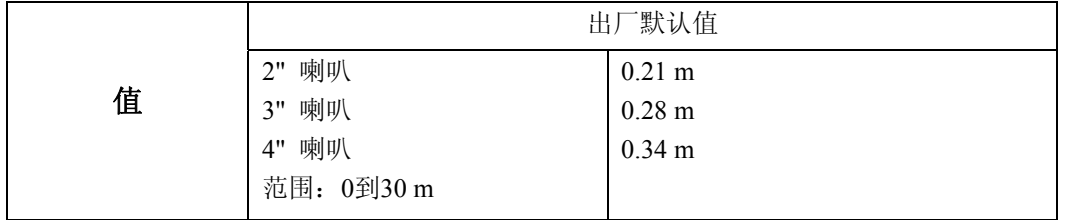

#### 2.2.1.13 远量程

 允许原料物位降低到低校准点以下,而不产生回波丢失状态。单位在传感器单位中定义了。参考 *2.2.1.5*操作。

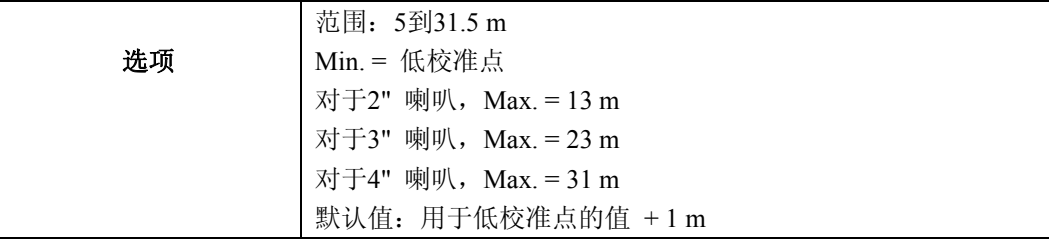

在正常操作中,如果测量面降到低校准点以下,可以使用这个功能。

2.2.1.25 传感器补偿

如果改变了传感器,可以给传感器值中添加补偿常量用来补偿。

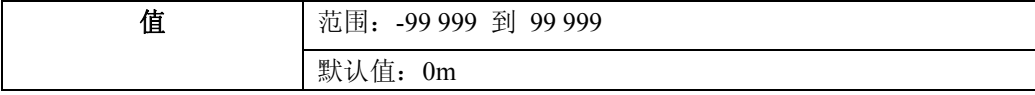

### **2.2.4** 回波处理(**ECHO PROC.**)

2.2.4.1 回波选择

2.2.4.1.1 算法

选择用于回波曲线的算法,得到真实的回波。

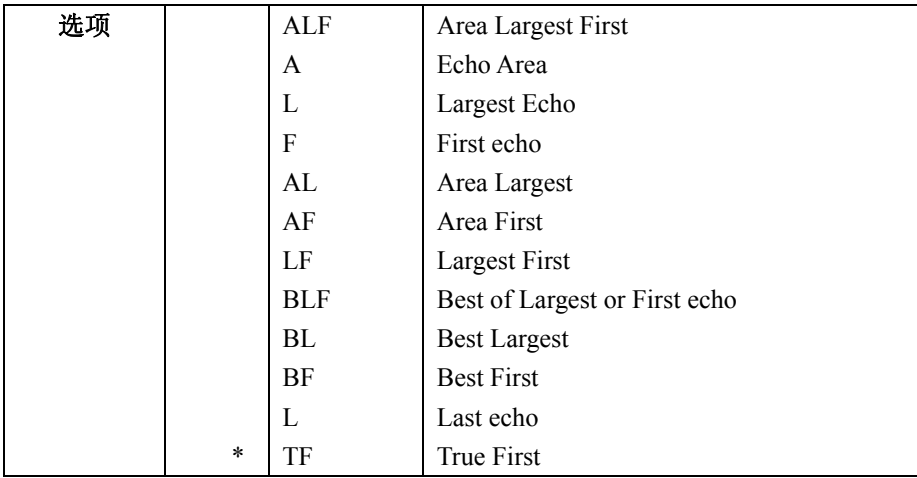

2.2.4.1.2 回波位置

定义在回波哪一处确定了距离测量值。(关于更详细的内容,参考91页上的回波位置探测。)

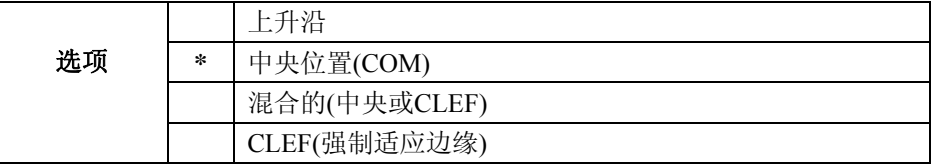

2.2.4.1.3 回波阈值

设定回波必须满足的最小回波置信,以避免LOE状态和故障安全计时到期。当回波置信度超过阈值的 时候,有效的回波被确认。

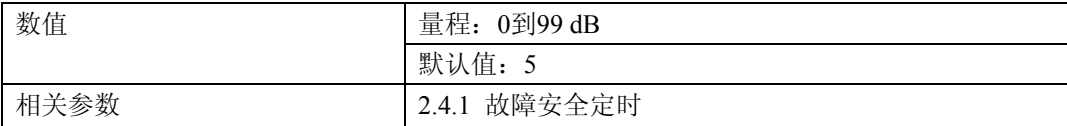

当有不正确的回波被报告时,使用这个功能。

2.2.4.1.5. 回波标记

测量值是从所选回波的点处获得。

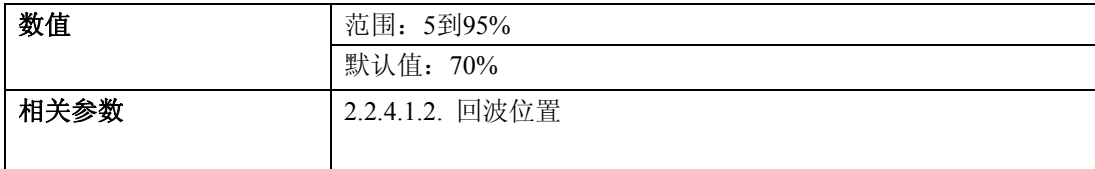

当SITRANS LR260使用上升边时,高数值会引起低的物位读数,低数值会引起高的物位读数。

2.2.4.2. 采样

在确认新回波为有效读数之前,基于一些高于或低于当前所选回波的样本,提供了一种检查新回 波可靠性的方法。

2.2.4.2.1 回波锁定

使用这个特征来选择测量核实过程

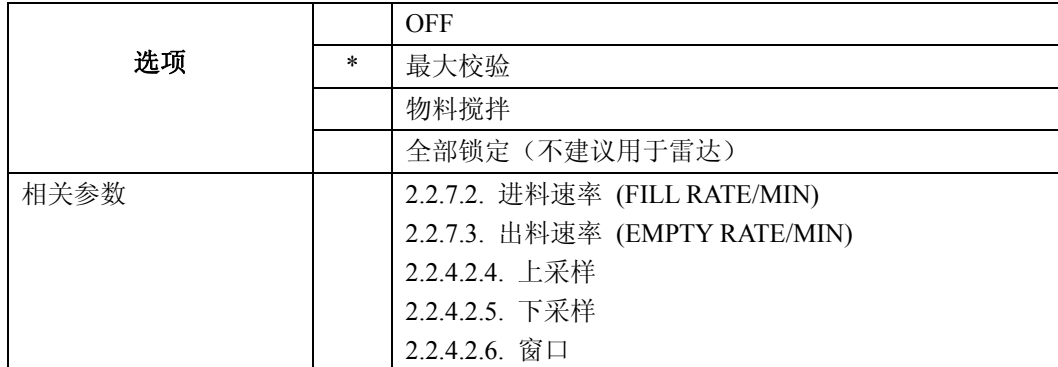

2.2.4.2.4 上采样

在测量值确认为有效值之前,指定一些必须出现在当前所选回波之上的连续回波。

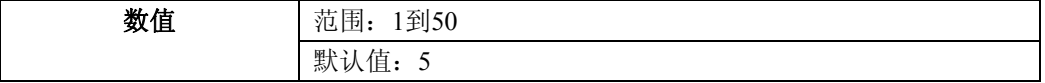

2.2.4.2.5 下采样

在测量值确认为有效值之前,指定一些必须出现在当前所选回波之下的连续回波。

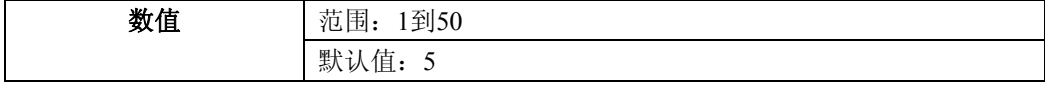

2.2.4.2.6 窗口

在回波<sup>1)</sup> 中间的"距离窗口", 用于驱动读数。当一个新的测量值在窗口中, 窗口以新的测量值为 中心位置,并计算出读数。

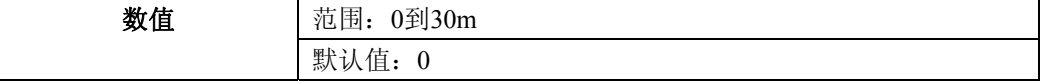

当数值为0时,窗口在每次测量后自动计算。

• 对于较慢的测量响应值,窗口很窄。 • 对于越快的测量响应值,窗口越宽。

注意:回波锁定窗口以标准采样存储,但用传感器的单位显示。任何输入回波锁定窗口的值 将围绕最近的采样。

2.2.4.3 滤波

2.2.4.3.2. 阻尼滤波

用于阻尼滤波的时间常量。阻尼滤波使物位突然改变的响应变得平滑。它为指数滤波,值的单位永远 是秒。详细内容请参考94页的阻尼。

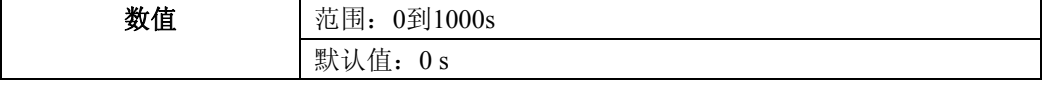

1)更详细的内容,参见91页的回波锁定。

2.2.4.3.6. 窄回波滤波

滤出特定宽度的回波。

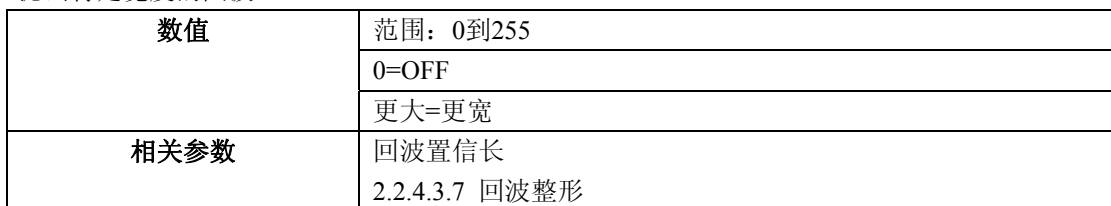

把故障回波从回波曲线中移除,让其宽度单位为mm,并乘以0.013。输入结果。 例如,用500mm的宽度滤出一个波尖,输入6或7(接近500x0.013的整数)。 当键入一个值,输入最接近的认可值。

2.2.4.3.7 回波整形

平滑锯齿形峰值,把断断续续的回波整形为一个回波。

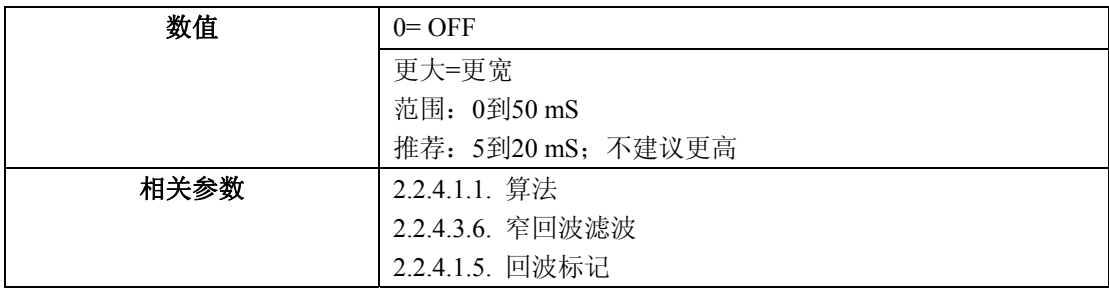

2.2.4.5 噪声

2.2.4.5.1 回波置信

标识回波的可信度,它显示最后一次测量的回波置信。阈值为回波置信定义了回波置信最低标准, 回波置信必须大于阈值。

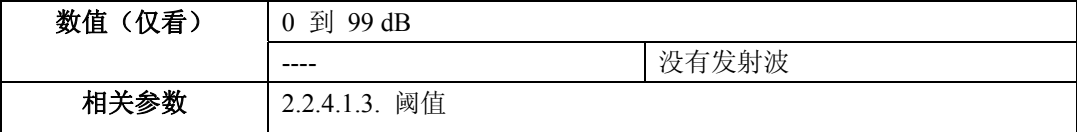

在PDM中,打开菜单**View**–**Echo Profile**。

2.2.4.5.2 回波强度

显示所选回波的绝对强度(单位dB,大于1μVrms)作为测量回波。

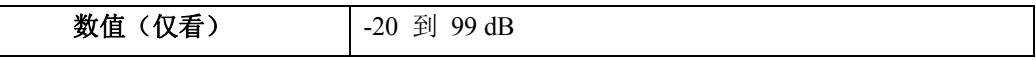

在PDM中,打开菜单**View**–**Echo Profile**。

2.2.4.5.3 噪声平均值

显示一个噪声曲线的平均环境噪声(单位dB,大于1μVrms)。噪声级是瞬时噪声和接受线路的混合。 在一个测量之后,将会显示来自之前噪声波的值。

### **2.2.5. TVT**(自动虚假回波抑制)设置(**TVT SETUP**)

 首先,SITRANS LR260 学习回波曲线。然后,用学习过的曲线或其一部分来筛选出错误回波。参 见54页上的自动虚假回波抑制。

2.2.5.1. TVT 悬置高度

定义(用百分比)TVT 曲线相对于最大回波在图标曲线上放置得有多高。当SITRANS LR260 位 于容器中心,降低这个参数来防止多路回波探测。(关于TVT曲线的说明请参考54页上的,自动虚假 回波抑制前。)

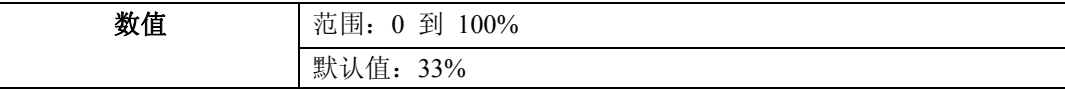

2.2.5.2 自动虚假回波抑制

使用"学习"的TVT 曲线代替默认TVT曲线。(关于解释,请参见92页上的自动虚假回波抑制)

注意:

· 如果可能的话,在容器空或接近于空时,调节自动虚假回波抑制参数。

· 如果可能的话,在启动期间,设置自动虚假回波抑制和自动虚假回波范围。

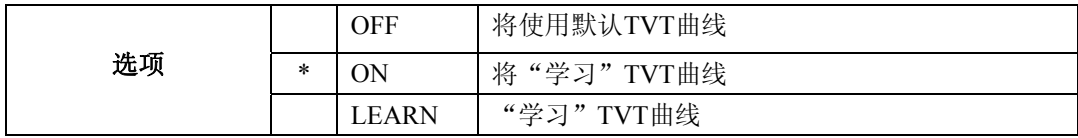

a. 确定范围(学习过的TVT将替换默认TVT的距离)。使用绳子或卷尺测量从传感器参考点到物料表 面的实际距离,并为设备的实际位置预留出一些余地。

b. 从这个距离中减去2m,然后使用结果值。

### 通过**SIMATIC PDM**来使用自动虚假回波抑制:

c. 打开菜单**Device**–**Auto False Echo Suppression**,并设置范围。更详细的内容请参考38页上的,自 动虚假回波抑制。

d. 选择**Learn**。几秒钟后,设备将自动返回到ON(使用学习TVT)。

#### 通过手操器设置自动虚假回波抑制:

c. 到2.2.5.3. 自动虚假回波范围,并输入新值。

d. 到2.2.5.2.自动虚假回波抑制。按**RIGHT ARROW**来打开编辑模式。

e. 选择学习。几秒钟后, 设备将自动返回到ON(使用学习TVT)。

# 自动虚假回波抑制前

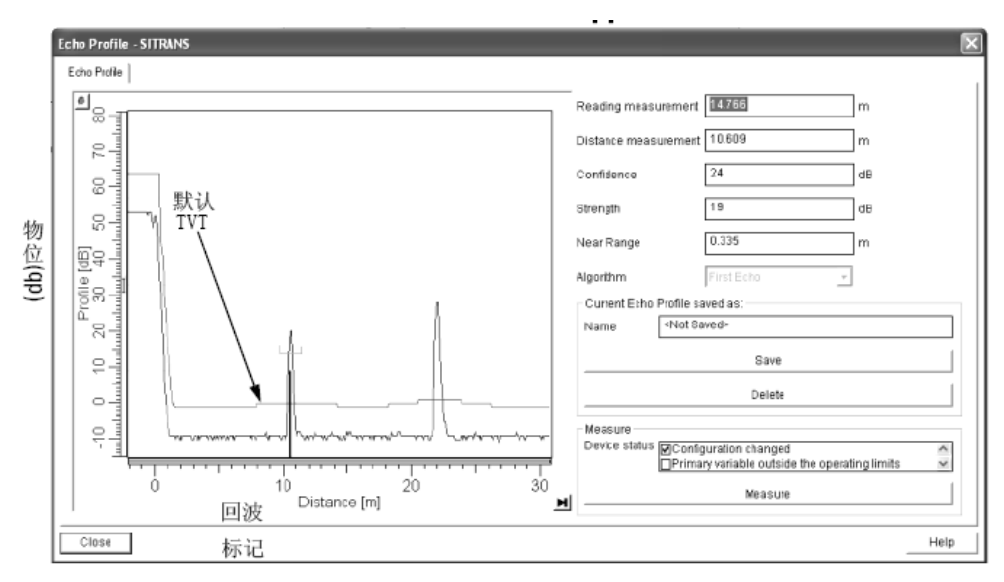

自动虚假回波抑制后

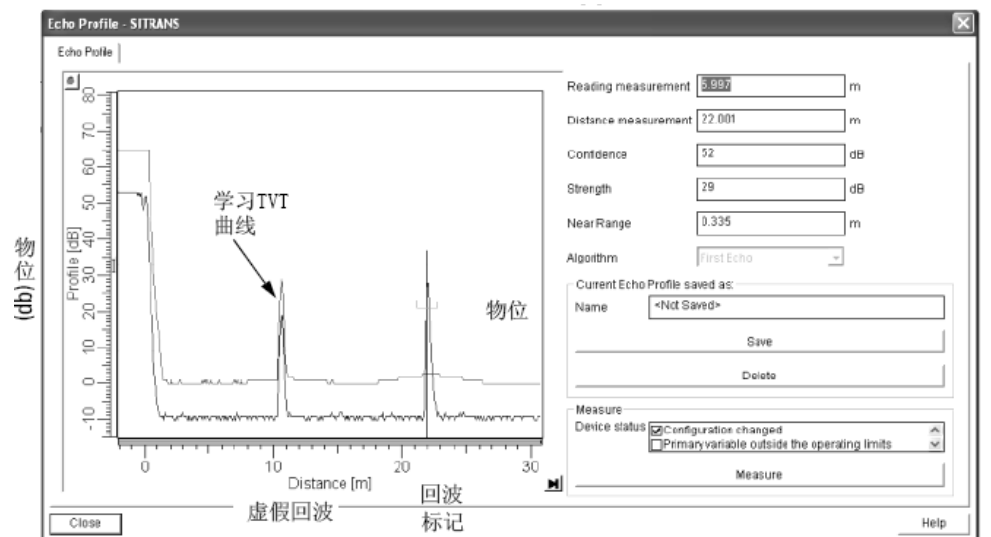

## 2.2.5.3. 自动抑制范围

定义学习TVT距离的终点,单位在传感器单位中定义。

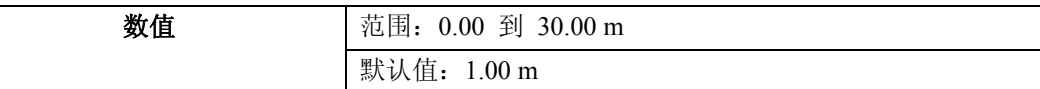

# a. 按**ARIGHT ARROW**打开编辑模式。

- b. 输入新值,并按**ARIGHT ARROW**确认。
- c. 设置2.2.5.2 自动虚假回波抑制。
- 2.2.5.4. 整形模式

# 在指定范围内,调整TVT曲线。

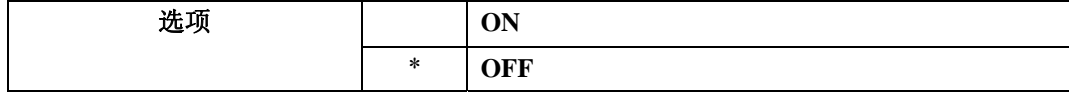

### 2.2.5.6. TVT类型

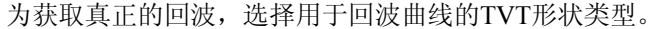

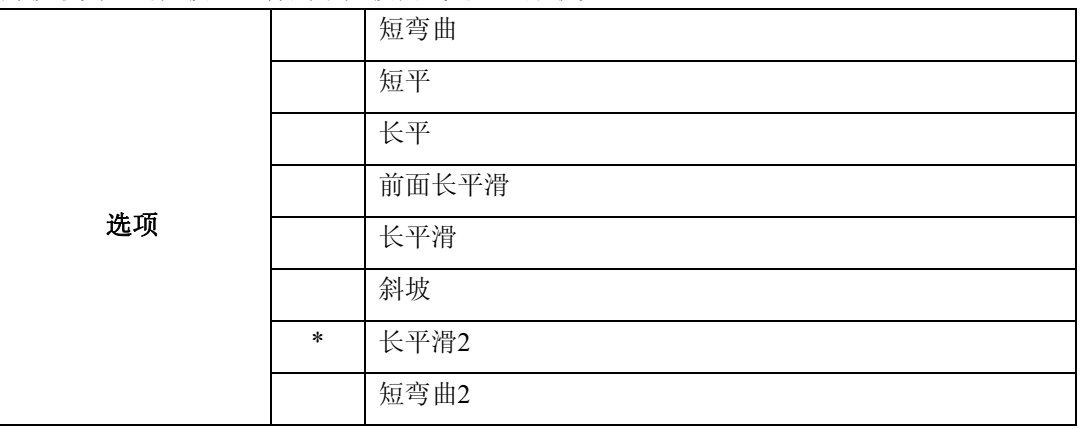

## **2.2.6. TVT** 整形

 TVT曲线上的物位分离点。它可以让你重塑TVT曲线,从而避免多余的回波。有40个物位分离点分 布在5组中。在形状确定后,调节TVT曲线,参考54页上的整形模式。

## 2.2.6.1. 整形1-9

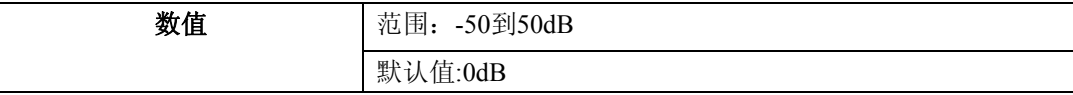

2.2.6.2.整形10-18

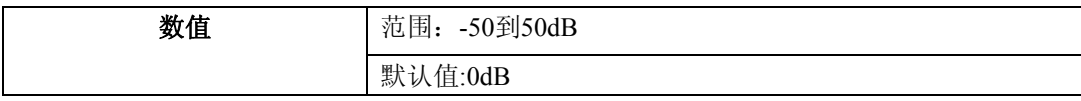

2.2.6.3.整形19-27

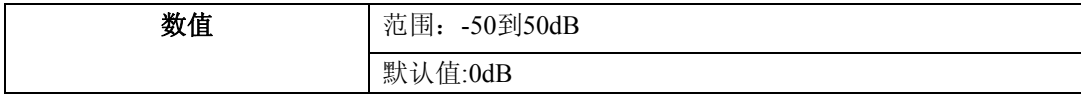

2.2.6.4. 整形28-36

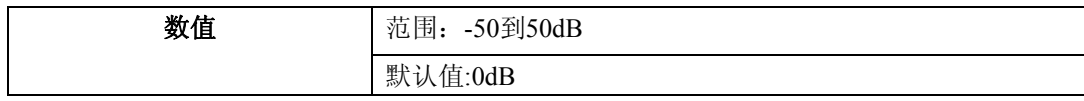

### 2.2.6.5. 整形37-40

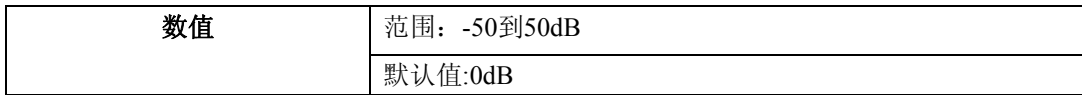

### **2.2.7.** 速度

2.2.7.1. 响应速度

注意:复位量程比最大进出料速度,阻尼滤波和回波锁定,将会改变响应速度。

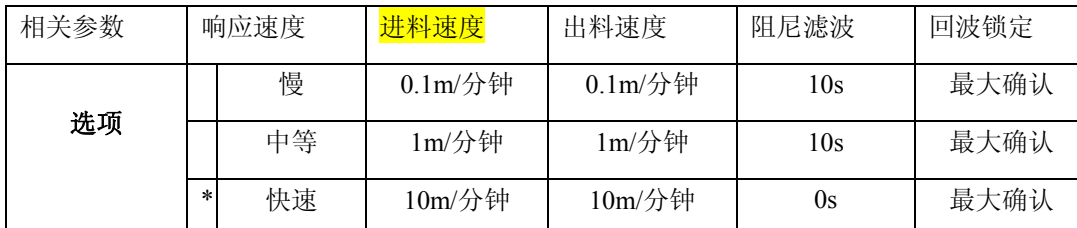

当测量改变时,设置设备的响应速度。

使用快于最大进出料速度的设定(无论那个更大)。

2.2.7.2. 最大进料速度(FILL RATE / MIN)

 当报告传感器值允许增大时,定义最大进料速度。可以调节SITRANS LR260的响应来提高实际物 位。当响应速度被改变,最大载比会自动更新。

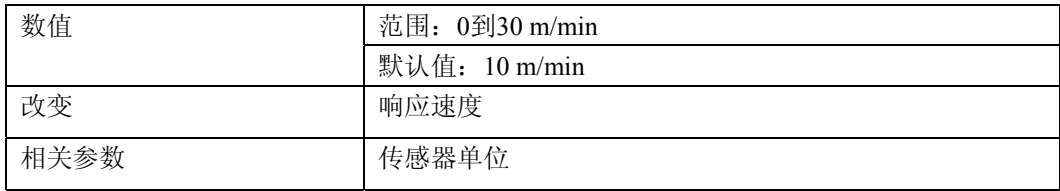

输入一个比容器的最大进料速度稍大一点的数值,单位为传感器单位。

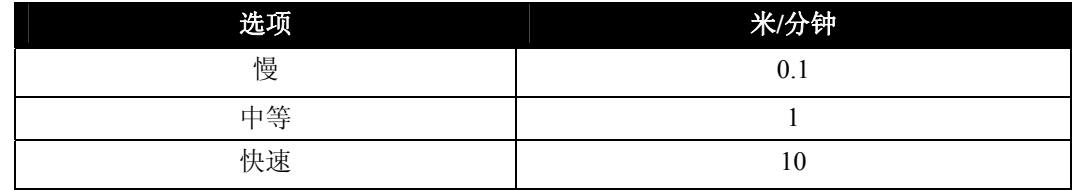

2.2.7.3. 出料速度(EMPTY RATE/MIN)

 当报告传感器值允许减小时,定义最大出料速度。可以调节SITRANS LR260的响应来提高实际物 位。当响应速度被改变,占空比会自动更新。

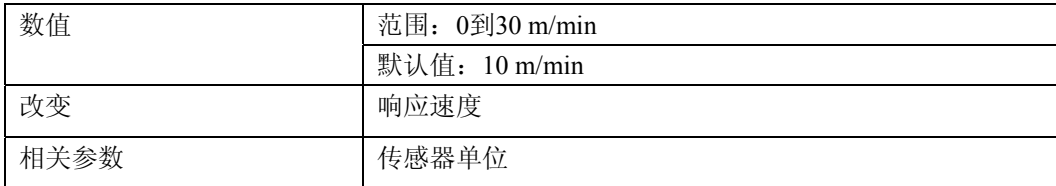

输入一个比容器的最大出料速度稍大一点的数值,以传感器的单位。

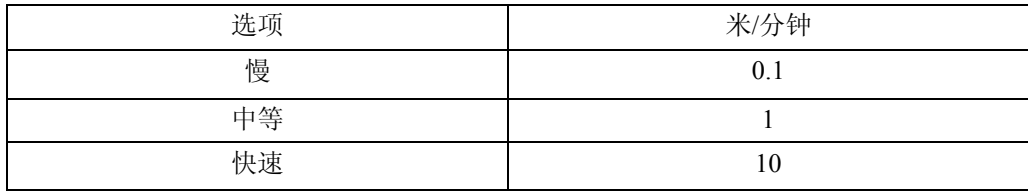

#### **2.2.8.** 传感器盲区值

用于诊断目的 2.2.8.2. 物位测量(LEVEL MEAS.) 用于物位的数值。只读。 在SIMATIC PDM,打开菜单**View**–**Display**,选择**Display**键。 2.2.8.3. 空间测量(SPACE MEAS.) 用于空间的数值。只读。 在SIMATIC PDM,打开菜单**View**–**Display**,选择**Display**键。 2.2.8.4.距离测量(DISTANCE MEAS.) 用于距离的数值。只读。 在SIMATIC PDM,打开菜单**View**–**Display**,选择**Display**键。

### **2.3.** 输出

#### **2.3.1.mA**输出

2.3.1.1. mA输出值

回路电流值的单位是mA。除非手动选项选为下面的mA输出功能(2.3.1.2),否则为只读。

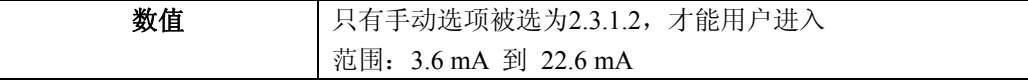

2.3.1.2. mA输出功能(mA OUTPUT FUNC.)

改变mA输出/测量功能,并允许输出单独设置。

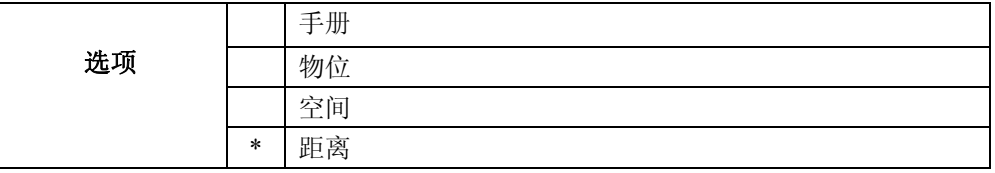

#### 注意:

• mA 输出功能被设定为不依赖操作。首先,设定操作,然后是 mA 输出功能。(当改变操 作时,会复位 mA 输出功能到同样的值。

• mA 输出功能控制 SITRANS LR260 常用模块的主要数值和回路电流,当其连接到 HART 网络时,改变 mA 输出功能时必须要小心。

• 在你修改 mA 输出值(2.3.1.1)之前, mA 输出功能必须设定为手动。在使用 mA 输出功能 之后,记得存储先前的设置。

#### 2.3.1.3. 4mA设定点

设定和4mA值相应的过程液位。4mA总是默认对应0,而mA输出功能决定是液位,空间,还是距 离测量。液位和空间用高校准点和低校准点之差的百分比测量;距离用低校准点的百分比测量。

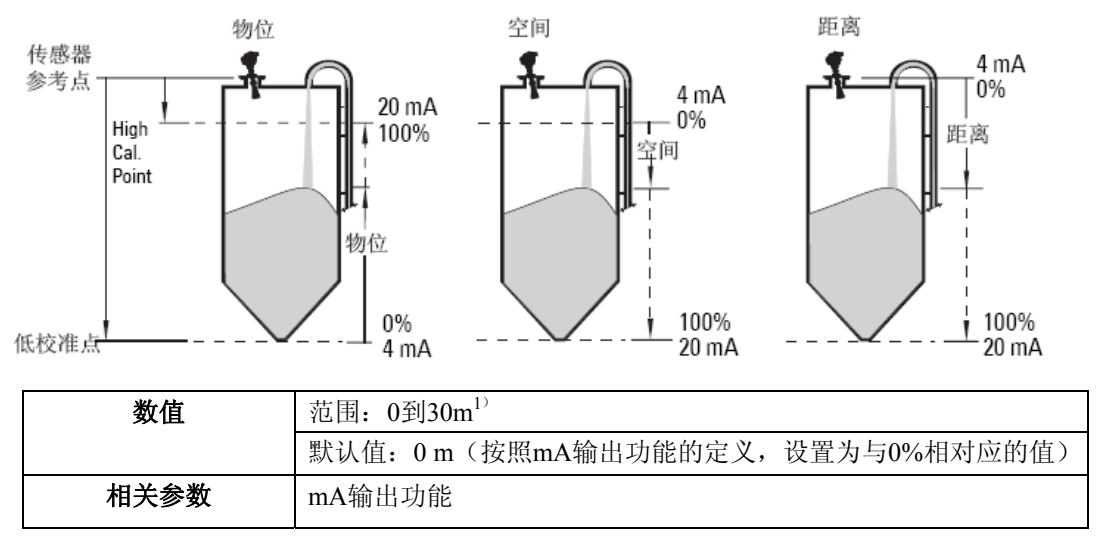

输入和4mA输出相对应的读数。物位,空间,或距离的单位在传感器单位中定义。

1)当使用手操器时,4 mA设定值可以设置的比0m小,同时20 mA设定值可以设置的比30 m大。推荐 范围是0到30 m。

#### 2.3.1.4. 20mA 设定值

设定和20mA值相应的过程液位。20mA总是默认对应100%,而mA输出功能决定是液位,空间, 还是距离测量。液位和空间用高校准点和低校准点之差的百分比测量;距离用低校准点的百分比测量。

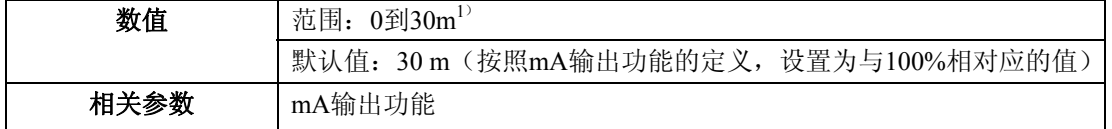

输入和20mA输出相对应的读数。物位,空间,或距离的单位在传感器单位中定义。

2.3.1.5. 最小mA限制(MIN. mA LIMIT)

防止mA输出下降到测量值最小液位以下。这不限制故障安全或手动设置。

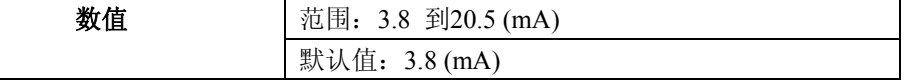

2.3.1.6. 最大mA限制

防止mA输出上升到测量值最大液位以上。这不限制故障安全或手动设置。

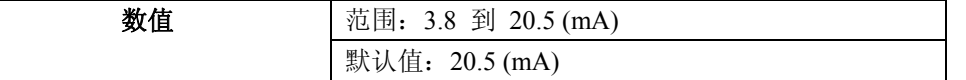

2.3.1.7.4 mA 输出调整

校验4mA 输出。设备的mA 输出是预先校验的。当然,4 mA 输出调整可以用来调整远程显示和输入。

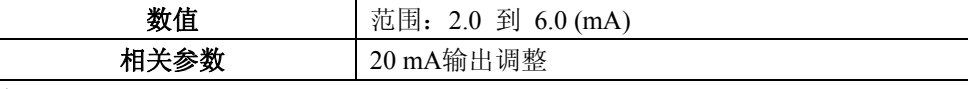

步骤:

- 1. 设定输出功能为手动。
- 2. 设定输出值为4mA
- 3. 附加一个校验的计量器,检查终端的输出;记录远程的mA 读数
- 4. 输入4mA输出调整的值
- 5. 存储毫安输出功能为原先的设定
- 6. 确定毫安输出为预期的

 $1)$  当使用手操器时, 4 mA设定值可以设置的比0m小, 同时20 mA设定值可以设置的比30 m大。推荐 范围是0到30 m。

2.3.1.8. 20mA 输出调整

校验20mA 输出。这个设备的输出是预校验的: 然而, 20mA 输出调整可以用来调整远程显示和 输出。

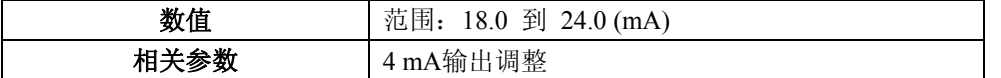

步骤:

- 1. 设定输出功能为手动。
- 2. 设定输出值为20mA
- 3. 附加一个校验的计量器,检查终端的输出;记录远程的mA 读数
- 4. 输入20mA输出调整的值
- 5. 存储毫安输出功能为原先的设定
- 6. 确定毫安输出为预期的

#### **2.4** 故障安全

### **2.4.1.** 故障安全计时器

在故障安全状态激活之前,设定时间从最后的合法读数开始以分钟消耗。

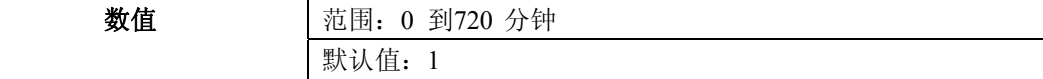

注意: 最后有效的读数仍然保留直到故障安全定时到期。

#### **2.4.2.** 故障安全物位(**FAILSAFE MAT. LE**)

当故障安全定时到期时,物位必须被报告。

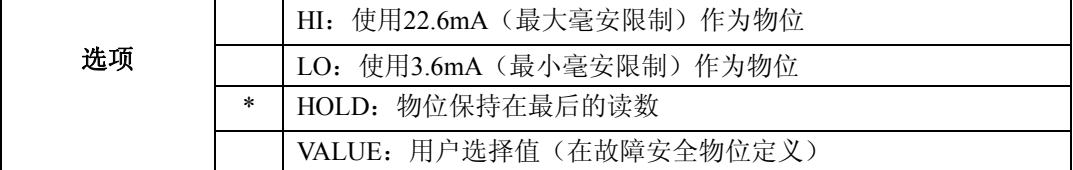

#### **2.4.4.**故障安全物位

定义一个用户规定的当故障安全定时到期时报警的液位。

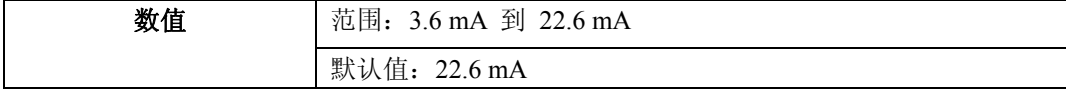

注意: 使用这个值时,故障安全物位必须被设定为 VALUE。

**3.** 诊断

#### **3.1.** 回波曲线

通过手操器或SIMATIC PDM。(详细的内容请参考90页的*回波处理*。)

#### 通过**SIMATIC PDM**来获取一个曲线:

- a. 打开菜单**View**–**Echo Profile**。
- b. 如果是理想的曲线,按**Save**(保存)。
- c. 查看保存的曲线,打开菜单**View**–**Show Echo Profile**。

#### 通过手操器来获取一个曲线:

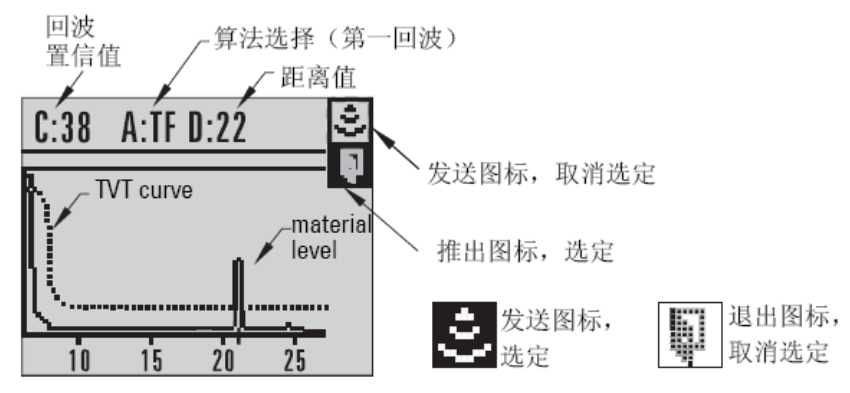

a. 在编程模式中,导航到**LEVEL METER > DIAGNOSTICS > ECHO PROFILE (3.1)**

b. 按**RIGHT arrow**获取一个曲线。

c. 在取消屏幕中,按**UP arrow**来选择发送图标,用**Right ARROW**来更新曲线。

d. 按**DOWN arrow**来选择退出图标,然后用右键**Right ARROW**返回前一个菜单。

#### **3.1.4.** 测量值(**MEAS. VALUES**)

### **3.14.1.** 当前内部温度(**CURR. INTERN. TEMP.**)

只读。显示(单位C)通过内部仪器测得的电路板上的当前温度。

#### **3.14.2** 最大内部温度(**MAX. INTERN. TEMP.**)

只读。显示(单位C)通过内部仪器测得的最大温度。高、低数值通过动力循环保持。

#### **3.14.3** 最小内部温度(**MIN. INTERN. TEMP.**)

只读。显示(单位C)通过内部仪器记录的最小温度。高、低值通过动力循环保持。

**3.1.5** 设备的剩余使用寿命(**REMAIN. DEV. LIFE.**)**<sup>1</sup>**)

#### 注意:

·四组参数可以让你监测设备/传感器使用寿命,设置维护/维修的时间列表,列表是基于工作时 间而不是基于日程表。也可以参考**传感器的剩余使用寿命,维修间隔,和校准间隔**。

·使用手操器把设备复原为出厂默认的状态,所有的维护时间列表参数都将复原为出厂默认值。 ·设备运行时间单位为年。要查看剩余设备使用寿命的小时数或天数(只能通过 SIMATIC PDM), 请参考期望设备总使用寿命。

设备通过工作时间来追踪它自己,并监测它的预测使用寿命。你可以修改期望的设备使用寿命, 设置设备维护警报,并确认这些修改和设置。

维护警告和报警通过状态信息通知终端用户。这个信息可以并入到任何资产管理系统中。为获得 最佳使用效果,我们建议你结合SIMATIC PDM使用SIMATIC PCS7资产管理软件。

### 通过结合**SIMATIC PDM**访问这些参数:

·打开菜单**Device**–**Maintenance**,并选择**Remaining Device Lifetime**按键。

·按要求修改数值/单位后,点击**Write**确认更改,然点击**Read**查看更改所产生的效果。

·点击**Snooze**为设备总期望使用寿命添加年数。

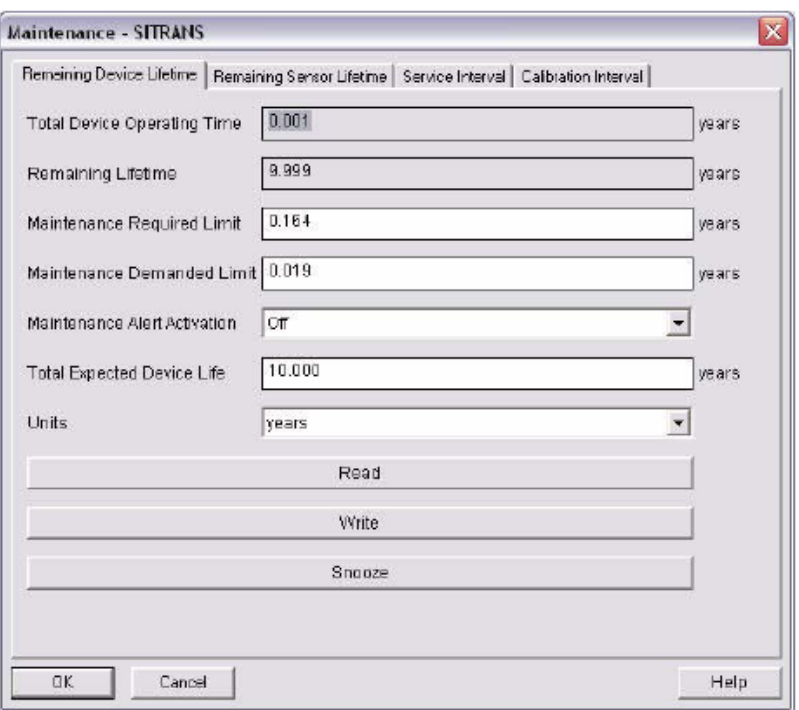

1)在设备中,维护参数的显示单位是年。在SIMATIC PDM中,维护参数的单位是用户可选的。

#### **3.15.1.** 总的设备工作时间(**TOTAL OP. TIME**)

只读。设备工作的总时间,单位为所选单位。

#### **3.15.2.** 设备剩余使用寿命(**REMAIN. LIFETIME**)

只读。剩余的使用寿命,单位为所选单位。

### **3.15.3.** 维护要求级(**MAINT. REQ. LIMIT**)

如果剩余使用寿命等于或小于这个等级,设备设置维护要求限值。

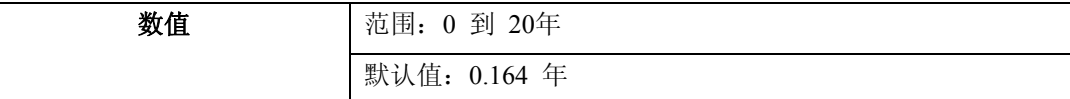

在SIMATIC PDM中,打开菜单**Device**–**Maintenance**,点击**Remaining Device Lifetime**。

a) 按要求修改限值。

b) 激活3.15.5.维护报警激活(ALERT ACTIVATION)。

### **3.15.4** 维护必须级(**MAINT. DEM. LIMIT**)

如果剩余使用寿命等于或小于这个等级,出现维护要求状态。

![](_page_64_Picture_159.jpeg)

在SIMATIC PDM中,打开菜单**Device**–**Maintenance**,点击**Remaining Device Lifetime**。

a) 按要求修改限值。

b) 选择维护报警激活选项(ALERT ACTIVATION)。

**3.15.5.** 维护报警激活(**ALERT ACTIVATION**)

注意:通过 SIMATIC PDM 修改这个参数,必须通过下拉菜单 Device – Maintenance 来访问 它。

你可以激活一个维护限。

![](_page_65_Picture_265.jpeg)

a) 首先在维护要求级**(3.15.3.)/**维护必须级 **(3.15.4.)**中设置限值。

b) 选择维护报警激活选项。

#### **3.15.6.**总的设备期望使用寿命(**TOTAL EXP. LIFE**)

注意:设备的工作单位是年。改变单位仅影响 SIMATIC PDM 中的剩余设备使用寿命参数的 参数查看

你可以忽略出厂默认值。

![](_page_65_Picture_266.jpeg)

a)单位只能通过SIMATIC PDM来选择。

### **3.15.7** 维护状态(**MAINT. STAT.**)

只读。显示维护限的状态。

 在SIMATIC PDM中,打开菜单**View**–**Device Status**,点击维护(**Maintenance**)键,检查设备使用 寿命状态窗口。

#### **3.15.8.** 确认状态 **(ACK STATUS)**

只读。显示维护限的状态。

 在SIMATIC PDM中,打开菜单**View**–**Device Status**,点击维护(**Maintenance**)键,检查设备使用 寿命状态窗口。

#### **3.15.9.**确认(**ACK**)

确认当前限制状态

通过PDM确认报警:

a) 打开菜单**View**–**Device Status**,点击维护**Maintenance**。

b) 在设备使用寿命处,点击**Acknowledge Warnings**。

#### 通过手操器确认报警:

a) 按两下右键**RIGHT arrow**,打开参数查看,并激活编辑模式。

b) 按右键**RIGHT arrow**确认报警。

#### **3.16.** 传感器的剩余使用寿命(**REMAIN SENS. LIFE.**)**<sup>1</sup>**)

#### 注意:

·四组参数可以让你监测设备/传感器使用寿命,设置维护/维修的时间列表,列表是基于工作时 间而不是基于日程表。也可以参考**传感器的设备使用寿命,维修间隔,和校准间隔**。

·使用手操器把设备复原为出厂默认的状态,所有的维护时间列表参数都将复原为出厂默认值。

·设备运行时间单位为年。要查看剩余传感器使用寿命的小时数或天数(只能通过 SIMATIC

### PDM),参考期望传感器总使用寿命。

设备监测传感器的预期使用寿命。你可以修改期望的设备使用寿命,设置设备维护警报,并确认 这些修改和设置。

# 通过结合**SIMATIC PDM**访问这些参数:

·打开菜单**Device**–**Maintenance**,并选择**Remaining Sensor Lifetime**按键。

- ·按要求修改数值/单位后,点击**Write**确认更改,然点击**Read**查看更改所产生的效果。
- ·点击**Snooze**为设备总期望使用寿命添加年。
- ·点击**Sensor Replaced**重新开始计时,并清除错误信息。

![](_page_66_Picture_89.jpeg)

### **3.16.1.** 总的传感器工作时间(**SENS OP. TIME**)

只读。设备工作的总时间,单位为所选单位。 在执行维护或替换传感器之后,可以复位为零。

### 复位为零:

· 在SIMATIC PDM中,打开菜单Device – Maintenance,点击Remaining Sensor Lifetime键,然后点击 Sensor Replaced来重启计时器并清除故障信息,

· 通过手操器,手动把传感器的总工作时间复位为零。

1)在设备中,维护参数的显示单位是年。在SIMATIC PDM中,维护参数的单位是用户可选的。

#### **3.16.2.** 传感器剩余使用寿命(**REMAIN. LIFETIME**)

只读。传感器总的期望使用寿命小于传感器总的工作时间,单位为所选单位。

### **3.16.3.** 维护要求级(**MAINT. REQ. LIMIT**)

如果剩余使用寿命等于或小于这个等级,设备设置维护要求限值。

![](_page_67_Picture_300.jpeg)

通过PDM修改这个值,打开菜单**Device**–**Maintenance**,点击**Remaining Sensor Lifetime**。

- a) 按要求修改限值。
- b) 激活3.16.5.维护报警激活(ALERT ACTIVATION)。点击**Write**确认更改。

### **3.16.4** 维护必须级(**MAINT. DEM. LIMIT**)

如果剩余使用寿命等于或小于这个等级,出现维护要求状态。

![](_page_67_Picture_301.jpeg)

通过PDM修改这个值,打开菜单**Device**–**Maintenance**,点击**Remaining Device Lifetime**。

a) 按要求修改限值。

b) 激活3.16.5.维护报警激(ALERT ACTIVATION)活选项。点击White确认更改。

#### **3.16.5.** 维护报警激活(**ALERT ACTIVATION**)

注意:通过 SIMATIC PDM 修改这个参数,须通过下拉菜单 **Device**–**Maintenance** 来访问它。

你可以激活一个维护限。

![](_page_67_Picture_302.jpeg)

a) 首先在维护要求级**/**维护必须级中设置限值。

b) 选择期望的维护报警激活选项。

#### 3.16.6.总的设备期望使用寿命(TOTAL EXP. LIFE)你可以忽略出厂默认值。

![](_page_67_Picture_303.jpeg)

a)单位只能通过SIMATIC PDM来选择。

#### **3.16.7** 维护状态(**MAINT. STAT.**)

只读,显示维护限的状态。

 在SIMATIC PDM中,打开菜单**View**–**Device Status**,点击维护(**Maintenance**)键,检查设备使用 寿命状态Sensor Lifetime Status窗口。

#### **3.16.8.** 确认状态 **(ACK. STATUS)**

只读。显示维护限的状态。

 在SIMATIC PDM中,打开菜单**View**–**Device Status**,点击维护(**Maintenance**)键,检查设备使用 寿命状态窗口。

**3.16.9.**确认(**ACK**)

确认当前限制状态。

#### 通过**PDM**确认报警:

- a) 打开菜单**View**–**Device Status**,点击维护**Maintenance**键。
- b) 在传感器使用寿命**Sensor Lifetime**处,点击**Acknowledge Warnings**。

#### 通过手操器确认报警:

- a) 按两下右键**RIGHT arrow**,打开参数查看,并激活编辑模式。
- b) 按右键**RIGHT arrow**确认报警。

### **4.** 维修

### **4.1** 设备复位

把所有参数复位为出厂默认值,但除了下列项:

- ·锁定和解锁值不复位。
- ·学习TVT曲线不复位。
- ·设备地址不复位。
- ·在PDM中,分辨参数不复位。

注意: 在复位为出厂默认值之后, 要求全部重新配置。

![](_page_68_Picture_234.jpeg)

通过SIAMTIC PDM复位为出厂默认值,打开菜单Device–Device Reset,点击出厂默认值。

### **4.2** 生产日前(**MANUF. DATE**)

SITRANS LR260的生产日期(年 月 日)。

#### **4.3. LCD**快速模式

注意:仅影响测量模式,对导航模式没有影响。

通过禁止大部分显示区域,来激活更快的设备测量速率。当LCD快速模式设为ON时,只有条线 图会被刷新。当快速模式设为ON时,在其起作用前,有30分钟的延迟期间没有可按的键。

![](_page_68_Picture_235.jpeg)

4.4 LCD对比度

 在室内温度和普通光线的条件下,出厂设定值能够保证最佳清晰度。但极端的温度条件将会消弱 对比度。

![](_page_68_Picture_236.jpeg)

在不同的温度和湿度条件下,调整此数值以提高清晰度。逐步的改变LCD对比度来确保你能够顺利读 取显示内容,避免查看时出现问题。

### **4.6.** 工作时间

只读。显示仪表自生产以来的供电时间

通过SIAMTIC PDM,打开菜单**View**–**Wear**。显示的工作时间的单位为户通过PDM所选的单位。

## **4.8** 供电复位

只读。仪表生产以来的上电次数

通过SIAMTIC PDM,打开菜单**View**–**Wear**。

### **4.11.** 存储器测试(**MEM. TEST**)

可以检查SITRANS LR260的RAM, EEPROM和闪存。

![](_page_69_Picture_158.jpeg)

按1到9的任意数字键来激活测试。在测试结果文本后面将显示BUSY。

# **4.16.** 维修间隔**<sup>1</sup>**)

#### 注意:

·四组参数可以让你监测设备/传感器使用寿命,设置维护/维修的时间列表,列表是基于工作时 间而不是基于日程表。也可以参考传感器的设备使用寿命,维修间隔,和校准间隔。

·设备运行时间的单位为年。要查看传感器剩余使用寿命的小时数或天数(只能通过 SIMATIC PDM),参考总的期望传感器使用寿命。

设备根据工作时间来跟踪维修间隔,监测到下一次维修的预期使用寿命。你可以修改总的维修间 隔,设置设备维护警报,并确认这些修改和设置。

维护警告和报警通过状态信息传送给终端用户。这个信息可以并入到任何资产管理系统中。为获 得最佳使用效果,我们建议你结合SIMATIC PDM使用SIMATIC PCS7资产管理软件。

### 通过结合**SIMATIC PDM**访问这些参数:

·打开菜单**Device**–**Maintenance**,并选择**Service Interval**按键。

·按要求修改数值/单位后,点击**Write**确认更改,然点击**Read**查看更改所产生的效果。

·点击**Sensor Replaced**重新开始计时,并清除错误信息。

![](_page_69_Picture_159.jpeg)

#### **4.16.1.** 最后一次维修的时间(**TIME LAST SERV.**)

只读。设备工作的总时间,单位为所选单位。在执行维护或替换传感器之后,可以复位为零。

# 复位为零:

· 在SIMATIC PDM中,打开菜单**Device – Maintenance**,点击**Service Interval**键,然后点击**Service Performed**来重启计时器并清除故障信息。

· 通过手操器,手动把最后一次维修的时间**Time Last Serviced**复位为零。

1)在设备中,维护参数的显示单位是年。在SIMATIC PDM中,维护参数的单位是用户可选的。

### 4**.16.2.** 传感器剩余使用寿命(**REMAIN. LIFETIME**)

只读。总的维修间隔小于最后一次维修时间,单位为所选单位。

### **4.16.3.** 维护要求级(**MAINT. REQ. LIMIT**)

如果剩余使用寿命等于或小于这个等级,设备设置要求的维护。

![](_page_70_Picture_269.jpeg)

- a) 按要求修改限值。
- b) 设置维护报警激活为期望的选项。

### **4.16.4** 维护必须级

如果剩余使用寿命等于或小于这个等级,设备设置查询维护。

![](_page_70_Picture_270.jpeg)

通过PDM修改这个值,打开菜单**Device**–**Maintenance**,点击**Remaining Device Lifetime**。

- a) 按要求修改限值。
- b) 设置维护报警激活为期望的选项。

#### **4.16.5.** 维护报警激活(**ALERT ACTIVATION**)

注意:通过 SIMATIC PDM 修改这个参数,须通过下拉菜单 **Device**–**Maintenance** 来访问它。

你可以激活一个维护限。

![](_page_70_Picture_271.jpeg)

a) 首先在维护要求级**/**维护必须级中设置限值。

b) 选择期望的维护报警激活选项。

#### **4.16.6.**总的维修间隔

注意: 设备运行的时间单位是年。改变单位只会影响 SIMATIC PDM 中, 维修间隔参数的参 数查看。

你可以忽略出厂默认值。

![](_page_70_Picture_272.jpeg)

a)单位只能通过SIMATIC PDM来选择。

### 4**.16.7** 维护状态(**MAINT. STAT.**)

只读。显示维护限的状态。

 在SIMATIC PDM中,打开菜单**View**–**Device Status**,点击维护(**Maintenance**)键,检查设备使用 寿命状态**Sensor Lifetime Status**窗口。

#### **4.16.8.** 确认状态**(ACK. STATUS)**

只读。显示维护限的状态。

 在SIMATIC PDM中,打开菜单**View**–**Device Status**,点击维护(**Maintenance**)键,检查维修日常 列表状态窗口。

**4.16.9.**确认(**ACK**) 确认当前限制状态。

#### 通过**SIAMTIC PDM**确认报警:

- a) 打开菜单View Device Status, 点击维护Maintenance键。
- b) 在**Service Schedule Status**处,点击**Acknowledge Warnings**。

#### 通过手操器确认报警:

- a) 按两下右键**RIGHT arrow**,打开参数查看,并激活编辑模式。
- b) 按右键**RIGHT arrow**确认报警。

**4.17.** 校准间隔(**CALIB. INTERVAL**)**<sup>1</sup>**)

#### 注意:

·四组参数可以让你监测设备/传感器使用寿命,设置维护/维修时间列表,列表是基于工作时间 而不是基于日程表。也可以参考传感器的设备使用寿命,维修间隔,和校准间隔。 ·设备运行时间单位为年。要以小时或天为单位查看剩余设备使用寿命参数时(只能通过SIMATIC

PDM),参考期望设备总使用寿命。

设备根据工作时间来跟踪校准间隔,监测到下一次校准的预期使用寿命。你可以修改总的维修间 隔,设置设备维护警报,并确认这些修改和设置。

#### 通过结合**SIMATIC PDM**访问这些参数:

·打开菜单**Device**–**Maintenance**,并选择**Calibration Interval**按键。

- ·按要求修改数值/单位后,点击**Write**确认更改,然点击**Read**查看更改所产生的效果。
- ·点击**Calibration Performed**重新开始计时,并清除错误信息。

![](_page_71_Picture_195.jpeg)

1)在设备中,维护参数的显示单位是年。在SIMATIC PDM中,维护参数的单位是用户可选的。
### **4.17.1.** 最后一次校准时间(**TIME LAST CAL.**)

可以通过手操器,把最后一次校准的时间复位为零。(在执行维修后)

- 复位为零:
- · 在SIMATIC PDM中,打开菜单**Device Maintenance**,点击**Calibration Interval**键,然后点击

**Calibration Performed**来重启计时器并清除故障信息,

· 通过手操器,手动把最后一次校准时间**Time Last Calibrated**复位为零。

#### **4.17.2.** 剩余使用寿命(**REMAIN. LIFETIME**)

只读。总的校准间隔小于最后一次校准时间。

#### **4.17.3.** 维护要求级(**MAINT. REQ. LIMIT**)

如果剩余使用寿命等于或小于这个等级,设备设置要求的维护。

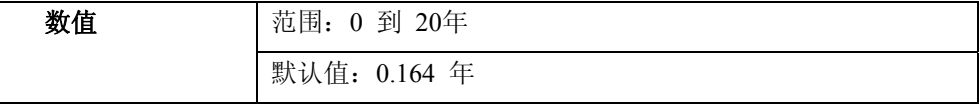

a) 按要求修改限值。

b) 把维护报警激活设置为期望的选项。

#### **4.17.4** 维护必须级(**MAINT. DEM. LIMIT**)

如果剩余使用寿命等于或小于这个等级,设备设置要求的维护。

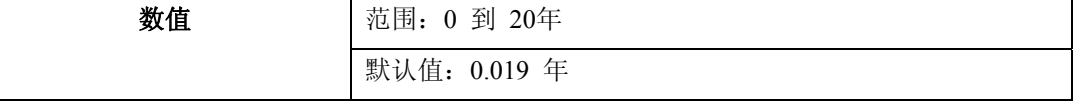

a) 按要求修改限值。

b) 把维护报警激活设置为期望的选项。

#### 4**.17.5.** 维护报警激活

注意:通过 SIMATIC PDM 修改这个参数,必须通过下拉菜单 **Device**–**Maintenance** 来访问 它。

你可以激活一个维护限。

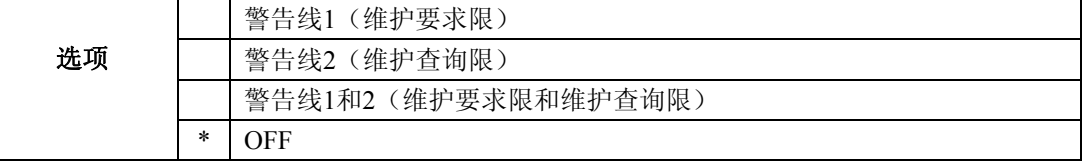

a) 首先在维护要求级**/**维护必须级中设置限值。

b) 选择期望的报警激活选项。

#### **4.17.6.**总的校准间隔(**TOTAL CALIB. INTRV.**)

注意: 设备运行的时间单位是年。改变单位只会影响 SIMATIC PDM 中,维修间隔参数 的参数查看。

推荐使用用户-自配置的时间为产品两次校准的间隔期间。

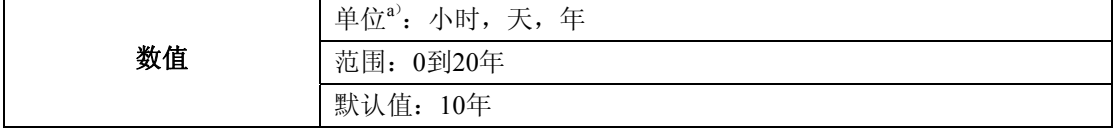

a)单位只能通过SIMATIC PDM来选择。

#### **4.17.7** 维护状态(**MAINT. STAT.**)

只读。显示维护限制的状态。

 在SIMATIC PDM中,打开菜单**View**–**Device Status**,点击维护(**Maintenance**)键,检查校准日常 列表状态**Calibration Schedule Status**窗口。

#### **4.17.8.** 确认状态 **(ACK. STATUS)**

只读。显示维护限的状态。

在SIMATIC PDM中,打开菜单**View**–**Device Status**,点击维护(**Maintenance**)键,

检查校准日常列表状态**Calibration Schedule Status**窗口。

#### **4.17.9.**确认(**ACK**)

确认当前限制状态。

### 通过**PDM**确认报警:

- a) 打开菜单**View**–**Device Status**,点击维护**Maintenance**键。
- b) 在校准日常列表状态**Calibration Schedule Status**处,点击确认警告**Acknowledge Warnings**。

### 通过手操器确认报警:

- a) 按两下右键RIGHT arrow, 打开参数查看, 并激活编辑模式。
- b) 按右键**RIGHT arrow**确认报警。

# **5.** 通讯

### **5.1.** 设备地址

 在HART网络中设置设备地址或轮询ID。除0以外的所有地址都会导致输出电流成为一个固定值, 电流将不指示读。

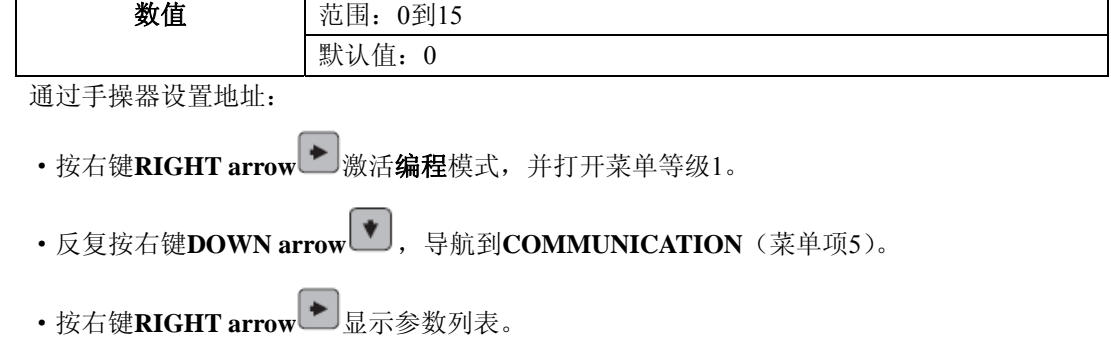

·滚动到设备地址**DEVICE ADDRESS**,并按右键**RIGHT arrow** 打开参数查看。

·按右键RIGHT arrow <del>■</del>打开编辑Edit模式。键入新值并按右键RIGHT arrow ■确认。

#### **5.2** 通讯控制

注意:SITRANS LR260 只能通过手操器复位这个参数。

通过远程通讯使对参数的读/写有效。

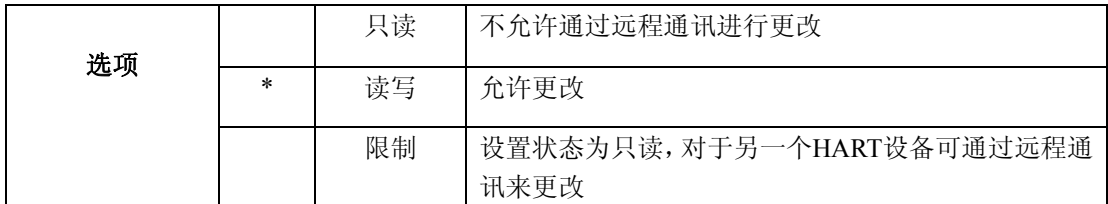

# **6.** 安全

**6.1** 锁定

注意:

·不要丢失这个数值。

·这个锁定功能只影响手操器。如果在通讯控制中设置这个功能是有效的,则远程主站可以 改变配置。

防止通过手操器改变参数。

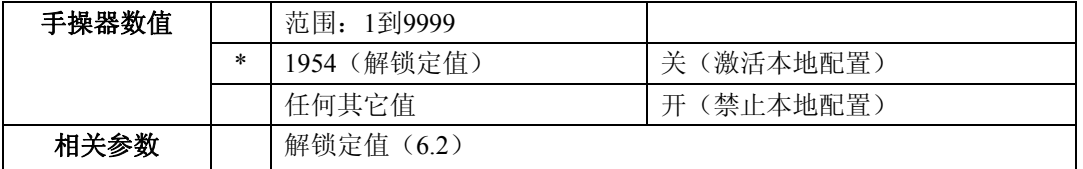

为了使程序锁定可靠:键入除解锁值以外的其它任意值。这时参数被锁定,不会被更改。 为了解锁设备同时启用手操器的更改:键入解锁值。这时参数被解锁,可以被更改。

### **6.2** 解锁定值

#### 注意:

• 默认值设置是解锁定的

• 在新的值存储到解锁定值之后,这个值会在复位为出厂默认值后恢复。

• 如果你忘记了解锁定值,请咨询你的西门子妙声力代理商。

存储要输入到6.1.锁定中的数值来解锁程序。如果锁定启动,解锁值将不会显示被解锁的值。

# **7.** 语言

选择LCD的显示语言。

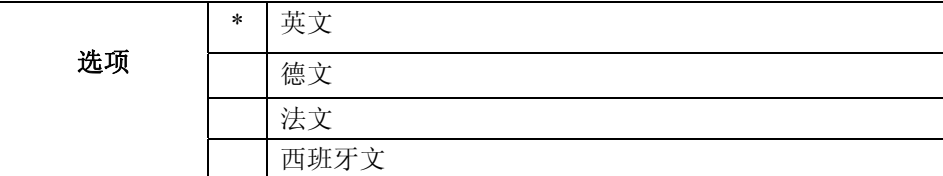

# 附录 **A** 字母排序参数列表

注意:维护参数不在下面列表中。关于这些请参考 63 页上的剩余设备使用寿命(REMAIN. DEV. LIFE.),65 页上的剩余传感器使用寿命(REMAIN SENS. LIFE.),69 页上的维修间隔, 71 页上的校准间隔(CALIB. INTERVAL)。

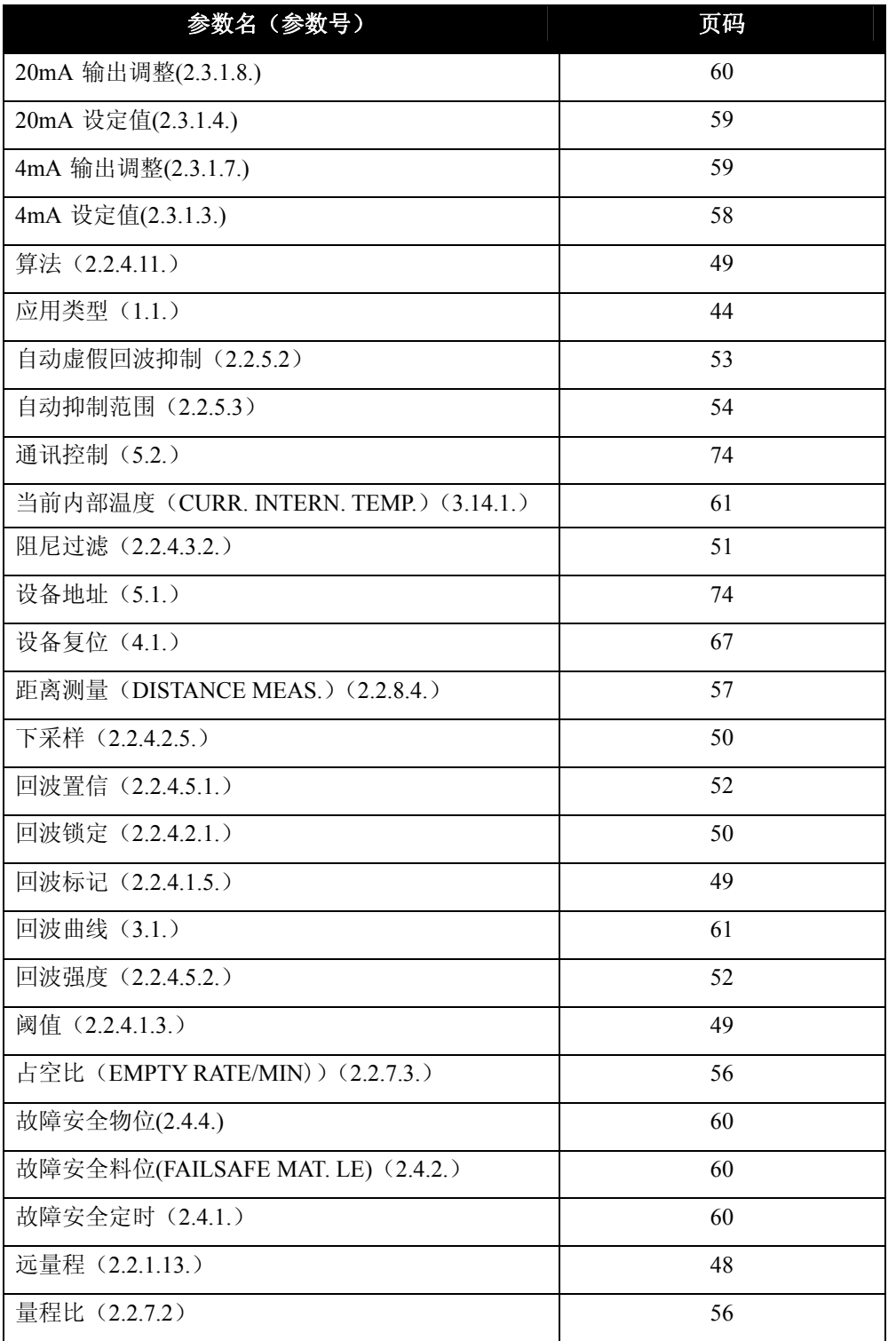

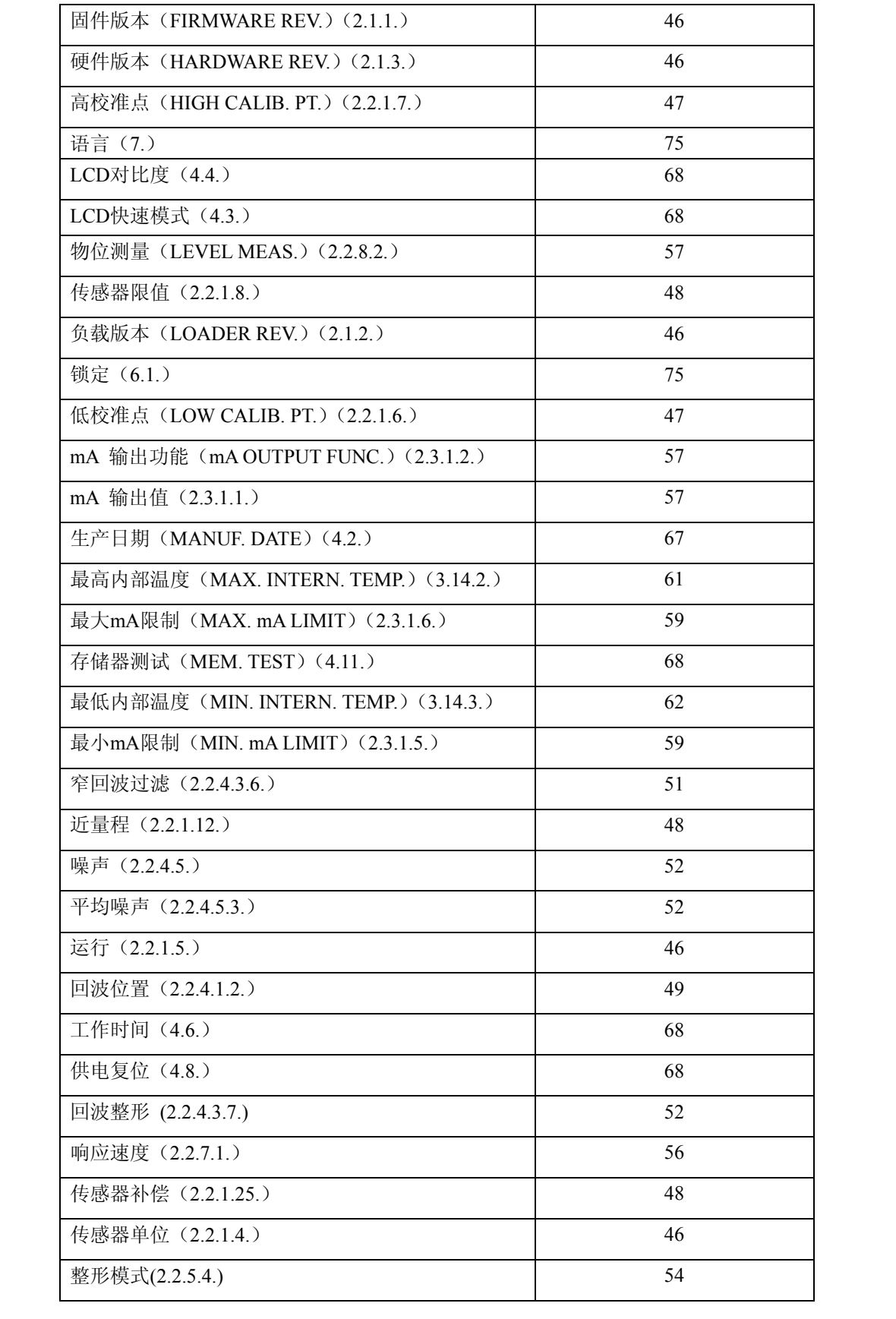

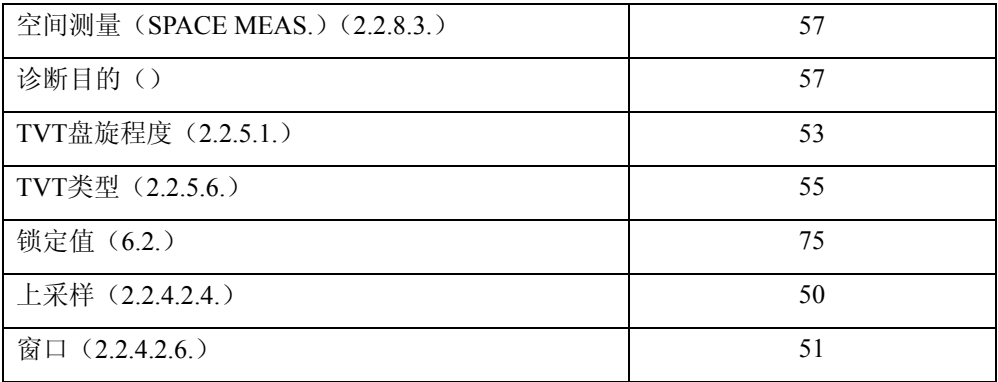

# 附录B:故障维修

# 通讯故障维修

### 常见:

- 1. 检查下列内容:
- 仪表上有电
- LCD 显示相关的数据
- 设备可以使用手操器编程
- 2. 确认接线正确。
- 3. 检查设备地址正确。

4. 如果你还是遇到问题,请去这个地址:www.siemens.com/processautomation,查询SITRANS LR260 的 问与答,或者联系你当地的西门子妙声力代理商。

#### 特殊:

1. 如果你想通过远程通讯来设定SITRANS LR260 的参数,但参数仍然不变。

- 一些参数只有当设备不在扫描时才能改变。使用操作模式功能让设备进入编程模式。
- 从键盘设置参数(首先要确定把锁定参数[6.1]设为解锁定值。)
- 要写参数到SITRANS LR260,通讯控制参数5.2必须设为读/写**Read/Write**。
- 2. 如果你看到的意料之外显示,比如:
- 显示编程模式,而不是测量模式
- 对应命令显示错误的参数
- 没有命令而显示参数

确保没有红外能力的设备靠近SITRANS LR260。任何有红外能力的设备(笔记本,手机,PDA) 可能造成对刺激SITRANS LR260 执行命令的干扰,潜在地造成模式切换或参数改变。

3. 如果运行不稳定,请确保手操器没有和SIMATIC PDM 同时使用。

# 设备状态图标

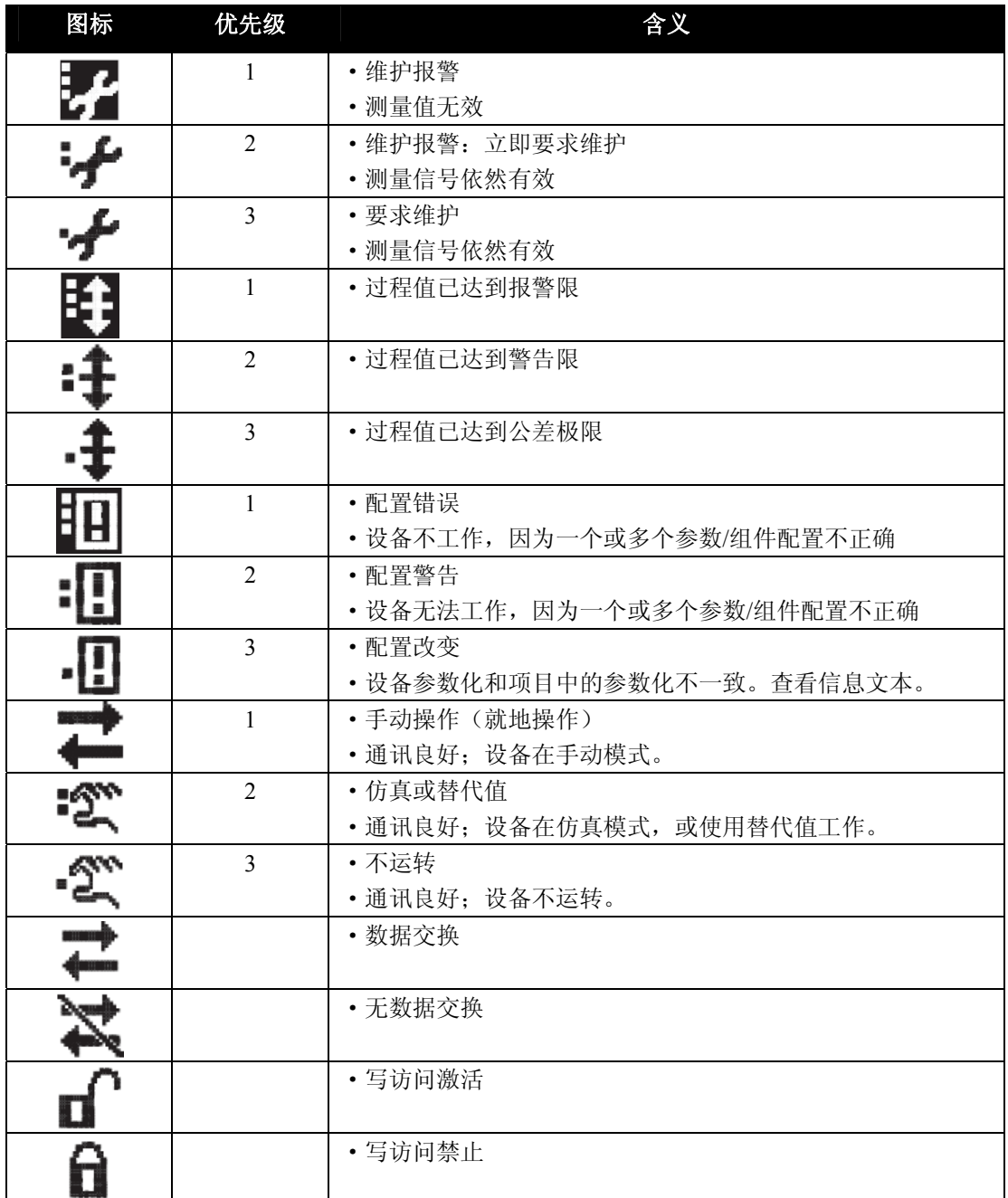

# 一般故障代码

注意:

·如果出现不止一个故障,设备状态显示器和关于每个故障的文本以两秒为间隔交替出现。

·有些故障使设备进入故障-安全模式(故障 52)。它们由星号(\*)标示出。

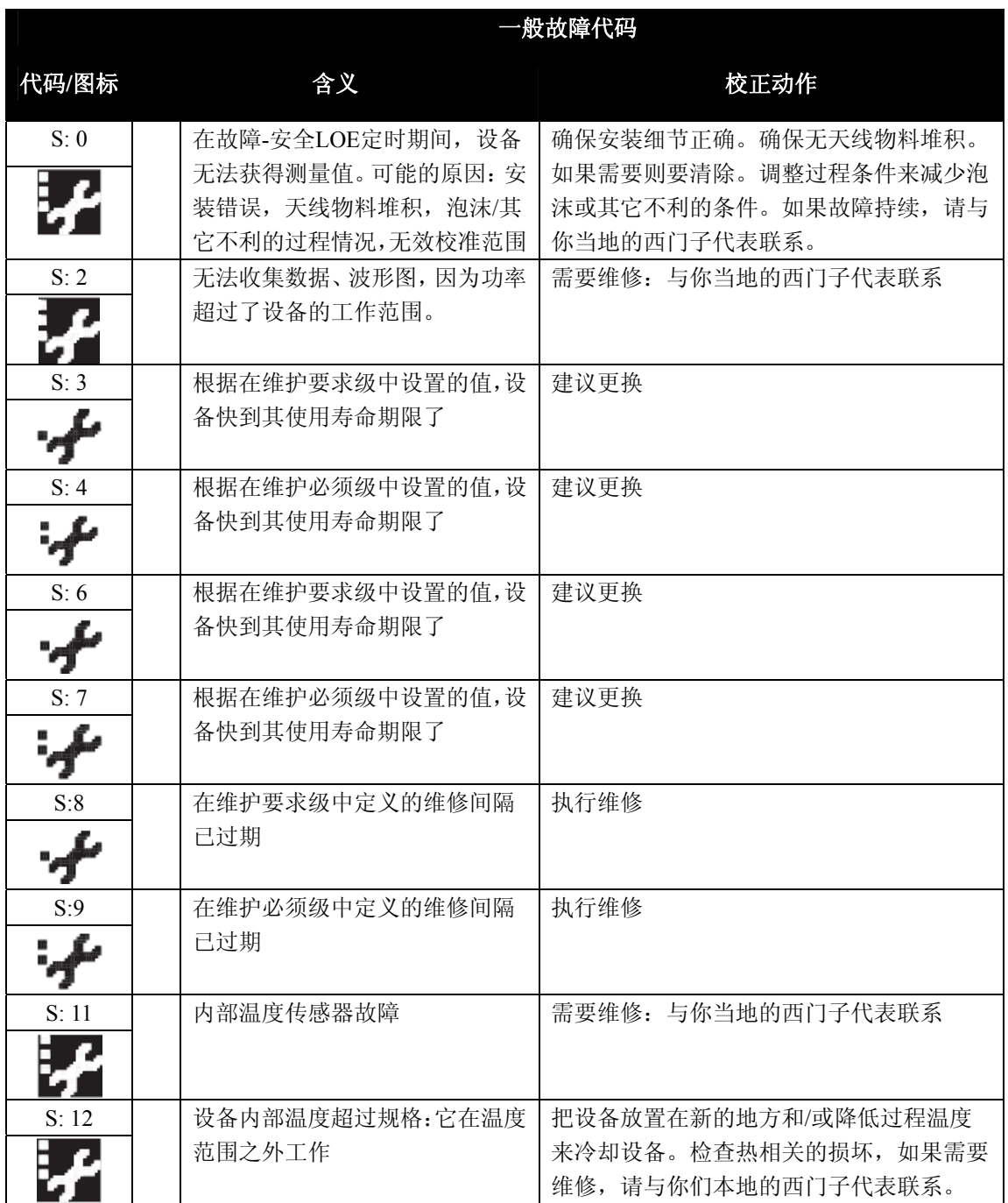

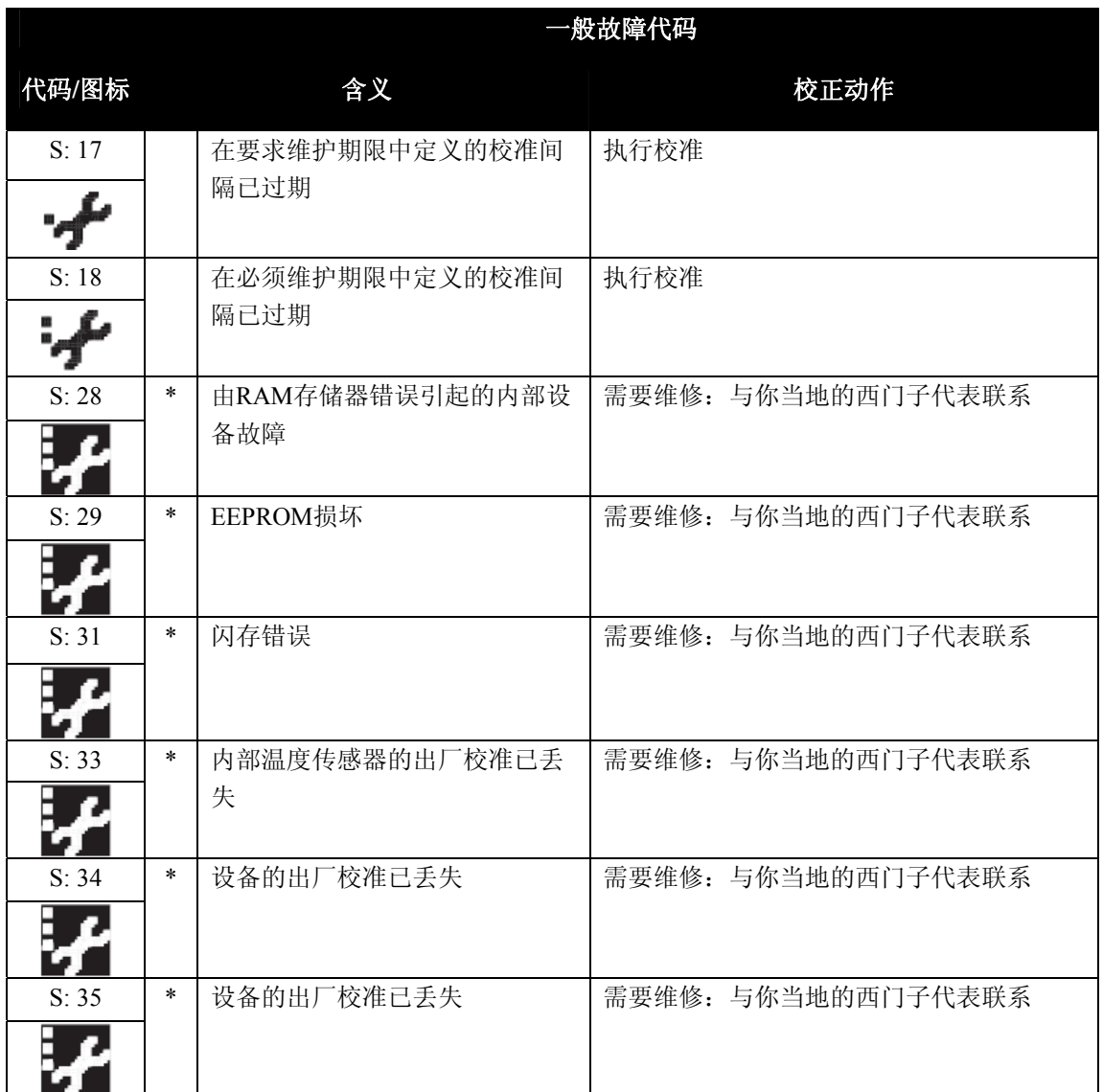

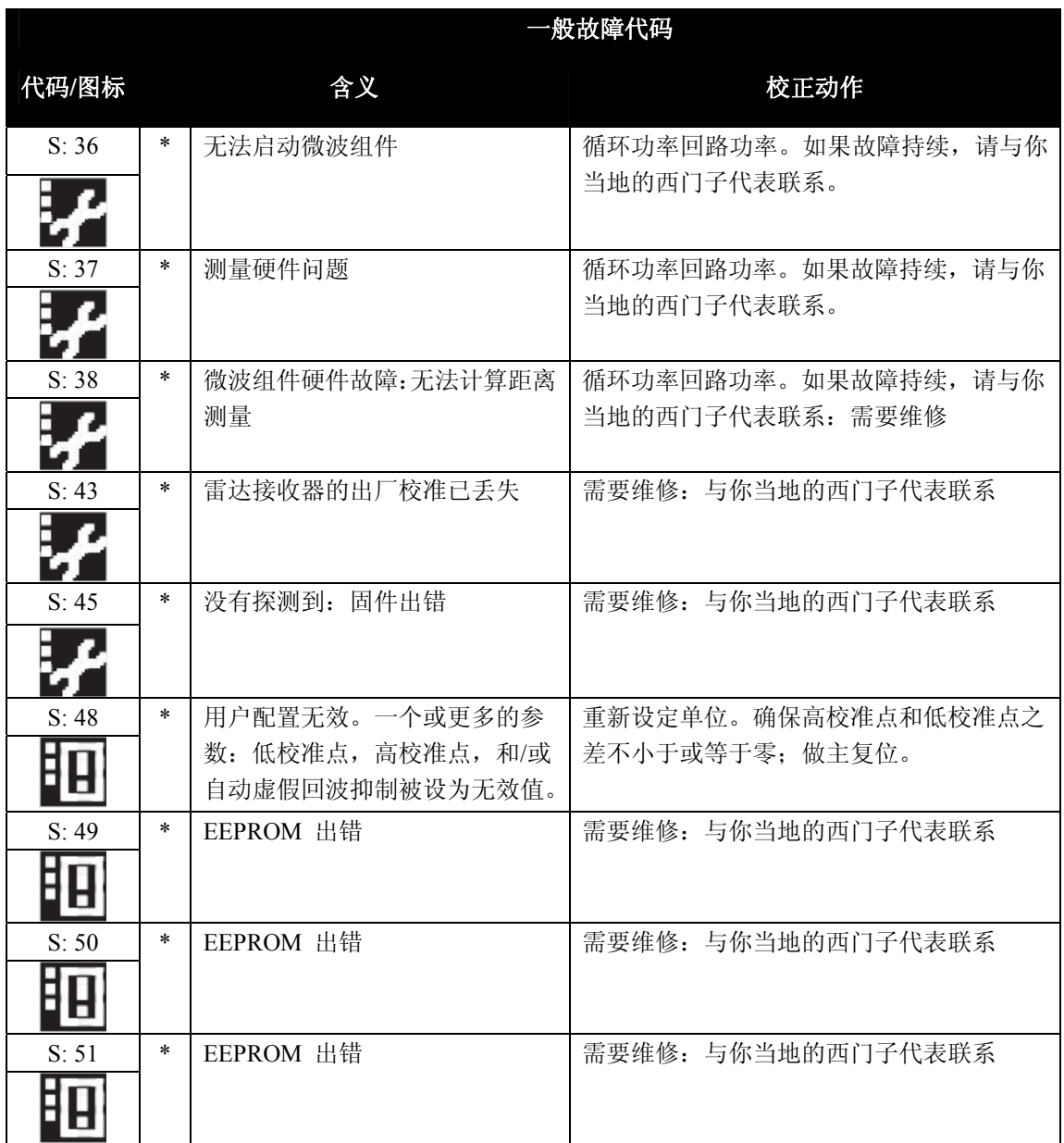

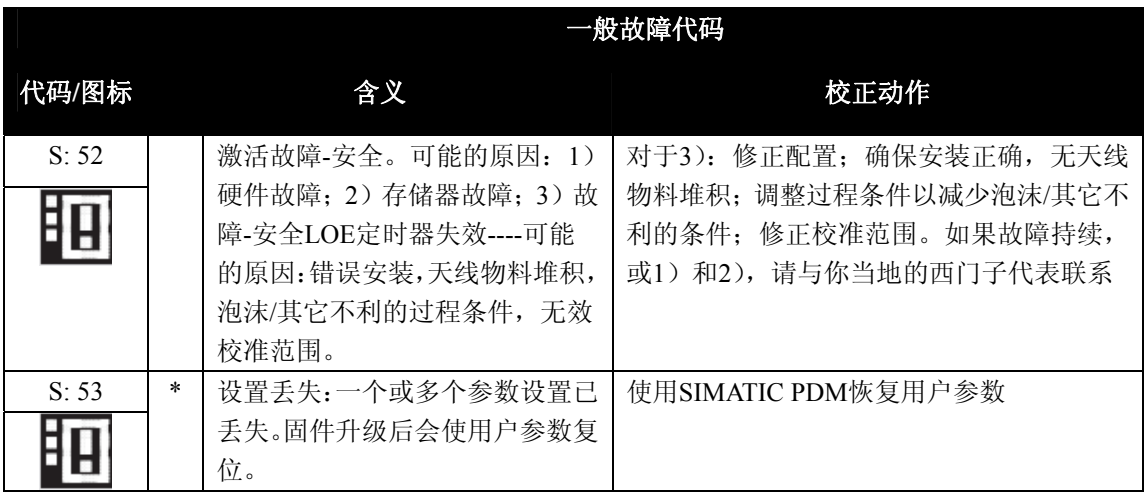

# 运行故障维修

# 运行的故障现象,可能引起的原因,和解决办法。

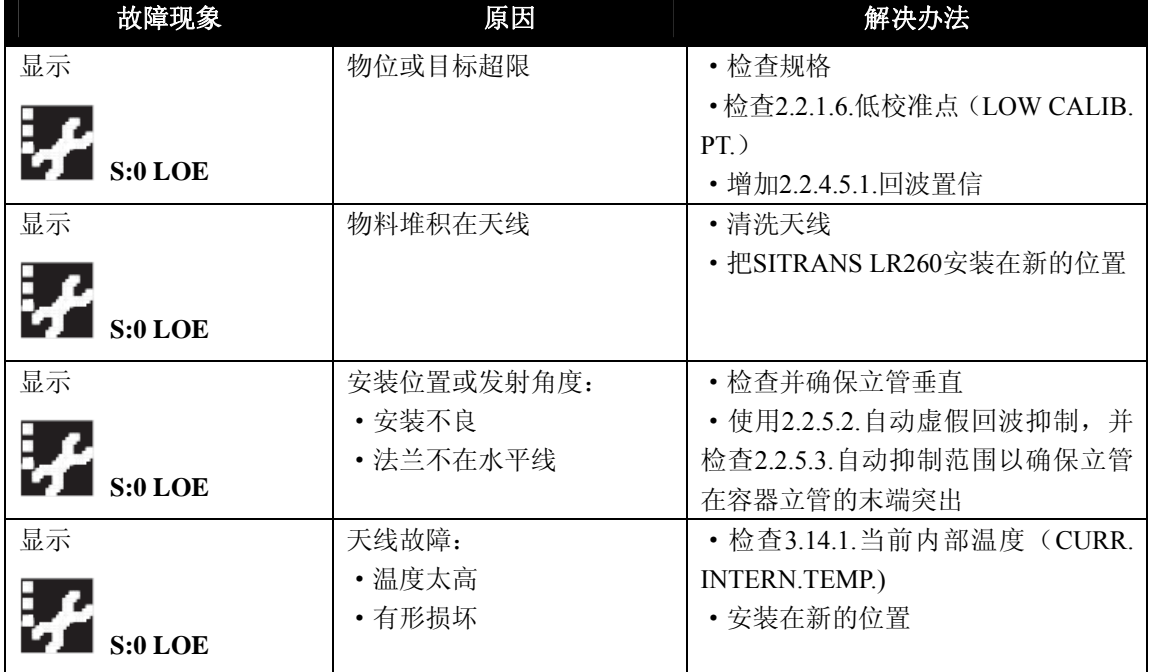

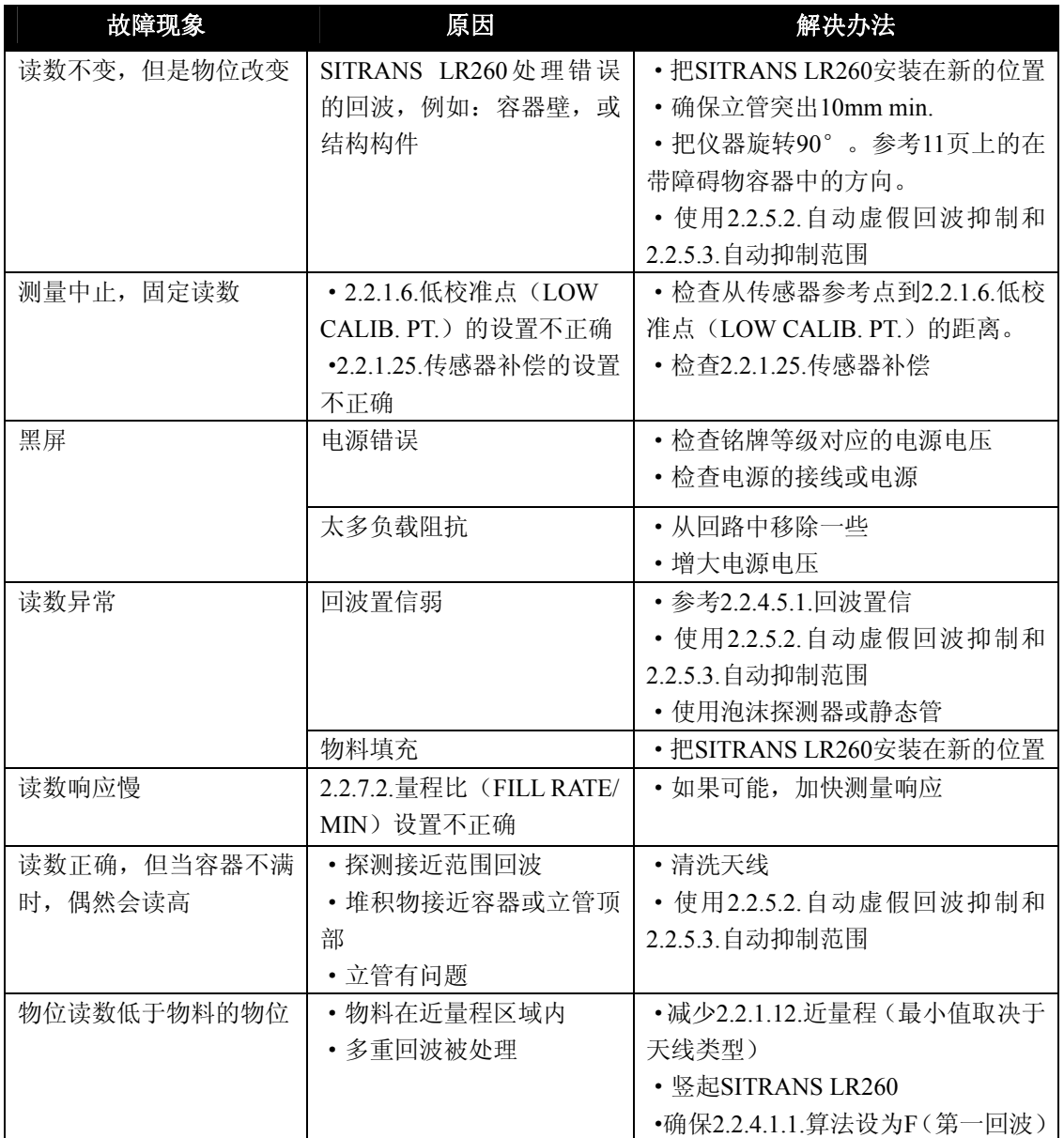

# 附录**C**:维护

SITRANS LR260 在正常运行模式下不能够维护或清洗。在严重的情况下,喇叭天线可能要求周期的 清洗。如果情形成为必要:

- 注意天线材料和过程介质,选择不会影响另一个的清洗方案。
- 从电源移开仪表,使用布和适当的清洗方案来移去天线。

#### 单元维修与责任排除

所有更改和维修必须由具相应资质的人员执行,必须遵守相关安全规章。请注意以下内容:

- 用户对所有仪表的更改和维修负责。
- 所有新的部件必须由Siemens Milltronics Process Instruments Inc.提供。
- 仅限制维修有故障的部件。
- 不要再使用故障部件。

# 附录D:技术参考

#### 运行原理

 SITRANS LR260 是用于测量固体的连续物位的2-线制、25 GHz脉冲雷达变送器。雷达液位测量 使用运行时间的原理来确定到物料表面的距离。设备发射一个信号,然后接收返回的回波。传送时间 直接和到从物料表面的距离成比例。

脉冲雷达使用极化电磁波。微波脉冲以固定重复速率从天线处发射,并反射到介电常数不同的两 种物料的接合处。(一直在监测大气和物料)

电磁波的传送不受温度、压力改变,或容器中蒸汽液位改变的影响。电磁波会被灰尘稍稍消弱。 SITRANS LR260包含一个与天线和过程连接相耦合的闭合电路。电路产生的雷达信号(25 GHz)直接 发射到喇叭。

信号从喇叭发射出来,发射波转换成回波曲线。通过分析曲线,确定从物料表面到传感器参考点 的距离。这个距离作为物位和mA输出显示的基础。

#### 过程智能

过程智能是一个嵌入到西门子雷达物位设备中的信号处理技术。

过程智能在监测到容器内发生动态条件改变时,仍能提供高测量可靠性。嵌入的过程智能动态调 节容器中不断改变的物位表面。

过程智能可以区分从物位表面反射的真实微波和从障碍物处返回的干扰反射。结果是可重复,快 速且可靠的测量结果。这项技术是根据安装在全世界范围内的1000000余套装置中的超过20年的现场 数据增益研发出来的。

 更高阶的数学技术和算法用于提供微波反应曲线的过程智能。这种"基于知识"的技术具有优良 的性能和可靠性。

#### 时间变化阙值(**TVT**)

时间变化阙值(TVT)是位于回波曲线以上(检测到的有效回波)的一个时间变量曲线。

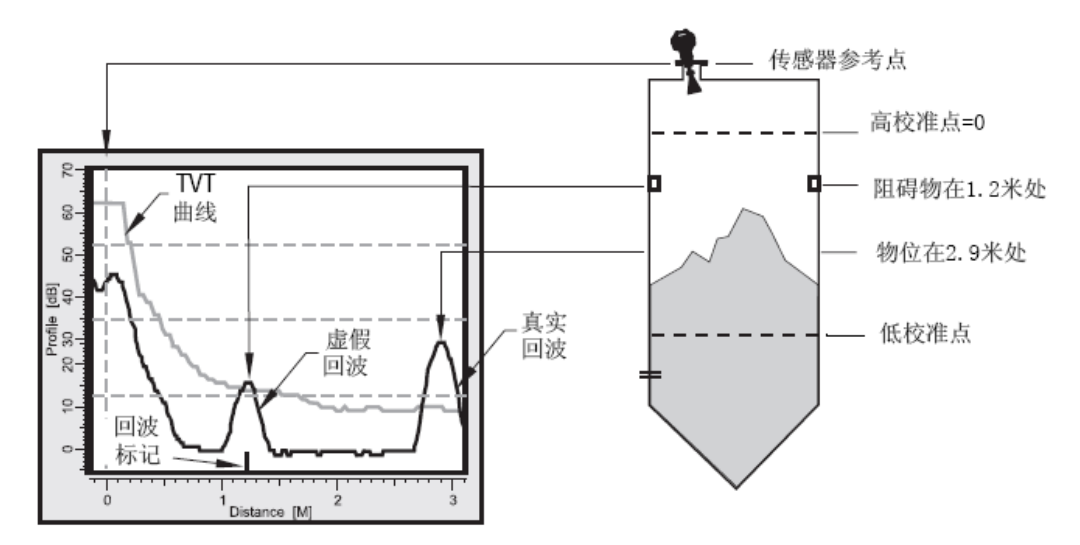

在大多数情况下,只有物料回波会上升到默认TVT曲线以上。在有阻碍物的容器中,大的虚假回 波也会上升到默认TVT以上。自动虚假回波抑制可以筛去虚假回波。

设备会特征化所有高于TVT的回波,并把它们作为可能的好回波。基于峰值的强度,区域,高于 TVT的高度,及其他一些特征,给每一个峰值评定一个等级。

根据回波选择算法(2.2.4.1.1. 算法)的设置选出真实的回波。

#### 回波锁定

如果通过算法选出的回波在锁定窗口中,则窗口以回波为中心,得出测量值。

·锁定

SITRANS LR260立即响应新选择的回波(在由最大量程/占空比设置的限定之内),但是测量值的 可靠性会受到影响。

#### 回波位置探测

用回波位置算法(2.2.4.1.2.)来确定回波上的哪一个点会用于计算精确的时间运行时间,计算使 用校准的传播速度的量程(使用传播因数调整)。

选项为Center, CLEF, Hybrid或Rising Edge。CLEF使用回波的前缘。它可以用于补偿dK值低的 物料。在低物位条件下,dK值低的物料会导致容器底部被看做是实际的物位。CLEF量程是一个物位, 低于这个物位,将使用CLEF算法;高于这个物位,将使用中心算法。

Hybrid是中心**Center**和**CLEF**的结合。取决于CLEF量程的设置。

#### 自动虚假回波抑制

如果在物位回波之前,障碍物引起了一个很大的回波,这个回波上升到默认TVT曲线之上,并有 可能会选作为真正的回波。自动虚假回波抑制将修改TVT曲线,这样虚假回波就不会高于TVT曲线了。

在你使用自动虚假回波抑制时, 设备先学习回波曲线1, 学习的TVT曲线跟踪回波曲线, 并上升 到虚假回波以上。你设置自动抑制范围,这样学习的曲线替换默认TVT曲线直到超过障碍物的点处。 从那一点起,开始使用默认TVT曲线。在此曲线以上的物位回波将被选为真正的回波。

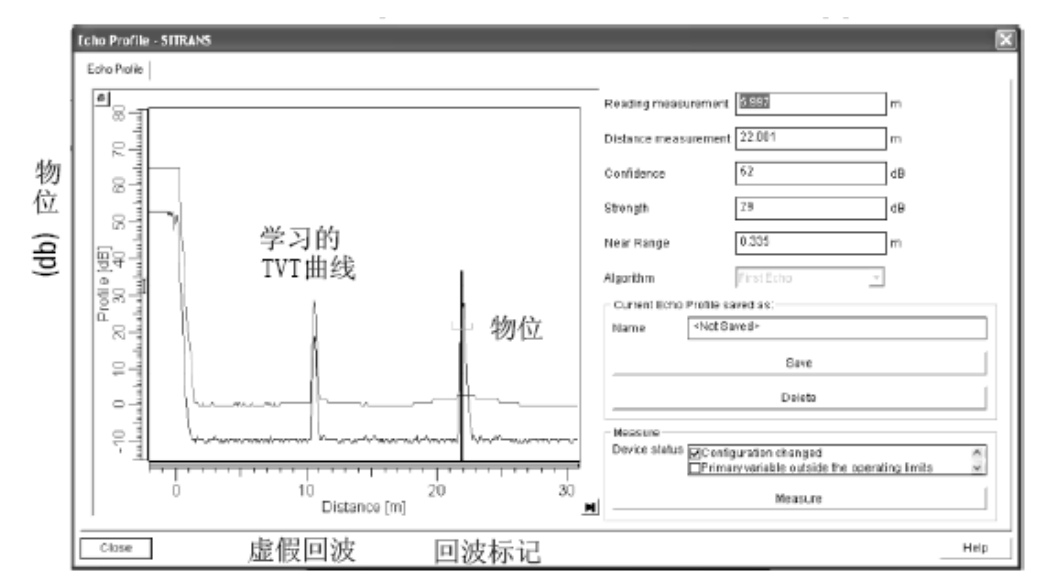

自动虚假回波抑制后的例子

# 测量量程

#### 死区

2.2.1.12.近量程使SITRANS LR260忽略天线前的区域。默认的消隐值是从喇叭天线末端起50mm。 近量程允许在消隐值的出厂默认值的基础上有所增加。但通常情况下,2.2.5.2.自动虚假回波抑制 优先于增加消隐值的出厂默认值。

**1**)当物位大大的低于过程满物位时(理想情况是,容器为空的或快要空),使用自动虚假回波抑制。

#### 远量程

 当容器的底部为圆锥形或抛物面形时,由于间接的反射路径,所以只有在容器空高以下才能获得 可靠的回波,把量程延长30%或40%可以提供稳定的空容器读。

#### 测量响应

 测量响应(响应率)限制对测量中变化的显示和输出响应最大速率。实际过程的量程比/占空比一 旦确定,则可以选择响应速率略高于应用速率。响应速率自动调节会影响输出响应速率的滤波。 下面有三种预置的选项:慢,一般,和快。

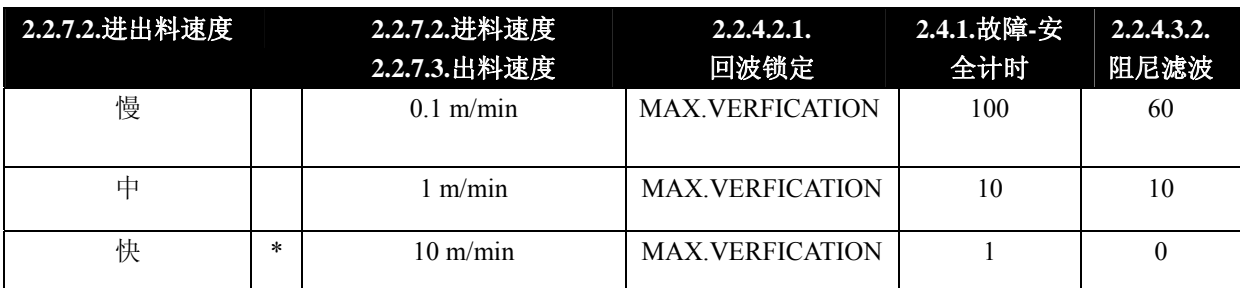

#### **mA** 输出

在4 到20 毫安的范围,毫安输出与液位成正比。通常,0%输出设定为4 毫安输出,100%输出设 定为20 毫安。0 和100%满量程读数的百分比(m,cm,mm,ft,in)。

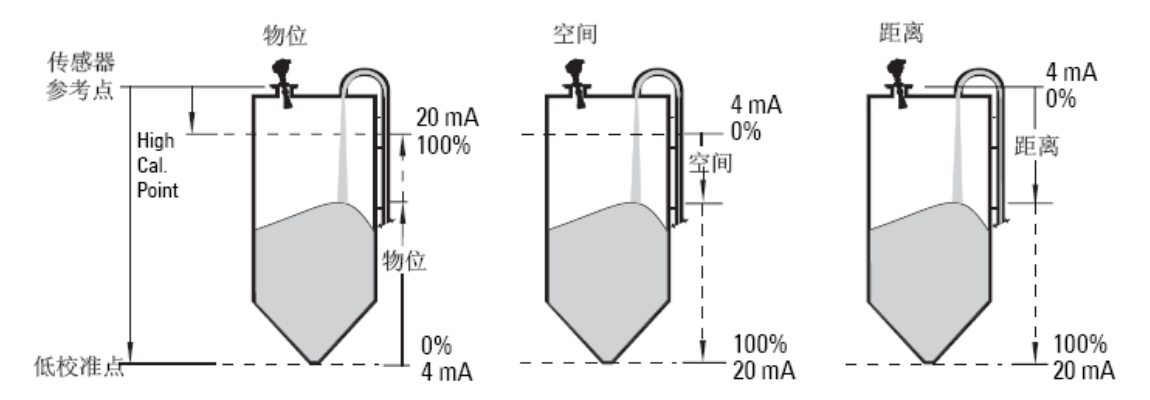

当SITRANS LR260 进入到编程模式,它就会停止对过程的响应。并存储最近的测量,保持相关 读数和毫安信号输出。仪表回复在前一次编程会话期间到最后的地址。

 当仪表回到测量模式,接收器继续运行。读数和毫安输出默认为上次测量的值。读数和相关输出 以响应速率(2.2.7.1.)控制的比率迁移到当前的过程液位。

如果SITRANS LR260 没有输入而停留在编程模式10分钟,它自动切换为测量模式。

#### 阻尼

 阻尼滤波使得对物位突然改变的95响应变的平滑。这是一个指数滤波器,工程单位始终是秒。可 以在2.2.4.3.2.阻尼滤波中修改设置。

### 阻尼实例

物位(米)

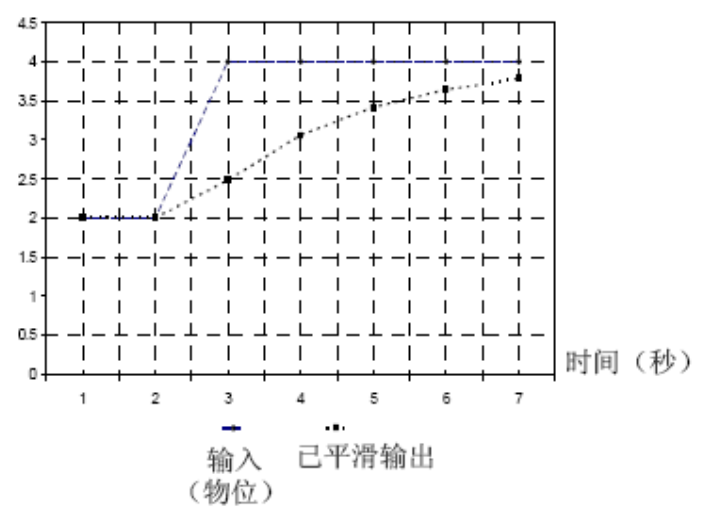

时间常数=2秒 输入(物位)改变=2米 在5个时间常量中,输出以指数形式上 升:从第一个时间常量-改变的63.2%到 第五次时间常量末-接近改变的100%

#### 回波丢失(**LOE**)

当回波置信值低于回波置信门槛时,所计算的测量值会被评定为不可靠,这时就会出现回波丢失  $(LOE)$ <sub>。</sub>

如果LOE情况持续的时间超丢失过在2.4.1.故障-安全定时中设置的时间时,LCD显示屏将显示维 护要求图标,并在文本区域显示故障代码S: 0和文本LOE。

 如果同时出现两个故障,则每一个故障的故障代码,错误文本和错误图标将交替显示。例如, 回波丢失和高于故障-安全限制。

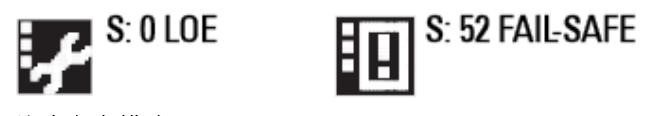

### 故障安全模式

 故障-安全设置的目的是让过程在有错误或故障的情况下,仍能处于安全的操作模式中。如果故障 被挑选出,则相应的数值将被报告,这样功率损失或信号损失会触发相同的响应作为不安全物位。

#### 故障安全定时

 故障-安全定时决定从最后一个有效读之后到安全状态被激活前所占用的时间。故障-安全物位决 定当故障安全定时到期时要报告的物位。当接收到了一个可靠的回波时,回波丢失条件将中断,维修 要求图标和错误信息将消失,同时读和mA输出返回到当前物位。

### 故障安全物位

当故障安全定时到期时,报告的物位由2.4.2.故障安全物位(FAILSAFE MAT. LE).)决定。

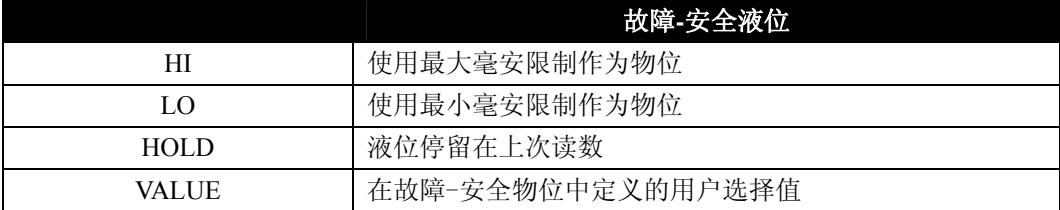

### 安全液位

当安全液位设定为一个数值,则安全物位定义了一个用户-定义物位,当故障安全定时到期时发出报告。

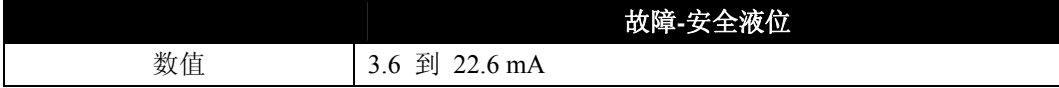

## 过程压力**/**温度下降曲线

注意:

•这些配置服从修订:其它选项可能被添加。

•过程配置数不是最终的。

•过程设备标签应同过程压力边界一同保留1。如果仪表设备被替换,过程设备标签应该转移到被 替换的单元上。

•SITRANS LR200单元是经过流体力学测试的,符合或超过ASME Boiler、压力容器代码和欧洲 压力设备指导的要求。

•粘在每个过程连接体(法兰,螺纹,或卫生型)上的序列号, 提过了唯一的表明生产日期的标 志数。比如: MMDDYY-XXX(其中MM = 月, DD = 日, YY = 年, XXX = 生产单元的次序)进一 步的标志(空间允许时)表明法兰配置,大小,压力等级,材料和材料热代码。

# **!**<br>•警告:

• 容器内有物料时千万不要松开、去除或解开过程连接和表体。

• 这个设备设计符合97/23 / EC压力零件指导, 但并不延伸为是安全设备。

- 构造的材料选择基于它们的化学兼容(或惰性)的通用目的。对于特殊的暴露环境,在安装以 前检查化学性一致图。
- 用户对选择降低法兰极限、延伸应用和适合于使用条件的螺钉和垫圈材料负责。
- 不恰当的安装可能导致过程压力的丢失。

1) 过程压力边界组装包含了阻碍从过程容器压力丢失的组件。就是:过程连接体和发射器的组合, 通常不包括电子外壳。

### 喇叭天线

**2" (50 mm), 3" (80 mm), 4" (100 mm),** 和 **6" (150 mm)**  法兰型

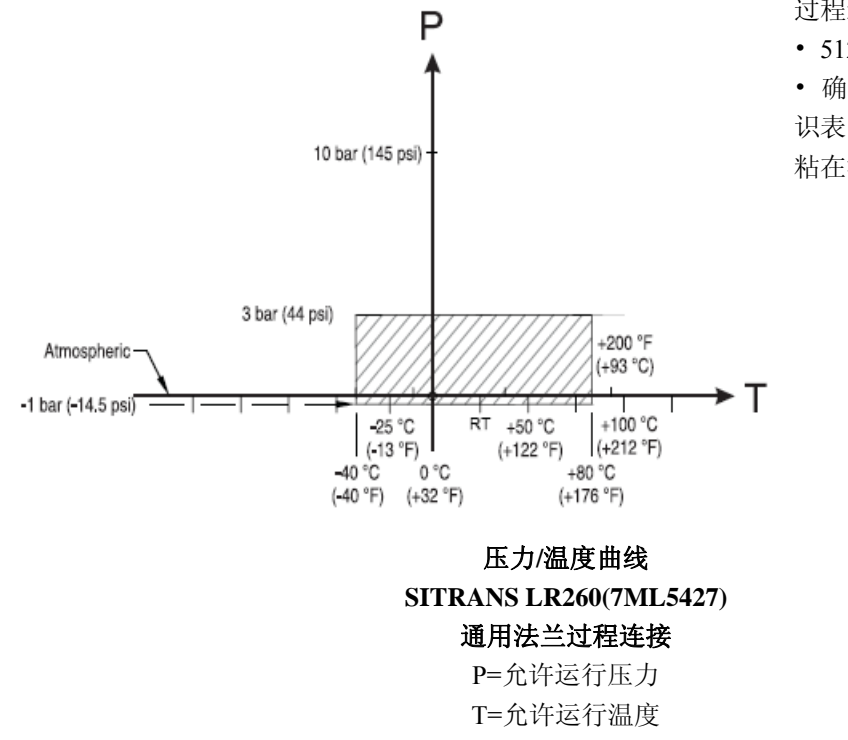

警告:容器内有物料时千万不要松开、去除或解开过程连接和表体。

过程连接系列:

• 51262或51263 系列法兰

• 确保仪表有一个过程连接标 识表明是这个系列之一,25589 粘在法兰上

# 回路供电 典型连接图

注意: 回路电压是电源端子处的电压(不是设备端子处的电压)。

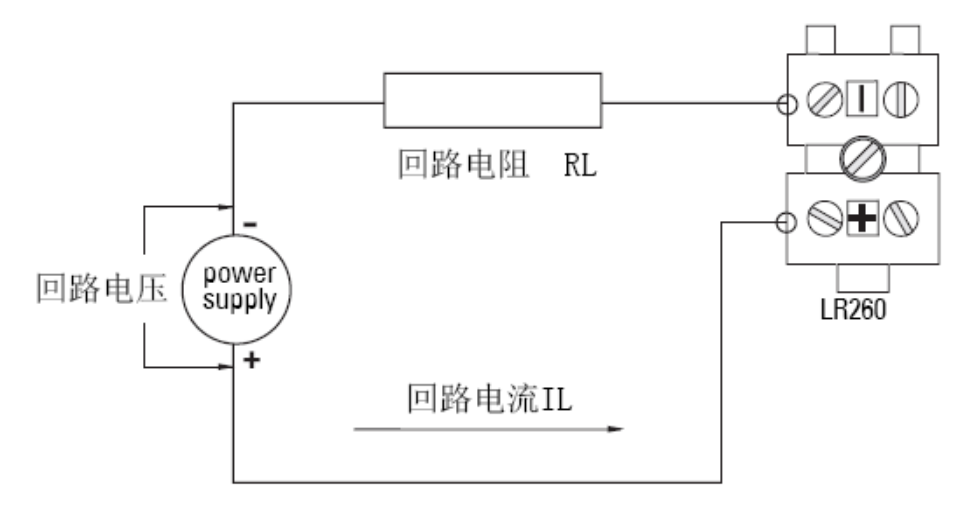

# **SITRANS LR260** 允许的工作区域 回路电压比回路电阻

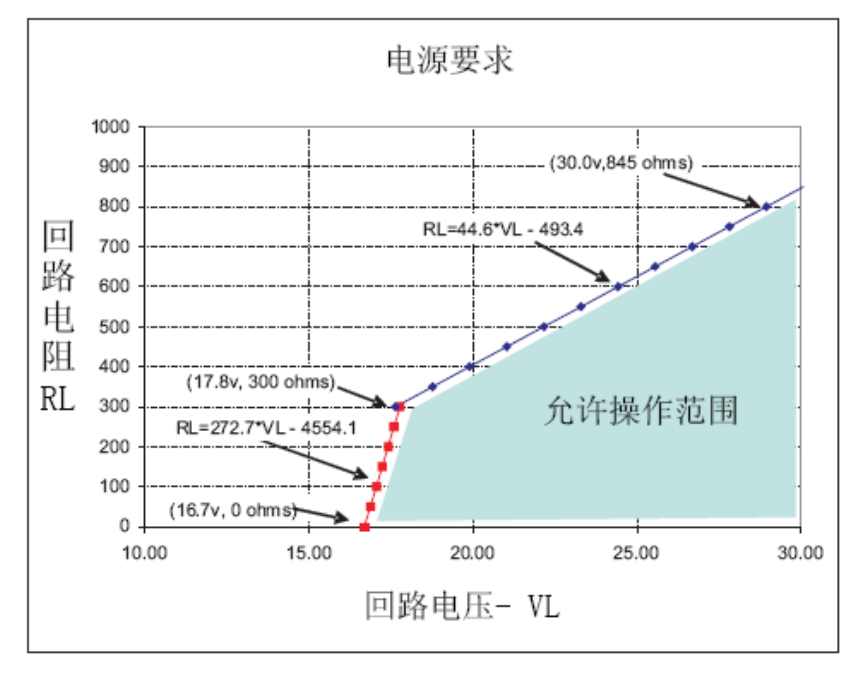

# 启动行为

### 注意:

- ·SITRANS LR260在通有25mA电源时,能够可靠的启动。
- ·当连接到带电流限制<25mA 的电源时,LR260 可能无法可靠的启动。

# 典型的启动电流

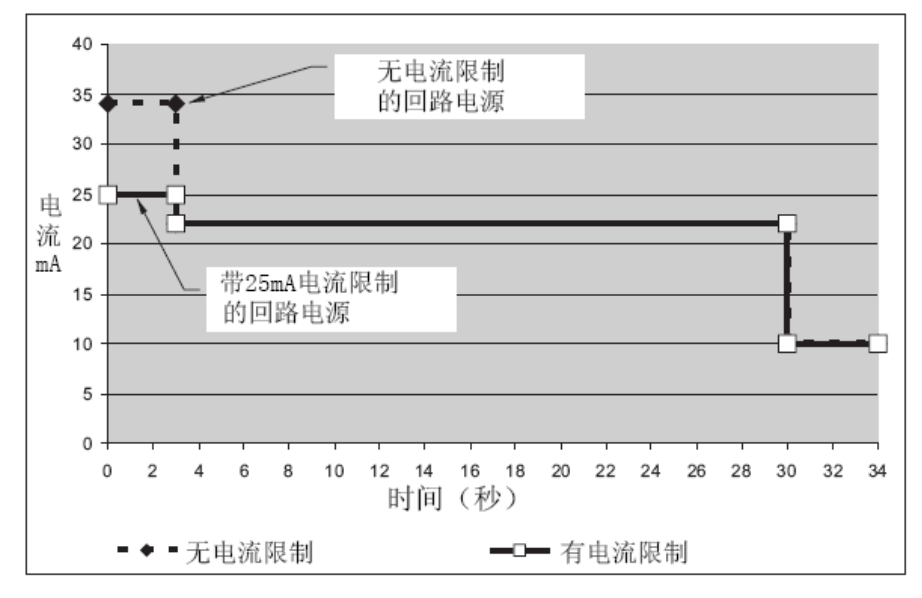

# 附录**E**:应用实例

注意:下面给出的例子中的数值仅供参考。

你可以使用这个例子作为设置参考。在参数表格中输入数值选择相应的功能。

使用快速启动向导参数来配置基本的设置。(这些参数是内部相关联的,只有你在第7步选择是YES 后这些更改才有效。)

在每一个例子中,执行快速启动后,导航到其它要求的参数(可以通过手操器,或SIMATIC PDM), 并输入正确的数值。

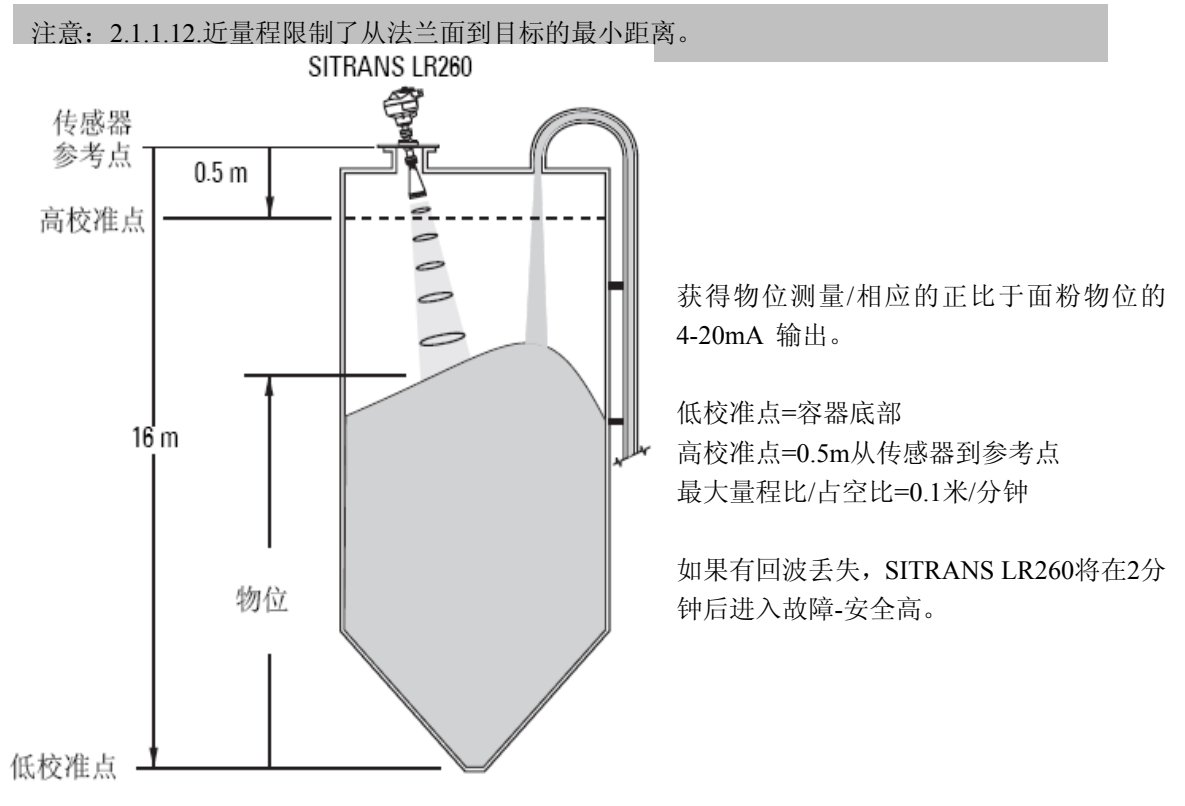

## 在钢容器中的面粉,物位测量

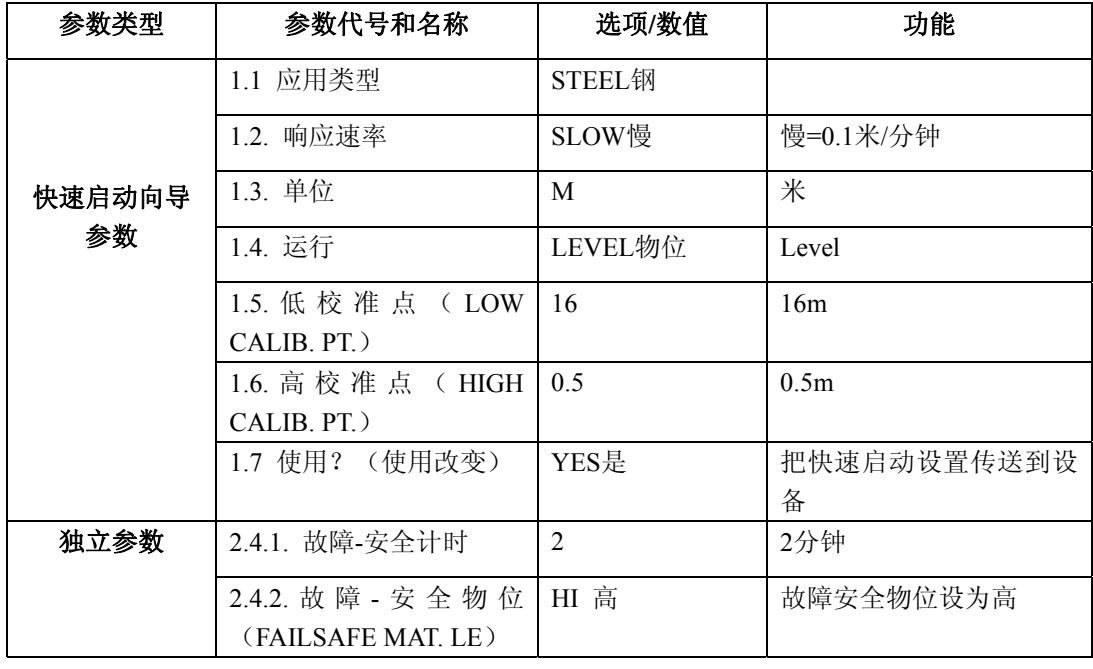

返回到测量**Measurement**:按模式**Mode** 启动正常工作。

# 附录**F**:**HART** 通讯

高速编址远程传感器,HART,是一个基于4-20mA 信号的工业协议。它是开放的标准的,关于 HART 的全部细节可以从HART 通讯基金会www.hartcomm.org 获得。

SITRANS LR260 可以用Fisher-Rosemount 的HART 通讯器375 或软件包通过HART网络来配置。 有很多不同的软件包可以获得。推荐的软件包是西门子的SIMATIC 过程设备管理器(PDM)。

#### **SIMATIC PDM**

设计这个软件包是为了能简单的配置,监控和HART 设备的故障解决。SITRANS LR260 的HART DD 是用SIMATIC PDM 的思想编写的,并且已经使用这个软件进行了深入地测试。

更详细的内容,请参考30页上的通过*SIMATIC PDM*操作。

#### 电子设备描述(**EDD**)

 为配置HART仪表,配置器的仪器询问须具有HART EDD。HART DDs 由HART通信基金会控制。 请到HART通信基金会查找SITRANS LR 260可用的HART EDD。为了可以使用SITRANS LR 260的所 有功能,软件的旧版本需要升级。

#### **HART**版本

SITRANS LR260符合HART rev. 5.

### **HART** 电子设备描述(**EDD**)

SITRANS LR260不支持触发模式。

#### **HART**多站点

我们不建议使用HART多站点。

#### **HART** 通信器**375**菜单结构

注意: SITRANS LR260 支持 HART 通讯器。菜单结构与 SIAMTIC PDM 的菜单结构一致。

#### 快速启动

 应用类型 响应速率 单位 运行 低校准点 高校准点 应用

# 设置

 设备 固件版本 负载版本 硬件版本

#### 输入

传感器校准

```
天线
传感器单位
运行
低校准点
高校准点
传感器限制
近量程
远量程
传感器补偿
```
回波处理

 回波选择 算法 位置 把握门栅 回波标记 采样 回波锁定 上采样 下采样 窗口 滤波 阻尼滤波 窄回波滤波 回波整形 噪声 回波置信

回波强度

噪声平均值

#### TVT设置

TVT盘旋物位 自动回波抑制 自动回波量程 外型模式 TVT类型

#### TVT外型

外型值1-9(外型点1-9) 外型值10-18(外型点10-18) 外型值19-27(外型点19-27) 外型值28-36(外型点28-36) 外型值37-40(外型点37-40)

#### 速度

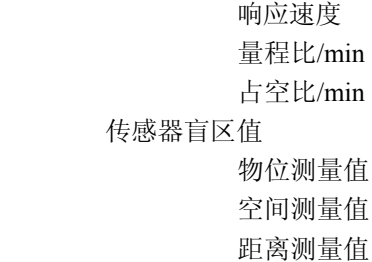

# 输出

mA输出

mA输出值 mA输出功能 4mA设定点 20mA设定点 最新mA限值 最大mA限值 4mA输出调整 20mA输出调整

### 故障安全

故障安全定时 故障安全物位 故障安全液位

### 诊断

 回波曲线 测量值 CURR. INTERN. TEMP. 最大内部温度 最小内部温度 剩余的设备使用寿命 总的运行时间

剩余使用寿命 维修要求级 维修必须级 报警激活 总的期望使用寿命 维修开始 确认状态 确认 剩余传感器使用寿命 传感器运行时间 剩余使用寿命 维修要求级 维修必须级 报警激活 总的期望使用寿命 维修开始 确认状态 确认

#### 维修

 设备复位 生产日期 LCD快速模式 LCD对比度 上电时间 POWERON RESETS 存储器测试 维修间隔 最后一次维修 剩余使用寿命 维修要求级 维修必须级 报警激活 总的期望使用寿命 维修开始 确认状态 确认 校准间隔 最后一次校准 剩余使用寿命 维修要求级 维修必须级 报警激活 总的期望使用寿命 维修开始

确认状态 确认

# 通讯

设备地址 通讯控制

# 安全

锁定 解锁定值

# 语言

#### **HART**支持命令:

SITRANS LR 260 符合 HART rev.5 并支持: 通用命令 0, 1, 2, 3, 6, 7, 8, 11, 12, 13, 14, 15, 16, 17, 18, 19, 20, 21, 22 普通实践命令 33, 34, 35, 36, 37, 38, 40,41, 42, 44, 45, 46, 48, 50, 51, 53, 54, 59 设备特殊命令 Command 150 读回波数总结 Command 151 写回波数据 Command 160 更新读回波总结 Command 166 读故障安全 Command 167 写故障安全 Command 170 读回波锁定 Command 171 写回波锁定 Command 172 读TVT Command 173 写TVT Command 174 读TVT外型 Command 175 写TVT外型 Command 178 读模拟专用部件 Command 179 写模拟专用部件 Command 182 读量程校准 Command 183 写量程校准 Command 186 读损耗 Command 184 读串口设置 Command 185 写串口设置 Command 206 读置信度 Command 207 写置信度界限 Command 208 读本地显示命令 Command 209 写本地显示命令

### 通用和常用实践命令

关于通用和常用实践命令的细节,请联系HART通信基金会。

#### 设备特殊命令

关于详细仪表特殊命令,请在techpubs.smpi@siemens.com 联系Siemens Milltronics

# 附录**G**:固件版本历史

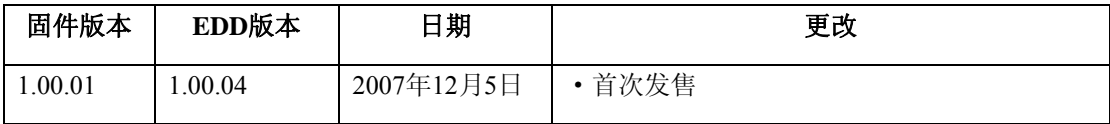

### 词汇

精度:测量值和标准置或真值之间的一致程度。

**ADC**:模/数转换器

环境温度: 和仪表接触的周围空气温度

天线偏移: 传感器信号传播时间, 以距离表示。

自动故障回波拟制: 用来调整TVT曲线水平, 以避免故障回波读取的一种技术(见TVT.)

自动故障回波拟制距离: 定义TVT端点距离。(见TVT.) 它和自动故障回波拟制一起使用。

波束角度: 通过声波的一半强度限制(-3 dB) 直接对向。

波束扩散: 当波束穿过介质时的分散。

消隐: 远离参考点扩展的盲区加任何附加屏蔽长度, 由仪表编程忽略该区。

置信度:描述回波质量,高值表示高质量。置信度确定了最小值

电流限制: 无错运行输出信号最大可能值, 以mA为单位;故障信号可能在电流限制值24mA以上。 **dB** (分贝):测量信号强度的单位。

盲区(消隐): 远离参考点扩展的盲区加任何附加屏蔽长度,由仪表编程忽略该区。

降级: 根据为不同条件指定的指南, 为适用于正常条件, 降低级别。

绝缘体: 直流电流的不传导体1

介电常数 (**DK**):在电场影响下的电介质储存电势能的能力,也就是所知的相对介电常数。介 电常数的增加和信号强度的增加直接成比例。其数值通常是相对于真空/干燥的空气给出的。

1. 许多传导液/电解液显示介电性能;水的相对介电常数为80。73

**DSP**:数字信号处理。

回波: 是一种以足够数量反映出来的信号。它不同于直接传播的信号, 它被感知的晚一些。 回波相对于直接传播信号通常以分贝来测量。

回波置信度:用来识别回波的置信度。是回波可信度的量度标准。

回波锁定窗口:集中于某一回波的窗口用来确定和显示此回波的位置并显示读数。窗口外的回波不能 被立即处理。

回波处理器:雷达装置通过回波处理器来测定回波。

回波强度:以分贝来描述被选定的大于 1 μV rms 的回波的强度。

回波轮廓曲线:回波的图形显示。

错误回波: 所有不是从预期目标发出的回波都是错误回波。一般地,错误回波是由容器阻塞引起的。

固定目标:有可能引起反射干扰的容器内的永久装置,例如棒状物、搅拌器、填料管,等等。

**FMCW**:调频连续波的方法。

频率:每单元时间出现的周期数。频率可以每秒钟循环显示。

频率离差:通过FMCW的方法改变传播频率。

赫兹(**Hz**):频率单位,每秒钟一个周期。1GHz 等于 10)Hz。

喇叭天线: 是指一个聚集微波信号的, 圆锥形的, 喇叭形的天线。喇叭的直径越大, 雷达电波越集中。

**LRV**:从罐内底部算起的有效测量范围的最低限制。材质或测量介质:容器的组成部分。

微波: 是指电磁频率占无线电频率的从1GHz 到300GHz 的微波。

多重回波: 在真正的回波处也会出现二倍、三倍、四倍的二次回波。

管口:安装在容器上的一段管子,以支持法兰安装。

管口高度: 是指从容器内顶部到装置法兰底部的一段距离。

参数: 在编程过程中, 为了特殊目的及过程所设定的变量。

**PELV**:附加的低电压保护。

PROFIBUS PA : 是PROFIBUS协议的一种, 是为过程自动化的需要而特殊设计的。

传播系数(pf): 波通过管道或者介质是速度会被减小, pf 是用来描述这个比例的系数, 其最大值是 1.0。

PTFE:聚四氟乙烯。

雷达: 雷达 (radar) 是取的 RAdio Detection And Ranging 的首字母。

量程:发射处到目标之间的距离。

扩大量程: 是指低于容器零点的距离。

可重复性: 在认可的范围内相同的条件下对某变量可重复测量。

SELV:安全的额外低电压。

发射:传送一个脉冲。

信噪比:在当前测量条件下被测介质反射强度测量,以dB 为单位。

光速: 电磁波的速度(包括微波和自由空间电场中的光)。光速是固定的常数, 299, 792, 458 米每 秒。

**SSC/ASC**:同步连续通讯/非同步连续通讯。

旁通管:一个管子垂直安装容器墙面上,在容器底部是开口的。

静态管:见旁通管。

**TVT**(时间变化阙值):是位于回波曲线以上(检测到的有效回波)的一个时间变量曲线,

**URV**:有效测量距离的上限,此距离是容器底部开始算起的。

有效性:测量值对实际值的百分数。

导波天线:一个空心的金属管道,用来将微波信号传送到目标物体上
索引

## **LCD**菜单结构

## **LCD** menu structure Notes: . In Navigation mode ARROW keys navigate the menu in the 4 direction of the arrow.. ۰ · See See Parameter Reference on page 43. for detailed information and instructions. - 1. QUICK START 1.1 APPLICATION TYPE 1.2 RESPONSE RATE 1.3 UNITS 1.4 OPERATION 1.5 LOW CALIB. PT. 1.6 HIGH CALIB. PT. 1.7 APPLY? -2. SETUP 2.1 DEVICE 2.1.1 FIRMWARE REV 212 LOADER REV 2.1.3 HARDWARE REV 2.2 INPUT 2.21 SENSOR CALIB. 2.2.1.1 ANTENNA 2.2.1.4 SENSOR UNITS 2215 OPERATION 2.2.1.6 LOW CALIB. PT. 2.2.1.7 HIGH CALIB. PT. 2.2.1.8 LIMIT SENS VALUE 22112 NEAR RANGE 22113 FAR RANGE 22125 SENSOR OFFSET 2.2.4 ECHO PROC. 2.2.41 ECHO SELECT 2.2.4.1.1 ALGORITHM 2.2.4.1.2 POSITION 2.2.4.1.3 ECHO THRESHOLD 2.2.4.1.5 ECHO MARKER 2.2.4.2 SAMPLING 2.2.4.2.1 ECHO LOCK 2.2.4.2.4 UP SAMP. 2.2.4.2.5 DOWN SAMP. 2.2.4.2.6 WINDOW 2.2.4.3FILTERING 2.2.4.3.2 DAMPING FILTER 2.2.4.3.6 NARROW ECHO FIL 2.2.4.3.7 REFORM ECHO 2.2.4.5 NOISE 2.2.4.5.1 CONFIDENCE 2.2.4.5.2 STRENGTH 2.2.4.5.3 NOISE AVERAGE 2.2.5 TVT SETUP

2.2.5.1 TVT HOVER LEVEL 2.2.5.2 AUTO ECHO SUPP 2.2.5.3 AUTO SUPP RANGE 2.2.5.4 SHAPER MODE 2.2.5.6 TVT TYPE 2.2.6 TVT SHAPER 2.2.6.1 SHAPER 1-9 2.2.6.2 SHAPER 10-18 2.2.6.3 SHAPER 19-27 2.2.6.4 SHAPER 28-36 2.2.6.5 SHAPER 37-40 2.2.7 RATE 2.2.7.1 RESPONSE RATE 2.2.7.2 FILL RATE /MIN 2.2.7.3 EMPTY RATE /MIN 2.2.8 TB VALUES 2.2.8.2 LEVEL MEAS. 2.2.8.3 SPACE MEAS. 2.2.8.4 DISTANCE MEAS. 2.3 OUTPUT 2.3.1 MA OUTPUT 2.3.1.1 MA OUTPUT VALUE 2.3.1.2 MA OUTPUT FUNC. 2.3.1.3 4 MA SETPOINT 2.3.1.4 20 MA SETPOINT 2.3.1.5 MIN. MA LIMIT 2.3.1.6 MAX. MA LIMIT 2.3.1.7 4 MA OUTPUT TRIM 2.3.1.8 20 MA OUTPUT TRIM 2.4 FAIL-SAFE 2.4.1 FAILSAFE TIMER 2.4.2 FAILSAFE MAT. LE 2.4.4 FAILSAFE LEVEL 3. DIAGNOSTICS 3.1 ECHO PROFILE 3.14 MEAS. VALUES 3.14.1 CURR. INTERN. TEMP. 3.14.2 MAX. INTERN. TEMP. 3.14.3 MIN. INTERN TEMP. 3.15 REMAIN. DEV. LIFE 3.15.1 TOTAL OP-TIME 3.15.2 REMAIN. LIFETIME

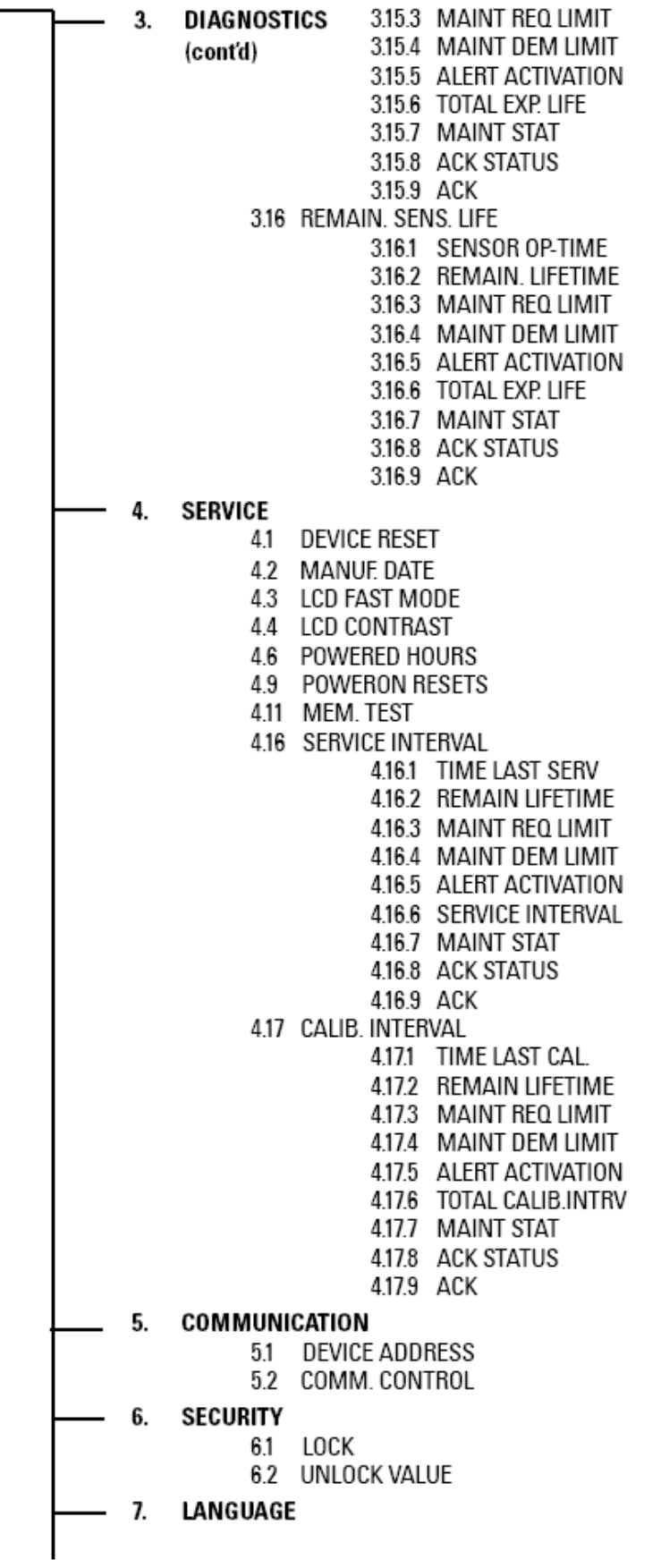

## www.siemens.com/processautomation

Siemens Milltronics Process Instruments Inc.<br>1954Technology Drive, P.O. Box 4225 Peterborough, ON, Canada K9J 7B1 Tel: (705) 745-2431 Fax: (705) 741-0466 Email: techpubs.smpi@siemens.com

©Siemens Milltronics Process Instruments Inc. 2007<br>Subject to change without prior notice

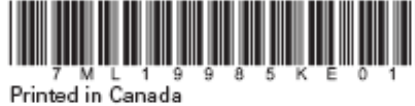

**Rev. 1.0**